4-261-387-**11**(1) (SK)

# **SONY**

# Systém domáceho kina Blu-ray Disc/DVD

Návod na použitie

## **VAROVANIE**

Zariadenie neinštalujte v stiesnených priestoroch, napríklad v knižnici alebo vstavanej skrini. Ventilačný otvor zariadenia nezakrývajte novinami, obrusmi, záclonami atď., aby ste predišli požiaru. Na zariadenie neumiestňujte zdroje otvoreného ohňa, napríklad zapálené sviečky. Zabráňte kvapkaniu a špliechaniu na zariadenie a neklaďte naň predmety naplnené kvapalinami, napríklad vázy, aby ste predišli nebezpečenstvu požiaru alebo úrazu elektrickým prúdom. Batérie ani zariadenie s vloženými batériami nevystavujte nadmernej teplote, napríklad slnečnému žiareniu, ohňu a podobne. Zariadenie musí byť bezpečne pripevnené k podlahe alebo stene v súlade s pokynmi na inštaláciu, aby sa predišlo poraneniu. Iba na používanie v interiéri.

## **UPOZORNENIE**

Používanie optických prístrojov s týmto produktom zvýši nebezpečenstvo poškodenia zraku. Keďže laserový lúč používaný v tomto systéme domáceho kina DVD/Blu-ray Disc môže poškodiť zrak, nepokúšajte sa o rozobratie skrinky.

Opravy prenechajte výlučne kvalifikovanému personálu.

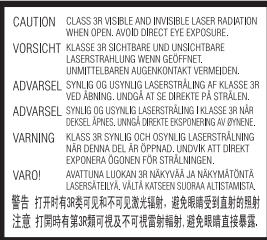

Toto zariadenie je klasifikované ako LASEROVÝ PRODUKT TRIEDY 3R. Po otvorení ochranného krytu lasera sa zo zariadenia uvoľní viditeľné aj

neviditeľné laserové žiarenie, a preto dbajte na to, aby ste sa vyhli priamemu ožiareniu očí.

Toto označenie sa nachádza na ochrannom kryte lasera vo vnútri zariadenia.

**CLASS 1 LASER PRODUCT** LUOKAN 1 LASERLAITE KLASS 1 LASERAPPARAT 1类激光产品

Toto zariadenie je klasifikované ako LASEROVÝ PRODUKT 1. TRIEDY. Toto označenie sa nachádza na zadnej vonkajšej časti.

## **Pre zákazníkov v Európe**

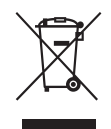

**Likvidácia starých elektrických a elektronických zariadení (predpisy** 

## **platné v Európskej únii a ostatných európskych krajinách so zavedeným separovaným zberom)**

Tento symbol na produkte alebo jeho balení znamená, že s výrobkom nemožno zaobchádzať ako s domovým odpadom. Namiesto toho ho treba odovzdať na príslušnom zbernom mieste určenom na recykláciu elektrických a elektronických zariadení. Správnou likvidáciou produktu zabránite možnému negatívnemu vplyvu na životné prostredie a ľudské zdravie, ktorý by inak hrozil pri nesprávnej likvidácii produktu. Recyklácia materiálov pomáha uchovávať prírodné zdroje. Podrobnejšie informácie o recyklácii tohto produktu vám poskytne miestny mestský úrad, miestny úrad zodpovedný za odvoz domového odpadu alebo obchod, v ktorom ste produkt kúpili.

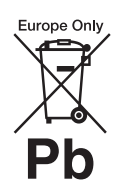

**Likvidácia odpadových batérií (predpisy platné v Európskej únii a ostatných** 

## **európskych krajinách so zavedeným separovaným zberom)**

Tento symbol na batérii alebo jej balení znamená, že s batériou dodávanou s týmto produktom nemožno zaobchádzať ako s domovým odpadom. Na určitých typoch batérií sa môže tento symbol používať spolu so symbolom chemickej značky. Symboly chemickej značky ortuti (Hg) alebo olova (Pb) sa k tomuto symbolu pridávajú v prípade, ak batéria obsahuje viac ako 0,0005 % ortuti alebo 0,004 % olova. Správnou likvidáciou týchto batérií zabránite možnému negatívnemu vplyvu na životné prostredie a ľudské zdravie, ktorý by inak hrozil pri nesprávnej likvidácii batérií. Recyklácia materiálov pomáha uchovávať prírodné zdroje. Ak sú produkty z bezpečnostných, prevádzkových dôvodov alebo z dôvodu integrity údajov trvalo pripojené k vstavanej batérii, takúto batériu by mal vymieňať len kvalifikovaný servisný personál. Po uplynutí životnosti produktu by ste ho mali odovzdať na príslušnom zbernom mieste určenom na recykláciu elektrických a elektronických zariadení, aby ste zaručili správnu likvidáciu batérie. Informácie o iných typoch batérií nájdete v časti o bezpečnom vybratí batérie z produktu. Batériu odovzdajte na príslušnom zbernom mieste určenom na recykláciu nepotrebných batérií. Podrobnejšie informácie o recyklácii tohto produktu alebo batérie vám poskytne miestny mestský úrad, miestny úrad zodpovedný za odvoz domového odpadu alebo obchod, v ktorom ste produkt kúpili.

Poznámka pre zákazníkov: Nasledujúce informácie sa vzťahujú len na zariadenia predávané v krajinách, v ktorých platia smernice EÚ.

Výrobcom tohto produktu je spoločnosť Sony Corporation, 1-7-1 Konan Minato-ku Tokio, 108-0075 Japonsko. Splnomocneným zástupcom pre oblasť elektromagnetickej kompatibility a bezpečnosti produktu je spoločnosť Sony Deutschland GmbH, Hedelfinger Strasse 61, 70327 Stuttgart, Nemecko. Ak máte otázky týkajúce sa servisu alebo záruky, obráťte sa na adresy uvedené v samostatnom servisnom alebo záručnom liste.

Štítok sa nachádza na spodnej vonkajšej časti.

## **Upozornenia**

#### **Zdroje napájania**

- Hoci je zariadenie vypnuté, nie je odpojené od elektrickej siete, kým je pripojené k sieťovej zásuvke.
- Keďže sa zariadenie odpája od elektrickej siete pomocou hlavnej zástrčky, pripojte ho k ľahko prístupnej sieťovej zásuvke. Ak spozorujete nezvyčajné fungovanie zariadenia, okamžite odpojte hlavnú zástrčku od sieťovej zásuvky.

## **Sledovanie trojrozmerného obrazu**

Niektoré osoby môžu mať počas sledovania trojrozmerného obrazu nepríjemné pocity (ako sú presilenie očí, únava alebo nevoľnosť), a preto spoločnosť Sony odporúča, aby si všetky osoby sledujúce trojrozmerný obraz robili pravidelné prestávky. Dĺžka a frekvencia potrebných prestávok sa u jednotlivých osôb líši. Musíte sa rozhodnúť, aká prestávka je pre vás najlepšia. Ak máte akékoľvek nepríjemné pocity, mali by ste trojrozmerný obraz prestať sledovať, kým tieto pocity

nezmiznú. V prípade potreby sa poraďte s lekárom. Takisto by ste si mali pozrieť (i) používateľskú príručku alebo výstražné hlásenia iného zariadenia používaného s týmto produktom, prípadne obsah disku Blu-ray Disc prehrávaného pomocou tohto produktu a (ii) našu webovú lokalitu (http://esupport.sony.com/), kde nájdete najnovšie informácie. Zrak malých detí (najmä do veku šiestich rokov) sa neustále vyvíja. Skôr než malým deťom dovolíte sledovať trojrozmerný obraz, poraďte sa s lekárom (napríklad s detským alebo očným lekárom). Dospelé osoby by mali dohliadnuť, aby malé deti dodržiavali odporúčania uvedené vyššie.

## <span id="page-2-0"></span>**Ochrana pred kopírovaním**

Na médiách Blu-ray Disc™ aj DVD sa nachádzajú pokročilé systémy na ochranu obsahu. Tieto systémy, nazývané AACS (Advanced Access Content System) a CSS (Content Scramble System), môžu obsahovať funkcie obmedzujúce prehrávanie, analógový výstup a ďalšie podobné funkcie. Prevádzka tohto produktu a príslušné obmedzenia sa môžu líšiť v závislosti od dátumu zakúpenia, pretože riadiaci orgán pre systém AACS môže po zakúpení produktu prijať nové pravidlá týkajúce sa obmedzení alebo ich zmeniť.

## **Autorské práva a ochranné známky**

- Tento systém zahŕňa dekodéry priestorového zvuku s adaptívnou matricou Dolby\* Digital a Dolby Pro Logic (II) a systém DTS\*\* Digital Surround System.
	- \* Vyrobené na základe licencie od spoločnosti Dolby Laboratories. Dolby, Pro Logic a symbol dvojitého písmena D sú ochrannými známkami spoločnosti Dolby Laboratories.
- \*\* Vyrobené na základe licencie podľa patentov USA č.: 5 451 942, 5 956 674, 5 974 380, 5 978 762, 6 226 616, 6 487 535, 7 212 872, 7 333 929, 7 392 195, 7 272 567 a iných patentov vydaných alebo čakajúcich na vydanie v USA a iných krajinách. DTS, DTS-HD a príslušný symbol sú registrovanými ochrannými známkami a DTS-HD Master Audio a logá DTS sú ochrannými známkami spoločnosti DTS, Inc.. Produkt obsahuje softvér. © DTS, Inc. Všetky práva vyhradené.
- Tento systém je vybavený technológiou High-Definition Multimedia Interface (HDMI™). HDMI, logo HDMI a High-Definition Multimedia Interface sú ochrannými známkami alebo registrovanými ochrannými známkami spoločnosti HDMI Licensing LLC v USA a iných krajinách.
- Java je ochrannou známkou spoločnosti Oracle alebo jej sesterských spoločností.
- BD-LIVE a BONUSVIEW sú ochrannými známkami asociácie Blu-ray Disc Association.
- Blu-ray Disc je ochranná známka.
- Logá Blu-ray Disc, DVD+RW, DVD-RW, DVD+R, DVD-R, DVD VIDEO a CD sú ochranné známky.
- Blu-ray 3D a logo Blu-ray 3D sú ochrannými známkami asociácie Blu-ray Disc Association.
- BRAVIA je ochrannou známkou spoločnosti Sony Corporation.
- AVCHD a logo AVCHD sú ochrannými známkami spoločností Panasonic Corporation a Sony Corporation.
- :: XMB a xross media bar sú ochrannými známkami spoločností Sony Corporation a Sony Computer Entertainment Inc.
- PLAYSTATION je ochrannou známkou spoločnosti Sony Computer Entertainment Inc.
- Technológiu na rozpoznanie hudby a videí a súvisiace údaje poskytuje spoločnosť Gracenote®. Technológie spoločnosti Gracenote predstavujú priemyselný štandard v oblasti rozpoznávania hudby a poskytovania súvisiaceho obsahu. Ďalšie informácie nájdete na lokalite www.gracenote.com. Autorské práva na údaje súvisiace s diskami CD, DVD, Blu-ray Disc, hudbou a videami poskytované spoločnosťou Gracenote, Inc. – © 2000 až súčasnosť Gracenote. Autorské práva na softvér Gracenote Software – © 2000 až súčasnosť Gracenote. Na tento produkt alebo službu sa vzťahuje najmenej jeden patent, vlastníkom ktorého je spoločnosť Gracenote. Neúplný zoznam príslušných patentov spoločnosti Gracenote nájdete na webovej lokalite spoločnosti Gracenote. Gracenote, CDDB, MusicID, MediaVOCS, logo a ligatúra Gracenote a logo Powered by Gracenote sú registrovanými ochrannými známkami alebo ochrannými známkami spoločnosti Gracenote v USA alebo iných krajinách.

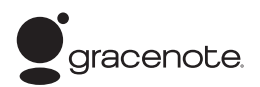

- Logo Wi-Fi CERTIFIED™ je osvedčenie o známke spoločnosti Wi-Fi Alliance.
- Označenie Wi-Fi Protected Setup™ je označením spoločnosti Wi-Fi Alliance.
- Wi-Fi CERTIFIED™ a Wi-Fi Protected Setup™ sú ochrannými známkami spoločnosti Wi-Fi Alliance.
- PhotoTV HD a logo PhotoTV HD sú ochrannými známkami spoločnosti Sony Corporation.
- Na technológiu a patenty kódovania zvuku MPEG Layer-3

poskytli licenciu spoločnosti Fraunhofer IIS a Thomson.

• iPhone, iPod, iPod classic, iPod nano a iPod touch sú ochrannými známkami spoločnosti Apple Inc., ktoré sú registrované v USA a iných krajinách.

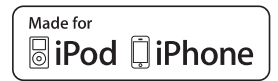

- Spojenia Made for iPod a Made for iPhone znamenajú, že elektronické príslušenstvo bolo vytvorené špeciálne na pripojenie k zariadeniu iPod alebo iPhone a vývojová spoločnosť zaručuje, že spĺňa výkonnostné normy spoločnosti Apple. Spoločnosť Apple nezodpovedá za prevádzku zariadenia ani za súlad s bezpečnostnými a regulačnými normami. Používanie tohto príslušenstva so zariadením iPod alebo iPhone môže ovplyvňovať bezdrôtovú prevádzku.
- Windows Media je registrovanou ochrannou známkou alebo ochrannou známkou spoločnosti Microsoft Corporation v USA alebo iných krajinách. Tento produkt obsahuje technológiu, ktorá podlieha určitým právam duševného vlastníctva spoločnosti Microsoft. Používanie alebo distribúcia tejto technológie oddelene od tohto produktu je zakázaná bez príslušnej licencie alebo licencií od spoločnosti Microsoft. Vlastníci obsahu chránia svoje duševné vlastníctvo vrátane obsahu, na ktorý sa vzťahujú autorské práva, pomocou technológie prístupu k obsahu Microsoft PlayReady™. Toto zariadenie používa technológiu PlayReady na prístup k obsahu chránenému pomocou technológie PlayReady alebo WMDRM. Ak zariadenie nedokáže správne presadzovať obmedzenia týkajúce sa používania obsahu, vlastníci obsahu môžu od spoločnosti

Microsoft požadovať, aby zrušila funkcie zariadenia na prehrávanie obsahu chráneného pomocou technológie PlayReady. Toto zrušenie by nemalo ovplyvniť nechránený obsah ani obsah chránený pomocou inej technológie na prístup k obsahu. Vlastníci obsahu môžu od vás požadovať inováciu technológie PlayReady, aby ste ich obsah mohli používať. Ak inováciu odmietnete, nebudete môcť získať prístup k obsahu, ktorý vyžaduje inováciu.

- DLNA®, logo DLNA a DLNA CERTIFIED™ sú ochrannými známkami, servisnými známkami alebo osvedčeniami o známke spoločnosti Digital Living Network Alliance.
- Všetky ostatné ochranné známky sú ochrannými známkami príslušných vlastníkov.
- Ostatné názvy systémov a produktov sú vo všeobecnosti ochrannými známkami alebo registrovanými ochrannými známkami príslušných výrobcov. V tomto dokumente sa neuvádzajú označenia ™ a ®.

## <span id="page-4-0"></span>**Informácie o tomto Návode na použitie**

- Pokyny v tomto Návode na použitie opisujú ovládacie prvky na diaľkovom ovládači. Môžete tiež používať ovládacie prvky na zariadení, ak majú rovnaký alebo podobný názov ako prvky na diaľkovom ovládači.
- Výraz disk sa v tejto príručke používa na všeobecné označenie diskov BD, DVD, Super Audio CD alebo CD, pokiaľ v texte alebo na obrázkoch nie je uvedené inak.
- Pokyny uvedené v tejto príručke sú určené pre modely BDV-E980, BDV-E880 a BDV-E380. Na ilustračné účely sa používa model BDV-E980. Akákoľvek odlišnosť v prevádzke je v texte jasne označená, napríklad slovami "iba model BDV-E980".
- Niektoré obrázky majú podobu abstraktných kresieb a môžu sa líšiť od skutočných produktov.
- Položky zobrazené na televíznej obrazovke sa môžu v jednotlivých oblastiach líšiť.
- Predvolené nastavenie je podčiarknuté.

## **Obsah**

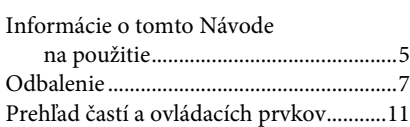

## **[Začíname](#page-15-0)**

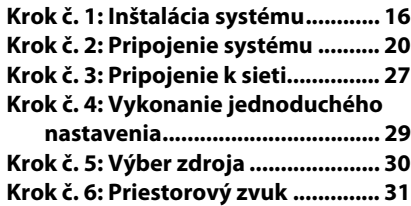

## **[Prehrávanie](#page-33-0)**

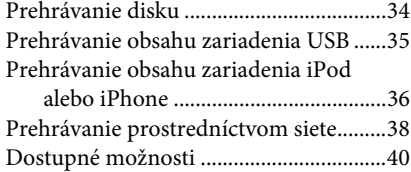

## **[Nastavenie zvuku](#page-42-0)**

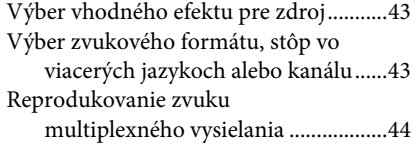

## **[Ladič rozhlasových staníc](#page-44-0)**

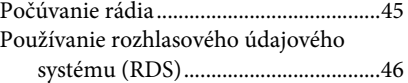

## **[Ďalšie operácie](#page-46-0)**

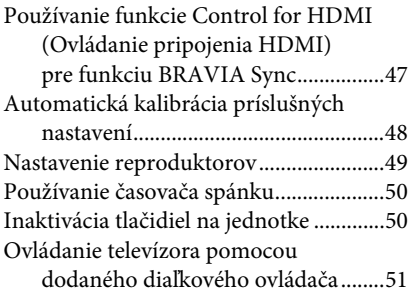

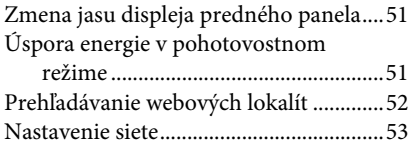

## **[Nastavenia a úpravy](#page-56-0)**

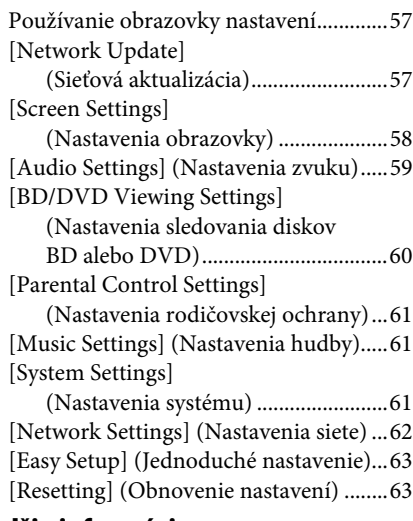

## **[Ďalšie informácie](#page-63-0)**

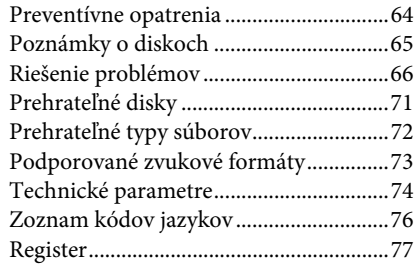

## <span id="page-6-0"></span>**Odbalenie**

## **BDV-E980**

• Predné reproduktory (2)

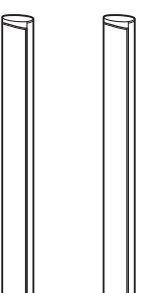

• Reproduktory na priestorový zvuk (2)

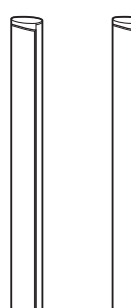

• Stredový reproduktor (1)

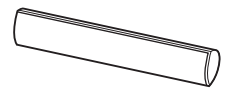

• Basový reproduktor (1)

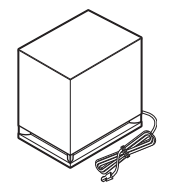

• Reproduktorové káble (5: červený, biely, zelený, sivý, modrý)

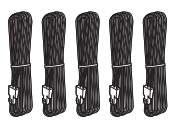

• Kryty spodných častí reproduktorov (4)

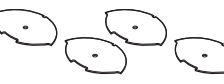

• Podstavce (4)

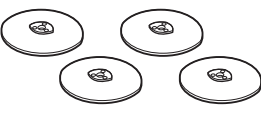

• Spodné časti predných reproduktorov a reproduktorov na priestorový zvuk (4)

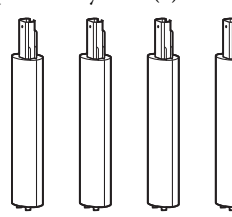

• Skrutky (strieborné) (4)

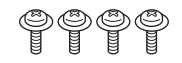

• Skrutky (čierne) (12)

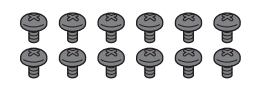

• Drôtová anténa FM (1)

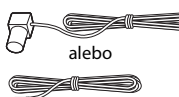

• Obrazový kábel (1) (iba model pre Rusko)

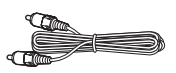

• Diaľkový ovládač (1)

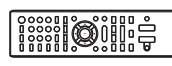

• Batérie R6 (veľkosti AA) (2)

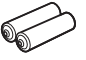

• Kalibračný mikrofón (1)

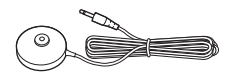

• Kábel High Speed HDMI (1) (iba modely pre Indiu a Čínu)

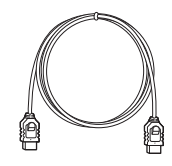

- Návod na použitie
- Sprievodca rýchlym nastavením
- Sprievodca inštaláciou reproduktorov
- Informácie o licenciách na softvér

## **BDV-E880**

• Predné reproduktory (2)

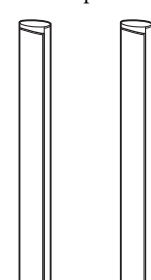

• Reproduktory na priestorový zvuk (2)

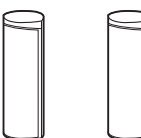

• Stredový reproduktor (1)

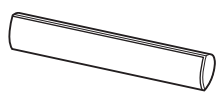

• Basový reproduktor (1)

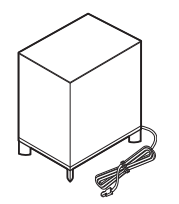

• Reproduktorové káble (5: červený, biely, zelený, sivý, modrý)

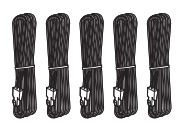

• Kryty spodných častí reproduktorov (2)

• Podstavce (2)

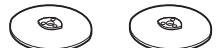

• Spodné časti predných reproduktorov (2)

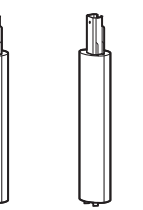

• Skrutky (strieborné) (2)

• Skrutky (čierne) (6)

## မ္မ မ္မ မ္မ မ္မ

• Drôtová anténa FM (1)

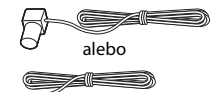

• Obrazový kábel (1) (iba modely pre Rusko, Saudskú Arábiu, Singapur a Taiwan)

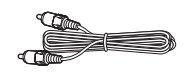

• Diaľkový ovládač (1)

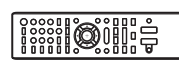

• Batérie R6 (veľkosti AA) (2)

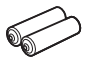

• Kalibračný mikrofón (1)

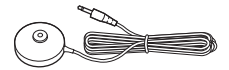

• Kábel High Speed HDMI (1) (iba modely pre Indiu, Saudskú Arábiu, Singapur, Čínu a Taiwan)

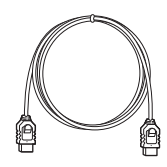

• Panel pre zariadenie iPod alebo iPhone (TDM-iP30) (1) (iba modely pre Singapur)

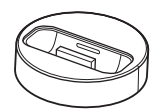

• Kábel USB (1) (iba modely pre Singapur)

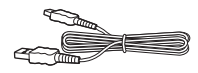

- Návod na použitie
- Sprievodca rýchlym nastavením
- Sprievodca inštaláciou reproduktorov
- Informácie o licenciách na softvér

## **BDV-E380**

• Predné reproduktory (2)

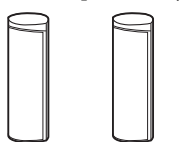

• Reproduktory na priestorový zvuk (2)

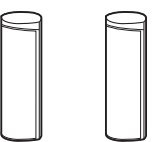

• Stredový reproduktor (1)

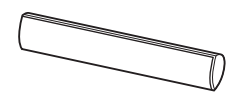

• Basový reproduktor (1)

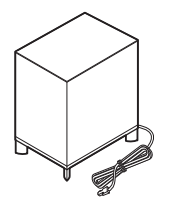

• Reproduktorové káble (5: červený, biely, zelený, sivý, modrý)

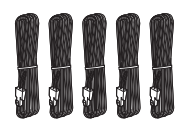

• Drôtová anténa FM (1)

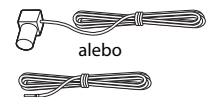

• Obrazový kábel (1)

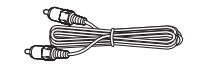

• Diaľkový ovládač (1)

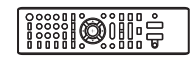

• Batérie R6 (veľkosti AA) (2)

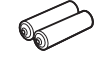

• Kalibračný mikrofón (1)

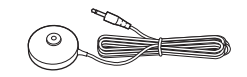

• Kábel High Speed HDMI (1) (iba modely pre Singapur, Thajsko a Taiwan)

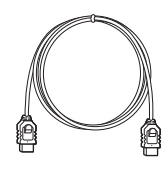

• Panel pre zariadenie iPod alebo iPhone (TDM-iP30) (1) (iba modely pre Európu, Singapur a Thajsko)

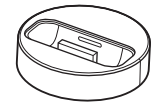

• Kábel USB (1) (iba modely pre Európu, Singapur a Thajsko)

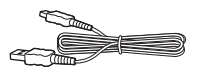

- Návod na použitie
- Sprievodca rýchlym nastavením
- Sprievodca inštaláciou reproduktorov
- Informácie o licenciách na softvér

## **Príprava diaľkového ovládača**

Vložte dve dodané batérie R6 (veľkosti AA) tak, aby póly  $\oplus$  a  $\ominus$  na batériách zodpovedali značkám vnútri priestoru pre batérie.

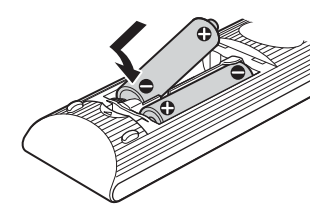

## <span id="page-10-0"></span>**Prehľad častí a ovládacích prvkov**

Ďalšie informácie nájdete na stranách uvedených v zátvorkách.

## **Predný panel**

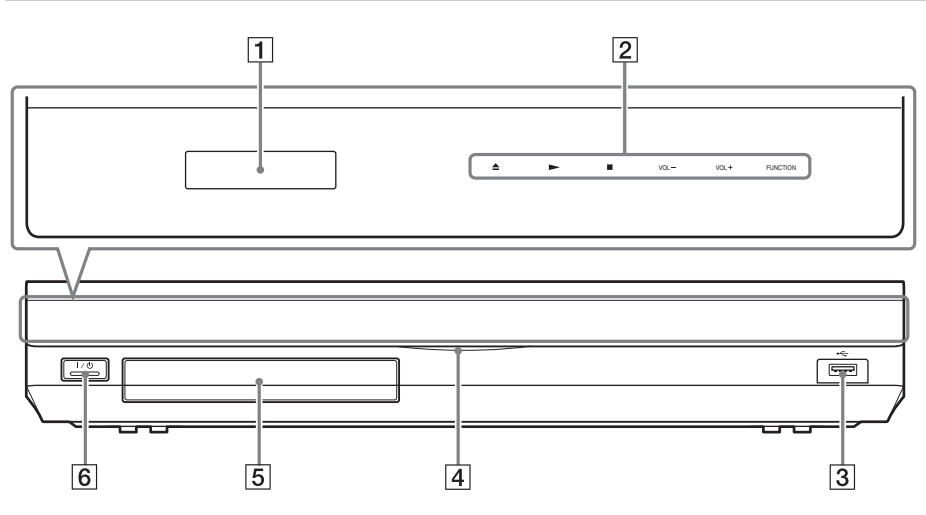

#### A **Displej predného panela**

- B **Dotykové tlačidlá a indikátory**
	- **≜** (otvorenie alebo zatvorenie) (str. [34\)](#page-33-2)

Slúži na otvorenie alebo zatvorenie zásobníka diskov.

### N **(prehrávanie)**

Slúži na spustenie alebo opätovné spustenie (obnovenie) prehrávania.

Po vložení disku obsahujúceho súbory s obrázkami JPEG umožňuje spustiť prezentáciu.

## x **(zastavenie)**

Slúži na zastavenie prehrávania a zapamätanie bodu zastavenia (bodu obnovenia).

Bod obnovenia titulu alebo stopy je posledný prehrávaný bod a v prípade priečinka s fotografiami je to posledná zobrazená fotografia.

### **VOL +/–**

Slúži na nastavenie hlasitosti systému.

### **FUNCTION**

Slúži na výber zdroja prehrávania.

- $\boxed{3}$  Port  $\leftarrow$  (USB) (str. [35](#page-34-1)) Používa sa na pripojenie zariadenia USB.
- D **Indikátor napájania** Svieti, kým je systém zapnutý.
- E **Zásobník diskov (str. [34\)](#page-33-2)**
- F "**/**1 **(zapnutie alebo pohotovostný režim) a snímač diaľkového ovládača** Slúži na zapnutie zariadenia alebo na jeho prepnutie do pohotovostného režimu.

## **Informácie o dotykových tlačidlách a indikátoroch**

Dotykové tlačidlá fungujú, keď na nich svietia indikátory.

Indikátory môžete zapnúť alebo vypnúť nastavením položky [Illumination/Display] (Osvetlenie/zobrazenie) [\(str. 61\)](#page-60-3). Po nastavení položky [Illumination/Display] (Osvetlenie/ zobrazenie) na hodnotu [Simple/Off] (Jednoduché/vypnuté) sa indikátory vypnú. V takom prípade sa dotknite ľubovoľného dotykového tlačidla. Po rozsvietení indikátorov sa dotknite požadovaného tlačidla.

### **Poznámka**

• Tieto tlačidlá reagujú aj na jemný dotyk. Nestláčajte ich použitím nadmernej sily.

## **Displej predného panela**

## **Informácie o indikátoroch na displeji predného panela**

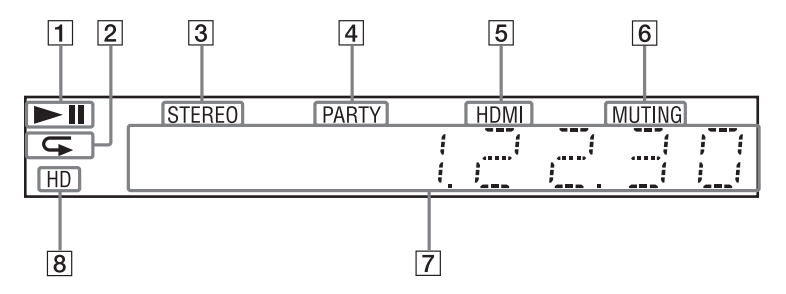

- A **Zobrazuje stav prehrávania pomocou systému.**
- B **Rozsvieti sa po aktivovaní opakovaného prehrávania.**
- C **Svieti pri prijímaní stereofónneho zvuku. (Platí len pre rádio.)**
- D **Svieti pri prehrávaní pomocou funkcie PARTY STREAMING systému.**
- E **Rozsvieti sa po správnom pripojení konektora HDMI (OUT) k zariadeniu kompatibilnému so zabezpečením HDCP (High-bandwidth Digital Content Protection) so vstupom HDMI alebo DVI (Digital Visual Interface).**
- F **Svieti, kým je aktivované stlmenie zvuku.**
- G **Zobrazuje stav systému, napríklad frekvenciu rozhlasovej stanice a pod.**
- **B** Svieti pri reprodukovaní obrazových **signálov 720p, 1080i a 1080p z konektora HDMI (OUT) alebo obrazových signálov 720p a 1080i z konektorov COMPONENT VIDEO OUT\*.**
	- Konektory COMPONENT VIDEO OUT sú súčasťou modelov predávaných mimo Európy a Saudskej Arábie.

## **Zadný panel**

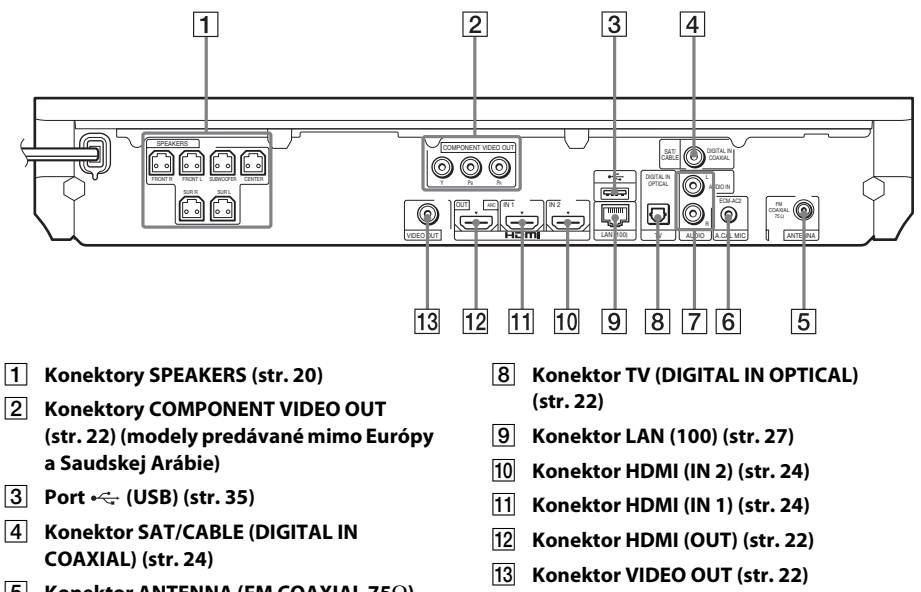

- E **Konektor ANTENNA (FM COAXIAL 75**Ω**) (str. [26](#page-25-0))**
- F **Konektor A.CAL MIC (str. [29,](#page-28-1) [48](#page-47-1))**
- G **Konektory AUDIO (AUDIO IN L/R) (str. [24\)](#page-23-0)**

## **Diaľkový ovládač**

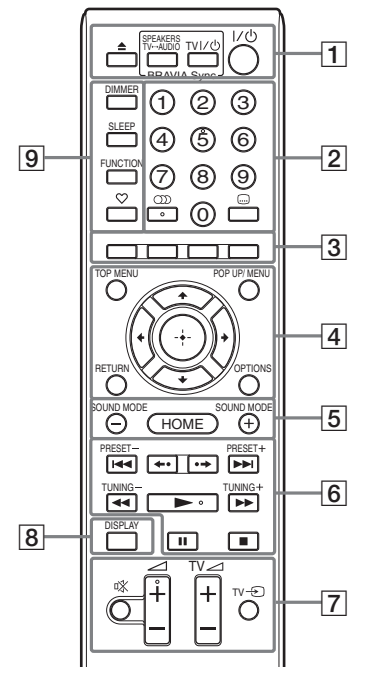

Na tlačidlách 5, ( i) , ⊿ + a sa nachádzajú hmatové body. Pri používaní diaľkového ovládača môžete tieto body využiť na rozpoznanie tlačidiel.

•  $\boxed{\text{TV}}$ : Ovládanie televízora (Podrobné informácie nájdete v časti [Ovládanie televízora pomocou dodaného](#page-50-3)  [diaľkového ovládača \(str. 51\)](#page-50-3).)

#### A Z **(otvorenie alebo zatvorenie)**

Slúži na otvorenie alebo zatvorenie zásobníka diskov.

#### **SPEAKERS TV** $\longleftrightarrow$ AUDIO

Umožňuje vybrať, či sa zvuk televízora bude prenášať z reproduktorov systému alebo televízora. Táto funkcia je k dispozícii iba po nastavení položky [Control for HDMI] (Ovládanie pripojenia HDMI) na hodnotu [On] (Zapnuté) [\(str. 62\)](#page-61-1).

#### **TV |/ (zapnutie alebo pohotovostný režim) (str. [51\)](#page-50-3)**

Slúži na zapnutie televízora alebo na jeho prepnutie do pohotovostného režimu.

#### $\mathbf{I}/\mathbf{I}$  (zapnutie alebo pohotovostný režim) **(str. [29](#page-28-2), [45](#page-44-2))**

Slúži na zapnutie systému alebo na jeho prepnutie do pohotovostného režimu.

#### B **Číselné tlačidlá (str. [46,](#page-45-1) [51](#page-50-3))**

Slúžia na zadávanie čísel titulov alebo kapitol, predvolených čísel staníc atď.

#### **(zvuk) (str. [43](#page-42-3), [44\)](#page-43-1)**

Slúži na výber zvukového formátu alebo stopy.

#### **(titulky) (str. [60](#page-59-1))**

Slúži na výber jazyka titulkov v prípade, že sú na disku BD-ROM alebo DVD VIDEO zaznamenané titulky vo viacerých jazykoch.

#### C **Farebné tlačidlá (červené, zelené, žlté, modré)**

Tlačidlá na rýchly výber položiek v niektorých ponukách diskov BD (možno ich používať aj na interaktívne operácie v jazyku Java na diskoch BD).

#### **EXECUTED** TOP MENU

Slúži na otvorenie alebo zatvorenie hlavnej ponuky disku BD alebo DVD.

#### **POP UP/MENU**

Slúži na otvorenie alebo zatvorenie kontextovej ponuky disku BD-ROM alebo ponuky disku DVD.

#### **OPTIONS (str. [31,](#page-30-1) [40](#page-39-1), [52\)](#page-51-1)**

Slúži na zobrazenie ponuky možností na televíznej obrazovke alebo na displeji predného panela. (Umiestnenie sa líši v závislosti od vybratej funkcie.)

#### **RETURN**

Slúži na návrat k predchádzajúcemu zobrazeniu.

#### $\leftarrow$ /1/ $\downarrow$ / $\rightarrow$

Slúži na zvýraznenie zobrazenej položky.

 **(prechod)** Prechod na vybratú položku.

E **SOUND MODE +/– (str. [43\)](#page-42-4)** Slúži na výber zvukového režimu.

**HOME (str. [29](#page-28-2), [45,](#page-44-2) [48,](#page-47-1) [49](#page-48-1), [52,](#page-51-1) [53](#page-52-1), [57\)](#page-56-3)** Slúži na prechod do domovskej ponuky systému alebo jej zatvorenie.

## F **Tlačidlá na ovládanie prehrávania**

Pozrite si časť [Prehrávanie \(str. 34\)](#page-33-3).

#### .**/**> **(predchádzajúce alebo nasledujúce)**

Slúžia na presun na predchádzajúcu alebo nasledujúcu kapitolu, stopu alebo súbor.

#### **(opakované prehrávanie alebo posun)**

Slúžia na rýchly posun aktuálnej scény o 10 sekúnd dozadu a jej opakované prehratie alebo na rýchly posun aktuálnej scény o 15 sekúnd dopredu.

### m**/**M **(rýchle alebo pomalé prehrávanie a zmrazenie obrazu)**

Slúžia na rýchly posun disku dozadu alebo dopredu počas prehrávania. Každým stlačením tlačidla sa zmení rýchlosť vyhľadávania.

Ak v režime pozastavenia stlačíte a podržíte tieto tlačidlá dlhšie než jednu sekundu, aktivuje sa spomalené prehrávanie. Po stlačení v režime pozastavenia sa obraz prehráva po jednotlivých snímkach. Spomalené prehrávanie a prehrávanie jednotlivých snímok nie je dostupné pri diskoch Blu-ray 3D.

### N **(prehrávanie)**

Slúži na spustenie alebo opätovné spustenie (obnovenie) prehrávania.

Keď je systém zapnutý a je nastavená funkcia BD/DVD, aktivuje prehrávanie jedným dotykom [\(str. 47\).](#page-46-2)

#### **II** (pozastavenie)

Slúži na pozastavenie alebo opätovné spustenie prehrávania.

### x **(zastavenie)**

Slúži na zastavenie prehrávania a zapamätanie bodu zastavenia (bodu obnovenia). Bod obnovenia titulu alebo stopy je posledný prehrávaný bod a v prípade priečinka s fotografiami je to posledná zobrazená fotografia.

### **Tlačidlá na ovládanie rádia**

Pozrite si časť [Ladič rozhlasových staníc](#page-44-3)  [\(str. 45\).](#page-44-3)

**PRESET +/– TUNING +/–** G **(stlmenie zvuku)** 

Slúži na dočasné vypnutie zvuku.

2 **(hlasitosť) +/– (str. [45](#page-44-2))** Slúži na nastavenie hlasitosti.

 $TV \triangleleft$  (hlasitosť) +/-Slúži na nastavenie hlasitosti televízora.

## **TV**  $\oplus$  **(televízny vstup)**  $\boxed{\text{TV}}$

Slúži na prepínanie vstupného zdroja televízora medzi televíznym signálom a inými vstupnými zdrojmi.

#### H **DISPLAY (str. [34,](#page-33-2) [38](#page-37-1), [52\)](#page-51-1)**

Slúži na zobrazenie informácií o prehrávaní a prehľadávaní webu na televíznej obrazovke.

Slúži na zobrazenie predvolenej rozhlasovej stanice, frekvencie a ďalších informácií na displeji predného panela.

Keď je nastavená iná funkcia než BD/DVD, na displeji predného panela sa zobrazia informácie o prúde údajov alebo stav dekódovania. Keď je v systéme nastavená funkcia HDMI1, HDMI2, TV alebo SAT/ CABLE, informácie o prúde údajov alebo stav dekódovania sa zobrazí iba pri vstupe digitálneho signálu.

V závislosti od prúdu údajov alebo dekódovanej položky sa informácie o prúde údajov alebo stav dekódovania nemusí zobraziť.

### I **DIMMER (str. [51](#page-50-4))**

Slúži na zmenu jasu displeja predného panela.

#### **SLEEP (str. [50](#page-49-2))**

Slúži na nastavenie časovača spánku.

#### **FUNCTION (str. [30,](#page-29-1) [45](#page-44-2))**

Slúži na výber zdroja prehrávania.

#### **(obľúbené položky)**

Slúži na zobrazenie internetového obsahu pridaného do zoznamu Favorites List (Zoznam obľúbených položiek). Môžete uložiť 18 obľúbených položiek týkajúcich sa internetového obsahu.

## <span id="page-15-1"></span><span id="page-15-0"></span>**Krok č. 1: Inštalácia systému**

## **Umiestnenie systému**

Systém nainštalujte podľa nasledujúceho obrázka.

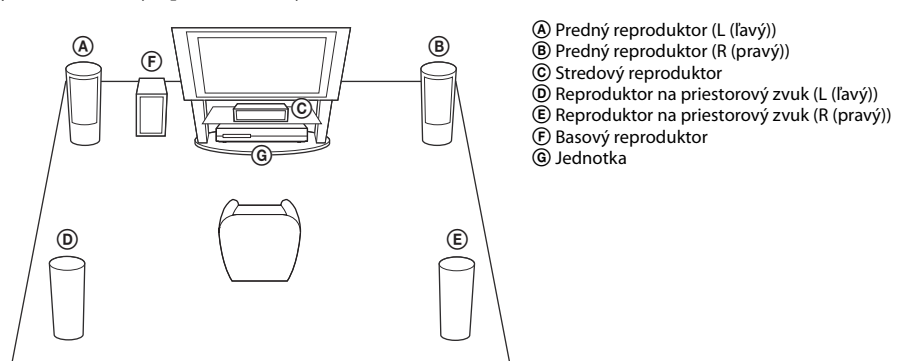

#### **Poznámka**

- Pri umiestňovaní reproduktorov alebo stojanov reproduktorov s pripojenými reproduktormi na špeciálne ošetrenú podlahu (navoskovanú, naolejovanú, vyleštenú a pod.) buďte opatrní, pretože to môže viesť k vytvoreniu škvŕn alebo k zmene farby.
- O reproduktor sa neopierajte ani sa naň nevešajte, pretože môže spadnúť.

#### **Tip**

- Informácie o montáži reproduktorov nájdete v dodanom Sprievodcovi inštaláciou reproduktorov (iba modely BDV-E980/BDV-E880).
- Reproduktory môžete nainštalovať na stenu. Podrobné informácie nájdete v dodanom Sprievodcovi inštaláciou reproduktorov.

## **Informácie o reproduktorovom kábli basového reproduktora**

#### **(Iba model BDV-E980)**

Ak chcete premiestniť reproduktorový kábel basového reproduktora, zmeňte smer, ktorým vychádza zo spodnej časti basového reproduktora.

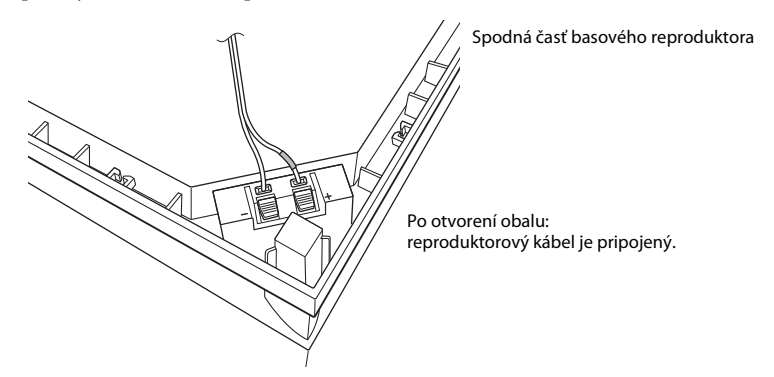

#### **Poznámka**

• Dbajte na to, aby reproduktorové káble neboli zapojené nasledujúcimi spôsobmi. V reproduktoroch by mohol nastať skrat. Ak sa vyskytne problém, vyriešte ho.

#### **Príklady nesprávneho zapojenia reproduktorových káblov**

Odizolovaný reproduktorový kábel sa dotýka iného konektora na reproduktore Odizolované káble sa vzájomne dotýkajú v dôsledku nadmerne odstránenej izolácie

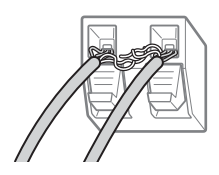

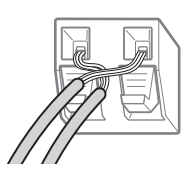

## **Pri inštalácii basového reproduktora so širokou stranou otočenou dopredu**

K miestu počúvania

**1 Zaistite reproduktorový kábel v držiaku reproduktorového kábla napravo od pripojovacej svorky reproduktora.**

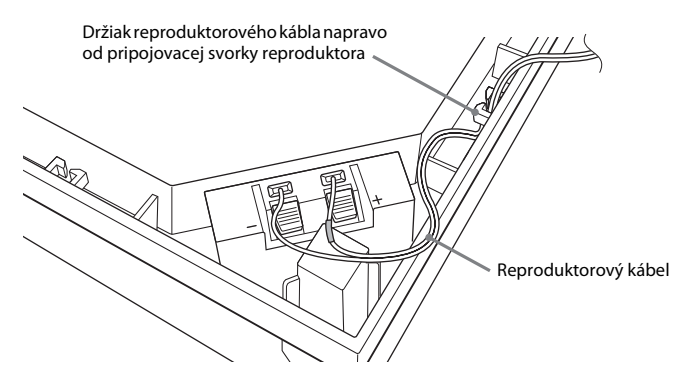

**2 Prevlečte reproduktorový kábel cez medzeru pozdĺž bočnej strany basového reproduktora.**

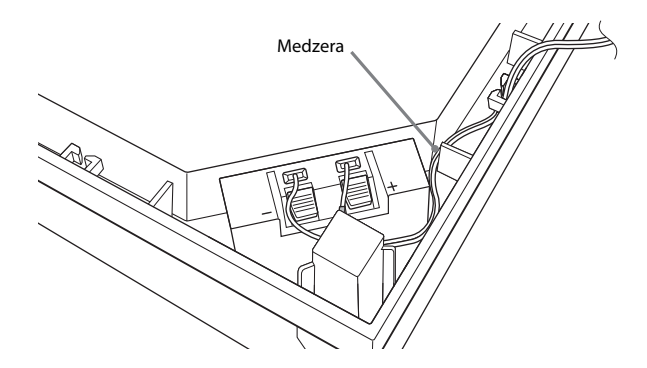

## **Pri inštalácii basového reproduktora s úzkou stranou otočenou dopredu**

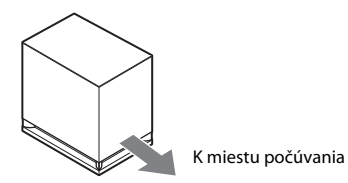

**1 Zaistite reproduktorový kábel v držiaku reproduktorového kábla naľavo od pripojovacej svorky reproduktora.**

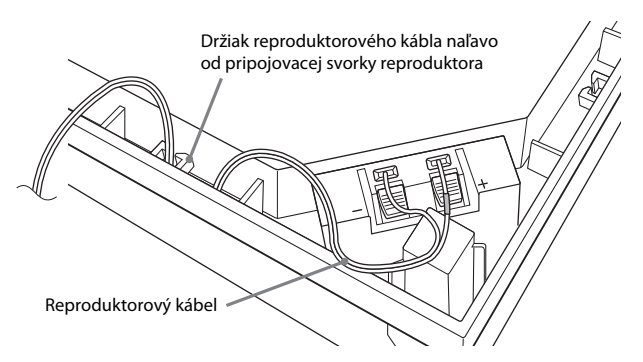

**2 Prevlečte reproduktorový kábel cez medzeru pozdĺž bočnej strany basového reproduktora.**

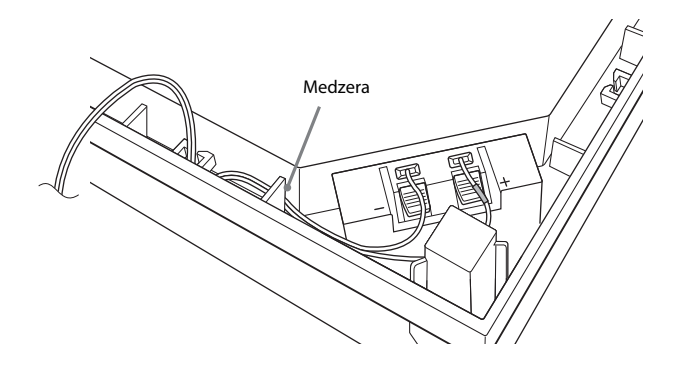

## <span id="page-19-0"></span>**Krok č. 2: Pripojenie systému**

Informácie o pripojení systému nájdete na nasledujúcich stranách.

Sieťovú šnúru (napájací kábel) jednotky zapojte do sieťovej zásuvky (elektrickej siete) až po pripojení všetkých ostatných zariadení.

Informácie o montáži reproduktorov nájdete v dodanom Sprievodcovi inštaláciou reproduktorov (iba modely BDV-E980/BDV-E880).

### **Poznámka**

• Ak pripájate iné zariadenie s ovládaním hlasitosti, znížte hlasitosť ostatných zariadení na úroveň, pri ktorej nedochádza k skresleniu zvuku.

## <span id="page-19-1"></span>**Pripojenie reproduktorov**

## **Pripojenie reproduktorových káblov k reproduktoru**

Reproduktorové káble pripojte k predným reproduktorom, stredovému reproduktoru a reproduktorom na priestorový zvuk.

Konektor reproduktorového kábla a farebná rúrka sú farebne odlíšené podľa typu reproduktora. Reproduktorové káble musíte pripojiť k príslušným konektorom na reproduktoroch: reproduktorový kábel s farebnou rúrkou ku konektoru  $\oplus$  a reproduktorový kábel bez farebnej rúrky ku konektoru  $\ominus$ . Nezachyťte izoláciu reproduktorového kábla (gumený kryt) v pripojovacích svorkách reproduktora.

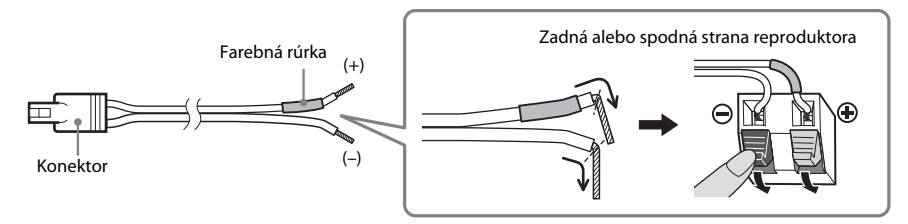

## Začíname **Začíname**

## **Pripojenie reproduktorových káblov k jednotke**

Reproduktorové káble pripojte tak, aby sa zhodovali s farbou konektorov SPEAKERS jednotky. Pri pripájaní k jednotke zasúvajte konektor, až kým nezacvakne.

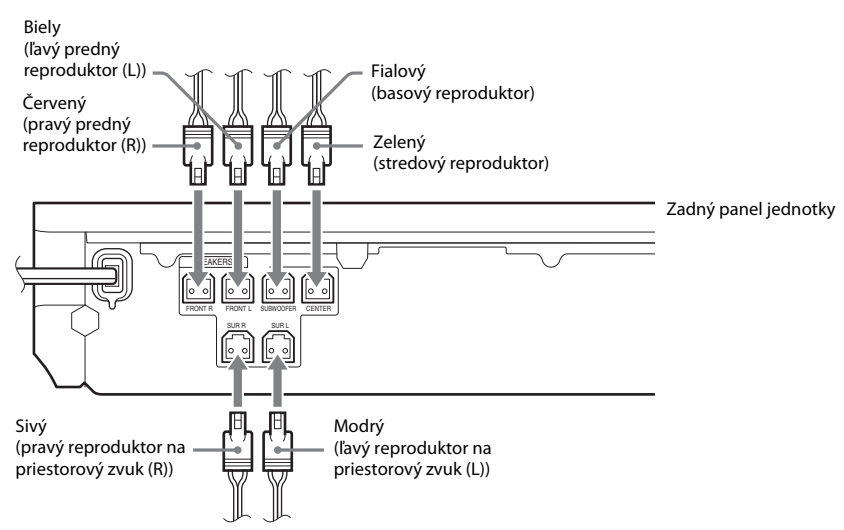

## <span id="page-21-1"></span><span id="page-21-0"></span>**Pripojenie televízora**

Pripojením systému k televízoru môžete obraz zo systému zobrazovať na televíznej obrazovke a zvuk z televízora počúvať prostredníctvom reproduktorov systému.

V závislosti od konektorov a funkcií na televízore vyberte príslušný spôsob pripojenia.

- Ak je televízor vybavený konektorom HDMI s označením ARC<sup>1)</sup>: pripojenie <sup>(A)</sup>
- Ak je televízor vybavený konektorom HDMI: pripojenia @ a @
- Ak je televízor vybavený konektormi vstupu pre zložkový obraz (modely predávané mimo Európy a Saudskej Arábie): pripojenia ® a ®
- Ak televízor nie je vybavený konektormi uvedenými vyššie: pripojenia © a <sup>®</sup>

## **Pripojenia na prenos obrazu**

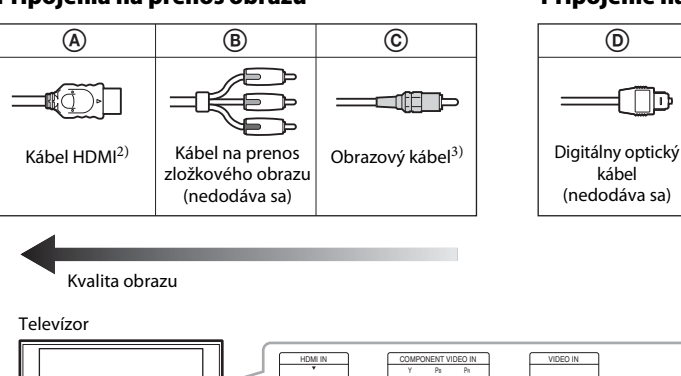

## **Pripojenie na prenos zvuku**

kábel

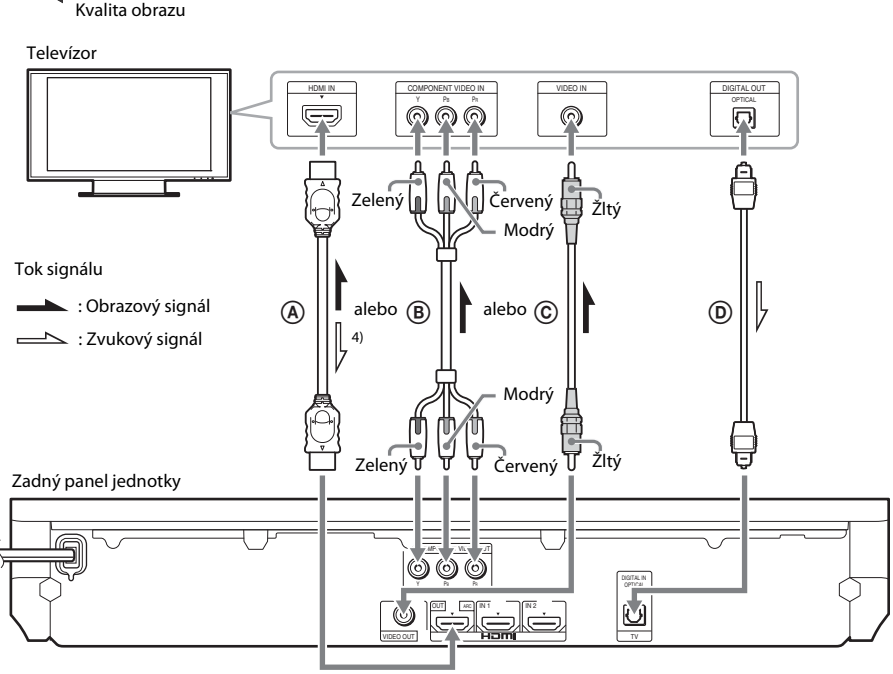

 $1)$ Audio Return Channel. Podrobné informácie nájdete v časti [Informácie o funkcii Audio Return Channel \(str. 23\).](#page-22-0)  $2)$ Kábel High Speed HDMI sa dodáva iba s modelmi pre Indiu, Saudskú Arábiu, Singapur, Thajsko, Čínu a Taiwan.

<sup>3)</sup> Obrazový kábel sa dodáva iba s modelmi pre Rusko, Saudskú Arábiu a Taiwan.

 $4$ K dispozícii iba v prípade, ak je televízor kompatibilný s funkciou Audio Return Channel.

## A **Pripojenie pomocou kábla HDMI**

Ak je televízor vybavený konektorom HDMI, pripojte televízor pomocou kábla HDMI. V porovnaní s inými typmi pripojenia dosiahnete lepšiu kvalitu obrazu.

Ak televízor pripájate pomocou kábla HDMI, pri jednoduchom nastavení musíte vybrať typ výstupného signálu (str. [29](#page-28-3)).

Ďalšie nastavenia pripojenia HDMI nájdete v časti [\[HDMI Settings\] \(Nastavenia HDMI\) \(str. 62\).](#page-61-1)

### <span id="page-22-0"></span>**Informácie o funkcii Audio Return Channel**

Ak je televízor kompatibilný s funkciou Audio Return Channel, pri pripojení pomocou kábla HDMI sa tiež prenáša digitálny zvukový signál z televízora. Nemusíte vytvoriť oddelené pripojenie zvuku, aby ste mohli počúvať zvuk z televízora. Informácie o nastavení funkcie Audio Return Channel nájdete v časti [Audio Return Channel] (Spätný zvukový kanál) [\(str. 62\).](#page-61-1)

## B **Pripojenie pomocou kábla na prenos zložkového obrazu (modely predávané mimo Európy a Saudskej Arábie)**

Ak televízor nie je vybavený konektorom HDMI, ale je vybavený konektormi vstupu pre zložkový obraz, pripojte televízor pomocou kábla na prenos zložkového obrazu. V porovnaní s pripojením pomocou obrazového kábla bude kvalita obrazu lepšia.

Ak televízor pripájate pomocou kábla na prenos zložkového obrazu, pri jednoduchom nastavení musíte vybrať typ výstupného signálu (str. [29](#page-28-3)).

## C **Pripojenie pomocou obrazového kábla**

Ak televízor nie je vybavený konektorom HDMI ani konektorom vstupu pre zložkový obraz, vytvorte toto pripojenie.

## D **Pripojenie pomocou digitálneho optického kábla**

Pri tomto pripojení sa prenáša do systému zvukový signál z televízora. Ak chcete zvuk z televízora počúvať prostredníctvom systému, vytvorte toto pripojenie. Pomocou tohto pripojenia sa v systéme prijíma signál multiplexného vysielania vo formáte Dolby Digital a reprodukuje zvuk multiplexného vysielania.

### **Poznámka**

• Zvuk z televízora môžete reprodukovať výberom funkcie TV [\(str. 30\)](#page-29-2).

• Ak televízor nie je vybavený konektorom na digitálny optický výstup, môžete jednotku a televízor prepojiť pomocou zvukového kábla a počúvať zvuk z televízora prostredníctvom systému. Podrobné informácie o pripojení nájdete v časti [Pripojenie ďalších zariadení \(str. 24\)](#page-23-1).

## <span id="page-23-1"></span><span id="page-23-0"></span>**Pripojenie ďalších zariadení**

## **Ak je zariadenie určené na pripojenie k systému vybavené konektorom HDMI (OUT)**

Zariadenie vybavené konektorom HDMI (OUT), napríklad externý prijímač, digitálny satelitný prijímač alebo konzolu PLAYSTATION®3, môžete pripojiť pomocou kábla HDMI. Pri pripojení pomocou kábla HDMI sa môžu prenášať obrazové aj zvukové signály. Ak systém a zariadenie prepojíte pomocou kábla HDMI, môžete vysokokvalitný digitálny obraz a zvuk reprodukovať prostredníctvom konektora HDMI (IN 1) alebo HDMI (IN 2).

Zadný panel jednotky

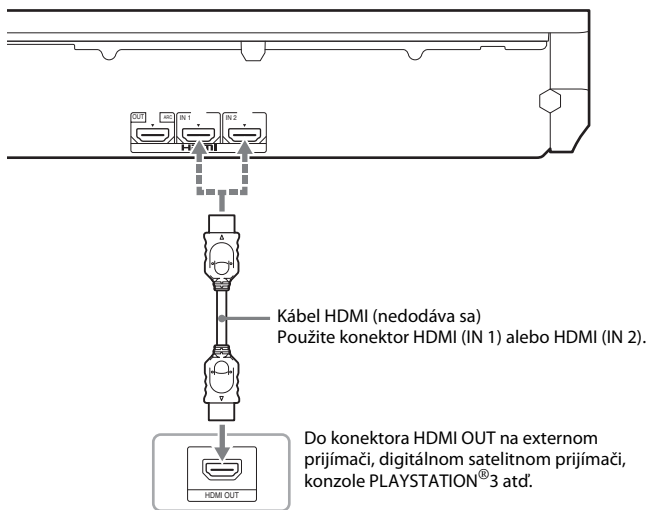

#### **Poznámka**

- Obrazové signály z konektorov HDMI (IN 1/2) sa prenášajú do konektora HDMI (OUT) iba po výbere funkcie HDMI1 alebo HDMI2.
- Ak chcete z konektorov HDMI (IN 1/2) prenášať do konektora HDMI (OUT) zvukový signál, pravdepodobne budete musieť zmeniť nastavenia výstupu zvuku. Podrobné informácie nájdete v časti [Audio Output] (Výstup zvuku) v kapitole [Audio Settings] (Nastavenia zvuku) [\(str. 59\)](#page-58-1).
- Zvukový vstup zariadenia pripojeného ku konektoru HDMI (IN 1) môžete zmeniť na konektor TV (DIGITAL IN OPTICAL). Podrobné informácie nájdete v časti [HDMI1 Audio Input mode] (Režim zvukového vstupu HDMI1) v kapitole [HDMI Settings] (Nastavenia HDMI) [\(str. 62\)](#page-61-1). (Platí iba pre európske modely.)

## **Ak zariadenie nie je vybavené konektorom HDMI OUT**

Systém pripojte tak, aby sa obrazové signály zo systému a ďalšieho zariadenia prenášali do televízora a zvukové signály zo zariadenia prenášali do systému nasledujúcim spôsobom.

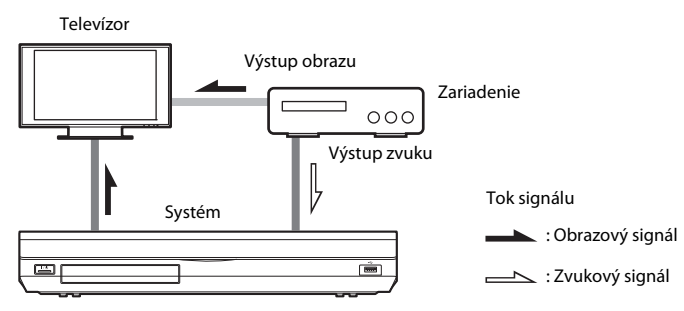

Ak zariadenie prehráva iba zvuk, pripojte jeho výstup zvuku k systému.

V závislosti od konektorov na zariadení vyberte príslušný spôsob pripojenia.

- Zariadenie s konektorom digitálneho koaxiálneho výstupu:  $\bullet$
- Zariadenie bez konektora digitálneho koaxiálneho výstupu: B

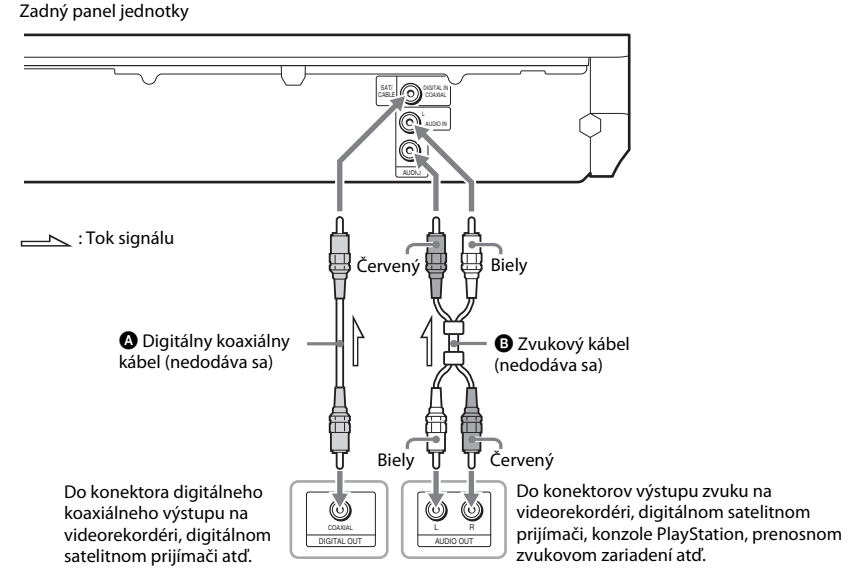

**Poznámka**

- Ak vytvárate pripojenie uvedené vyššie, nastavte položku [Control for HDMI] (Ovládanie pripojenia HDMI) v časti [HDMI Settings] (Nastavenia HDMI) ponuky [System Settings] (Nastavenia systému) na hodnotu [Off] (Vypnuté) [\(str. 62\)](#page-61-1).
- Zvuk zo zariadenia môžete reprodukovať výberom funkcie SAT/CABLE pri pripojení @ alebo funkcie AUDIO pri pripojení **O** [\(str. 30\)](#page-29-2).

## <span id="page-25-0"></span>**Pripojenie antény**

Zadný panel jednotky

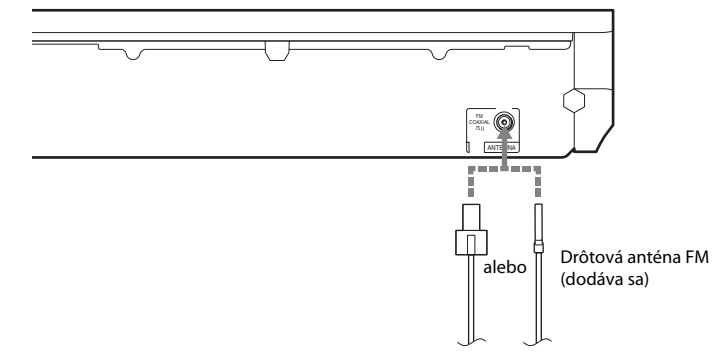

#### **Poznámka**

- Drôtovú anténu FM úplne natiahnite.
- Po pripojení drôtovej antény FM ju vodorovne narovnajte.

#### **Tip**

• Ak máte slabý príjem signálu FM, použite 75-ohmový koaxiálny kábel (nedodáva sa) na pripojenie jednotky k exteriérovej anténe FM.

## <span id="page-26-1"></span><span id="page-26-0"></span>**Krok č. 3: Pripojenie k sieti**

#### **Poznámka**

• Ak chcete systém pripojiť k sieti, musíte vybrať nastavenia siete, ktoré vyhovujú prostrediu používania a zariadeniam. Podrobné informácie nájdete v častiach [Nastavenie siete \(str. 53\)](#page-52-1) a [\[Network Settings\] \(Nastavenia](#page-61-2)  [siete\) \(str. 62\).](#page-61-2)

Príslušný spôsob vyberte na základe prostredia siete LAN (Local Area Network).

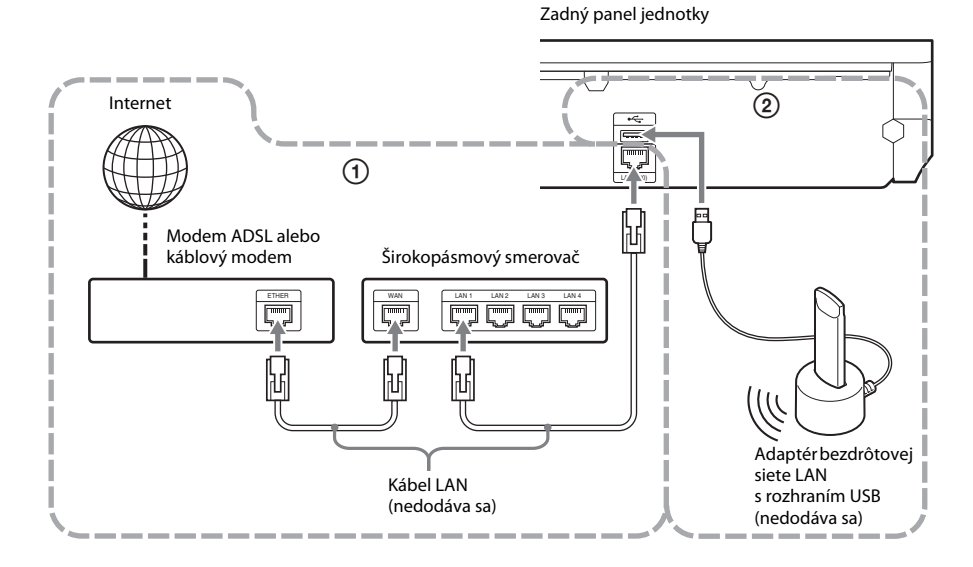

## 1 **Nastavenie káblového pripojenia**

Kábel LAN pripojte ku konektoru LAN (100) na jednotke.

## 2 **Nastavenie bezdrôtového pripojenia pomocou rozhrania USB**

Bezdrôtovú sieť LAN používajte prostredníctvom adaptéra bezdrôtovej siete LAN s rozhraním USB (iba model Sony UWA-BR100\*).

Adaptér bezdrôtovej siete LAN s rozhraním USB nemusí byť v niektorých regiónoch alebo krajinách dostupný.

\* Podľa stavu v novembri 2010.

Skôr než pripojíte predlžovací kábel alebo zasuniete adaptér bezdrôtovej siete LAN s rozhraním USB, vypnite jednotku. Po zasunutí adaptéra bezdrôtovej siete LAN s rozhraním USB do podstavca a pripojení predlžovacieho kábla k portu « (USB) (prednému alebo zadnému) jednotku znova zapnite.

#### **Poznámka**

- Vzdialenosť medzi adaptérom bezdrôtovej siete LAN s rozhraním USB a smerovačom bezdrôtovej siete LAN sa líši v závislosti od prostredia používania. Ak sa systém nemôže pripojiť k sieti alebo ak je pripojenie k sieti nestabilné, presuňte adaptér bezdrôtovej siete LAN s rozhraním USB na iné miesto alebo premiestnite adaptér bezdrôtovej siete LAN s rozhraním USB a smerovač bezdrôtovej siete LAN bližšie k sebe.
- Informácie o nastaveniach siete môžete získať aj z nasledujúcich stránok technickej podpory spoločnosti Sony:

Informácie pre zákazníkov v Európe: http://support.sony-europe.com

Informácie pre zákazníkov v Taiwane: http://www.sony-asia.com/support/tw

Informácie pre zákazníkov v iných krajinách a regiónoch: http://www.sony-asia.com/support

## <span id="page-28-1"></span><span id="page-28-0"></span>**Krok č. 4: Vykonanie jednoduchého nastavenia**

## **Skôr než vykonáte krok č. 4**

Skontrolujte, či sú všetky zariadenia pripojené na doraz, a potom pripojte sieťovú šnúru (napájací kábel).

<span id="page-28-3"></span><span id="page-28-2"></span>Podľa krokov nižšie vyberte základné nastavenia potrebné na používanie systému. Zobrazené položky sa líšia v závislosti od

modelu pre príslušnú krajinu.

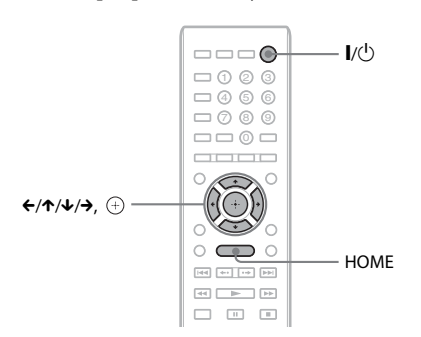

## **1 Zapnite televízor.**

**2 Ku konektoru A.CAL MIC na zadnom paneli pripojte kalibračný mikrofón.**

> Kalibračný mikrofón postavte na statív alebo iný podstavec (nedodáva sa), aby bol vo výške uší. Predná strana každého reproduktora by mala byť otočená smerom ku kalibračnému mikrofónu a medzi reproduktormi a kalibračným mikrofónom by sa nemali nachádzať žiadne prekážky.

## **3 Stlačte tlačidlo** [**/**1**.**

**4 Prepnite výber vstupu na televízore tak, aby sa signál zo systému zobrazil na televíznej obrazovke.**

Zobrazí sa obrazovka Easy Setup Display (Obrazovka jednoduchého nastavenia) v jazyku ponuky na obrazovke.

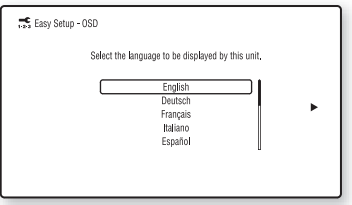

#### **5 Vykonajte nastavenie [Easy Setup] (Jednoduché nastavenie). Postupujte podľa pokynov na obrazovke a pomocou tlačidiel** C**/**X**/**x**/**c **a vyberte základné nastavenia.**

V závislosti od spôsobu pripojenia [\(str. 22\)](#page-21-1) vykonajte nasledujúce nastavenie.

- Pripojenie pomocou kábla HDMI: Postupujte podľa pokynov zobrazených na televíznej obrazovke.
- Pripojenie pomocou kábla na prenos zložkového obrazu (modely predávané mimo Európy a Saudskej Arábie): Vyberte kvalitu obrazu. K dispozícii sú nasledujúce nastavenia, od najnižšej po najvyššiu kvalitu obrazu: 480i/576i, 480p/576p, 720p a 1080i.

### **Poznámka**

- Prehrávanie chráneného obsahu uloženého na diskoch BD-ROM prostredníctvom výstupu pre zložkový obraz sa podporuje iba pri výstupnom rozlíšení 480i/576i. Podrobné informácie nájdete v časti [Ochrana pred kopírovaním](#page-2-0)  [\(str. 3\).](#page-2-0)
- Pripojenie pomocou obrazového kábla: Vyberte možnosť [16:9] alebo [4:3], aby sa obraz zobrazoval správne.

Podrobné informácie o nastaveniach [Auto Calibration] (Automatická kalibrácia) v ponuke [Easy Setup] (Jednoduché nastavenie) nájdete v časti [Automatická kalibrácia príslušných](#page-47-1)  [nastavení \(str. 48\).](#page-47-1)

## **Opätovné zobrazenie obrazovky Easy Setup Display (Obrazovka jednoduchého nastavenia)**

**1 Stlačte tlačidlo HOME.**

Na televíznej obrazovke sa zobrazí domovská ponuka.

- **2** Stláčaním tlačidiel ←/→ vyberte položku  **[Setup] (Nastavenie).**
- **3 Stláčaním tlačidiel** X**/**x **vyberte položku [Easy Setup] (Jednoduché nastavenie) a stlačte tlačidlo .**
- **4** Stláčaním tlačidiel ←/→ vyberte položku **[Start] (Spustiť) a stlačte tlačidlo .**

Zobrazí sa obrazovka Easy Setup Display (Obrazovka jednoduchého nastavenia).

## <span id="page-29-0"></span>**Krok č. 5: Výber zdroja**

<span id="page-29-2"></span><span id="page-29-1"></span>Môžete vybrať zdroj prehrávania.

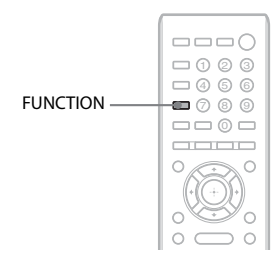

## **Opakovane stláčajte tlačidlo FUNCTION, kým sa na displeji predného panela nezobrazí požadovaná funkcia.**

Každým stlačením tlačidla FUNCTION sa funkcia zmení takto.

 $BD/DVD \rightarrow FM \rightarrow HDMI1 \rightarrow HDMI2 \rightarrow$  $TV \rightarrow SAT/CABLE \rightarrow AUDIO \rightarrow$  $BD/DVD \rightarrow \dots$ 

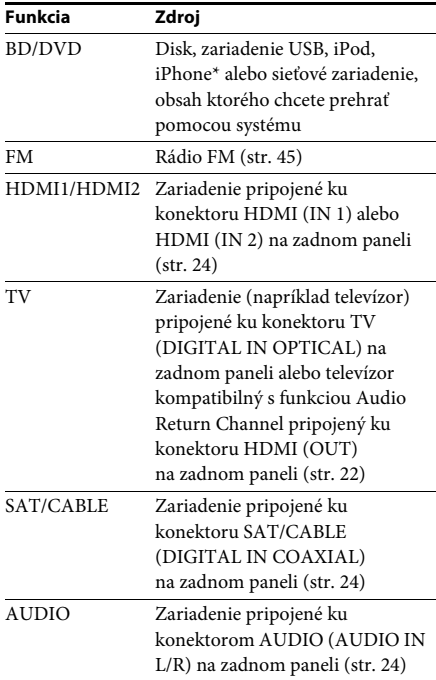

\* Okrem modelov pre Rusko a Indiu.

## <span id="page-30-0"></span>**Krok č. 6: Priestorový zvuk**

<span id="page-30-1"></span>Po vykonaní predchádzajúcich krokov a spustení prehrávania môžete jednoducho reprodukovať priestorový zvuk. Môžete tiež vybrať vopred naprogramované nastavenia priestorového zvuku, ktoré sú prispôsobené rôznym typom zvukových zdrojov. Tieto nastavenia vám v pohodlí vášho domova poskytnú zážitok z nádherných a výkonných zvukov, aké poznáte z prostredia kinosál.

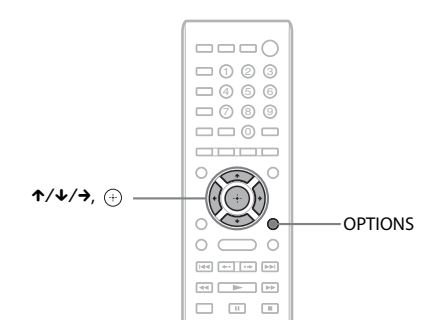

## **Výber nastavení priestorového zvuku podľa požiadaviek na počúvanie**

Spôsob nastavenia sa líši v závislosti od funkcie.

## **Pri prehrávaní pomocou funkcie BD/DVD** \* **alebo FM**

### **1 Stlačte tlačidlo OPTIONS.**

Na televíznej obrazovke sa zobrazí ponuka možností.

- **2** Stláčaním tlačidiel ↑/↓ vyberte položku [Surround Setting] (Nastavenie priestorového zvuku) **a stlačte tlačidlo .**
- **3 Opakovane stláčajte tlačidlá** X**/**x**, kým sa na televíznej obrazovke nezobrazí požadované nastavenie priestorového zvuku.**

Popisy nastavení priestorového zvuku nájdete v tabuľke nižšie.

## **4 Stlačte tlačidlo .**

Vyberie sa príslušné nastavenie.

\* Nastavenia priestorového zvuku sa nevzťahujú na internetový obsah.

## **Pri prehrávaní pomocou funkcie HDMI1, HDMI2, TV, SAT/CABLE alebo AUDIO**

**1 Stlačte tlačidlo OPTIONS.**

Na displeji predného panela sa zobrazí ponuka možností.

- **2 Opakovane stláčajte tlačidlá** X**/**x**, kým sa na displeji predného panela nezobrazí text SUR. SET. Potom stlačte tlačidlo**  $\overline{+}$  **alebo**  $\rightarrow$ **.**
- **3 Opakovane stláčajte tlačidlá** X**/**x**, kým sa na displeji predného panela nezobrazí požadované nastavenie priestorového zvuku.**

Popisy nastavení priestorového zvuku nájdete v tabuľke nižšie.

## **4 Stlačte tlačidlo .**

Vyberie sa príslušné nastavenie.

## **5 Stlačte tlačidlo OPTIONS.**

Ponuka možností na displeji predného panela sa zatvorí.

#### **Poznámka**

• Po zobrazení domovskej ponuky na televíznej obrazovke možno príslušné nastavenie zmeniť výberom nastavenia priestorového zvuku prostredníctvom položky [Surround Setting] (Nastavenie priestorového zvuku) v časti [Audio Settings] (Nastavenia zvuku) ponuky [Setup] (Nastavenie) [\(str. 60\)](#page-59-2).

## **Informácie o výstupe z reproduktorov pri jednotlivých nastaveniach priestorového zvuku**

V tabuľke nižšie sú uvedené možnosti po pripojení všetkých reproduktorov k jednotke. Predvolené nastavenie je [A.F.D. Multi] (Priamy multikanálový automatický formát) (A.F.D. MULTI).

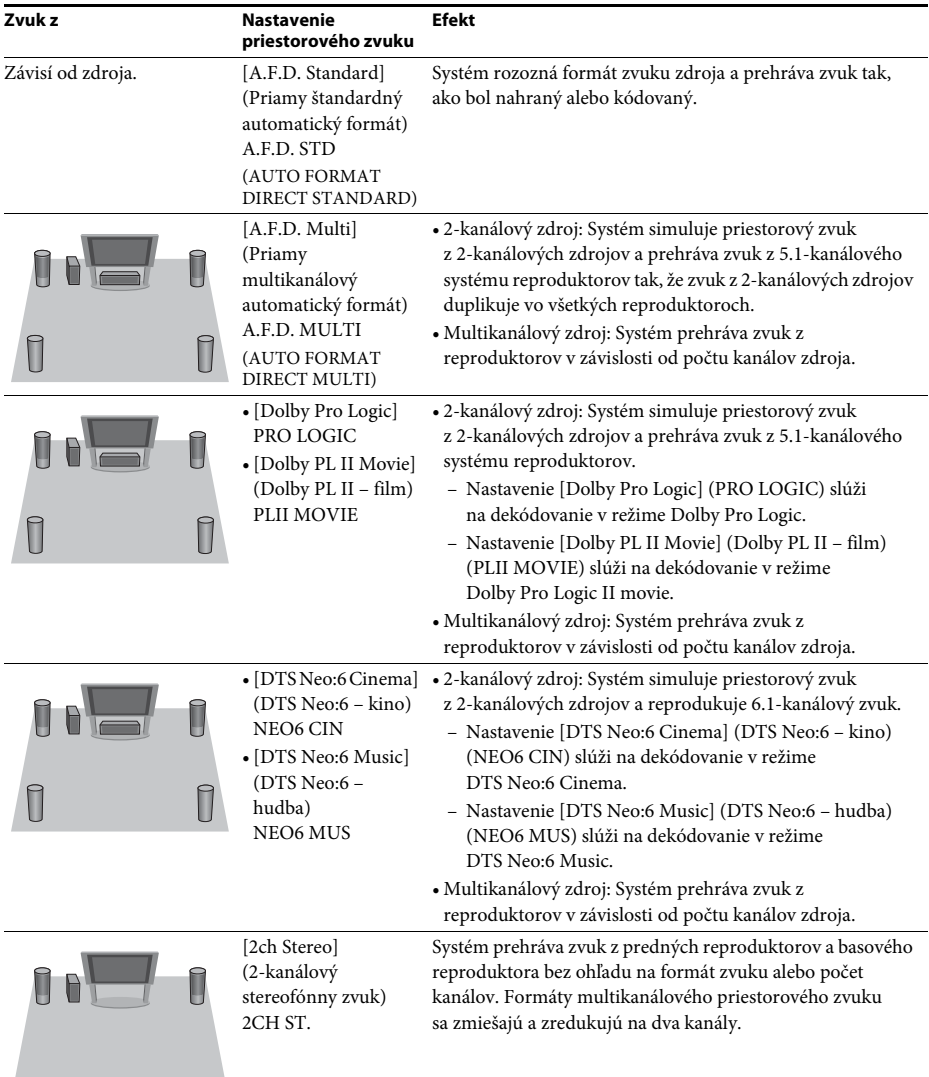

## Začíname **Začíname**

#### **Poznámka**

- Po výbere položky [A.F.D. Multi] (Priamy multikanálový automatický formát) (A.F.D. MULTI) sa v závislosti od disku alebo zdroja môže odstrániť začiatok zvuku, kým sa automaticky vyberá optimálny režim. Ak sa chcete vyhnúť odstráneniu zvuku, vyberte položku [A.F.D. Standard] (Priamy štandardný automatický formát) (A.F.D. STD).
- Ak sa prijíma zvuk vysielaný v dvoch jazykoch, nastavenia [Dolby Pro Logic] (PRO LOGIC) a [Dolby PL II Movie] (Dolby PL II – film) (PLII MOVIE) sa neuplatnia.
- V závislosti od prijímaného prúdu sa nastavenia priestorového zvuku nemusia uplatniť.
- Pri prehrávaní diskov Super Audio CD sa nastavenia priestorového zvuku neaktivujú.

#### **Tip**

- Nastavenie priestorového zvuku môžete vybrať aj pomocou položky [Surround Setting] (Nastavenie priestorového zvuku) v časti [Audio Settings] (Nastavenia zvuku) [\(str. 60\)](#page-59-2).
- V prípade iných funkcií než BD/DVD môžete skontrolovať, či je režim [Dolby Pro Logic] (PRO LOGIC), [Dolby PL II Movie] (Dolby PL II – film) (PLII MOVIE) alebo DTS Neo:6 aktivovaný. Ak to chcete urobiť, opakovaným stláčaním tlačidla DISPLAY zobrazte na displeji predného panela informácie o prúde údajov alebo stav dekódovania.

#### <span id="page-33-3"></span><span id="page-33-2"></span><span id="page-33-0"></span>**Prehrávanie**

## <span id="page-33-1"></span>**Prehrávanie disku**

Zoznam prehrateľných diskov nájdete v časti [Prehrateľné disky \(str. 71\).](#page-70-1)

- **1 Prepnite výber vstupu na televízore tak, aby sa signál zo systému zobrazil na televíznej obrazovke.**
- **2 Stlačte tlačidlo** Z **a položte disk do zásobníka diskov.**

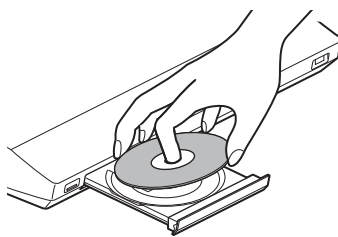

**3** Stlačením tlačidla ▲ zatvorte zásobník **diskov.**

V domovskej ponuke sa zobrazí ikona a spustí sa prehrávanie.

Ak sa prehrávanie nespustí automaticky, vyberte ikonu  $\bullet$  v kategórii  $\Box$  [Video], [Music] (Hudba) alebo [Photo] (Fotografie) a stlačte tlačidlo  $\oplus$ .

## **Prehrávanie diskov BONUSVIEW/ BD-LIVE**

Na niektorých diskoch BD-ROM s logom BD-LIVE\* je uložený bonusový obsah a ďalšie údaje, ktoré môžete prevziať pre svoje potešenie.

 $*$  BD $LIVE$ 

**Pripojte zariadenie USB k portu**  $\leq$  **(USB) na zadnej strane jednotky.**

Na lokálne ukladanie údajov používajte pamäťové zariadenie USB s kapacitou minimálne 1 GB.

Zadný panel

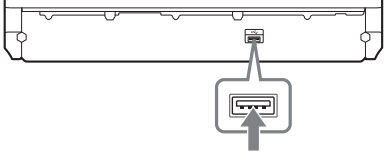

Pamäťové zariadenie USB

- **2 Pripravte sa na používanie disku BD-LIVE (platí iba pre disky BD-LIVE).**
	- Pripojte systém k sieti [\(str. 27\).](#page-26-1)
	- Položku [BD Internet Connection] (Internetové pripojenie k službe BD) nastavte na hodnotu [Allow] (Povoliť) [\(str. 60\)](#page-59-3).
- **3 Vložte disk BD-ROM s logom BONUSVIEW alebo BD-LIVE.**

Spôsob ovládania sa líši v závislosti od disku. Pozrite si návod na použitie príslušného disku.

#### **Tip**

• Ak chcete odstrániť údaje uložené v pamäťovom zariadení USB, v ponuke [Video] vyberte položku [Erase BD Data] (Vymazať údaje služby BD) a stlačte tlačidlo  $\oplus$ . Odstránia sa všetky údaje uložené v priečinku buda.

## **Prehrávanie diskov Blu-ray 3D**

Môžete prehrávať disky Blu-ray 3D s logom 3D\*.

 $*3D$ 

#### **1 Pripravte sa na prehrávanie disku Blu-ray 3D.**

- Prepojte systém a televízor kompatibilný s funkciou trojrozmerného zobrazenia pomocou kábla High Speed HDMI (dodáva sa iba s modelmi pre Indiu, Saudskú Arábiu, Singapur, Thajsko, Čínu a Taiwan).
- Nastavte položky [3D Output Setting] (Nastavenie trojrozmerného výstupu) a [TV Screen Size Setting for 3D] (Nastavenie veľkosti televíznej obrazovky na trojrozmerné zobrazenie) v ponuke [Screen Settings] (Nastavenia obrazovky) [\(str. 58\)](#page-57-1).

## **2 Vložte disk Blu-ray 3D.**

Spôsob ovládania sa líši v závislosti od disku. Pozrite si návod na použitie dodaný s diskom.

#### **Tip**

• Pozrite si aj návod na použitie televízora kompatibilného s funkciou trojrozmerného zobrazenia.

## **Zobrazenie informácií o prehrávaní**

Informácie o prehrávaní a ďalšie informácie môžete skontrolovať stlačením tlačidla DISPLAY.

Zobrazené informácie sa líšia v závislosti od typu disku a stavu systému.

## Príklad: pri prehrávaní disku BD-ROM

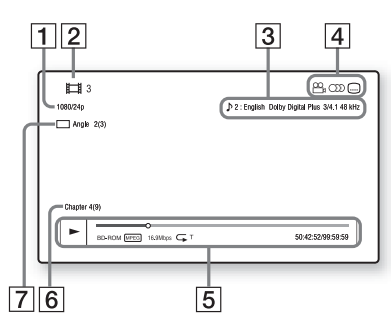

- A Výstupné rozlíšenie/obrazová frekvencia
- B Číslo alebo názov titulu
- **3** Aktuálne vybraté nastavenie zvuku
- 4 Dostupné funkcie ( $\frac{1}{2}$ uhol, OD) zvuk,  $(...)$  titulky)
- E Informácie o prehrávaní Zobrazuje sa režim prehrávania, stavový riadok prehrávania, typ disku, videokodek, bitová rýchlosť, typ opakovania, uplynulý čas, celkový čas prehrávania.
- $\boxed{6}$  Číslo kapitoly
- **7** Aktuálne vybratý uhol

## <span id="page-34-1"></span><span id="page-34-0"></span>**Prehrávanie obsahu zariadenia USB**

Môžete prehrávať videosúbory a súbory s hudbou a fotografiami, ktoré sú uložené v pripojenom zariadení USB. Zoznam prehrateľných typov súborov nájdete v časti [Prehrateľné typy súborov \(str. 72\).](#page-71-1)

## **1** Pripojte zariadenie USB k portu  $\leq$  (USB) **na jednotke.**

Pred pripojením si pozrite návod na použitie zariadenia USB.

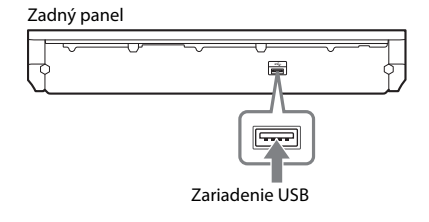

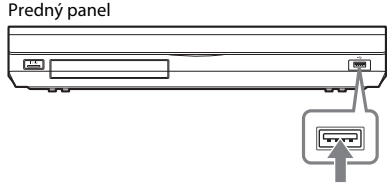

Zariadenie USB

## **2 Stlačte tlačidlo HOME.**

Na televíznej obrazovke sa zobrazí domovská ponuka.

- **3** Stláčaním tlačidiel ←/→ vyberte položku **[Video], [Music] (Hudba) alebo [Photo] (Fotografie).**
- **4** Stláčaním tlačidiel ↑/↓ vyberte položku **[USB device (front)] (Zariadenie USB (predné)) alebo [USB device (rear)] (Zariadenie USB (zadné)) a stlačte tlačidlo .**

#### **Poznámka**

• Počas prevádzky neodpájajte zariadenie USB. Pri pripájaní alebo odpájaní zariadenia USB vypnite systém, aby ste predišli poškodeniu údajov alebo zariadenia USB.

## <span id="page-35-0"></span>**Prehrávanie obsahu zariadenia iPod alebo iPhone**

## *(Okrem modelov pre Rusko a Indiu)*

Prostredníctvom systému môžete prehrávať hudbu, videá\* a fotografie\* uložené v zariadení iPod alebo iPhone a nabíjať zariadenie.

\* Iba modely pre Európu, Austráliu, Singapur a Thajsko.

## **Kompatibilné modely zariadení iPod a iPhone**

Kompatibilné sú nasledujúce modely zariadení iPod a iPhone. Skôr než začnete zariadenie iPod alebo iPhone používať so systémom, aktualizujte softvér zariadenia na najnovšiu verziu.

Made for iPod classic, iPod 5. generácie (video), iPod nano 6. generácie, iPod nano 5. generácie (videokamera), iPod nano 4. generácie (video), iPod nano 3. generácie (video), iPod nano 2. generácie (hliník), iPod nano 1. generácie, iPod touch 4. generácie, iPod touch 3. generácie, iPod touch 2. generácie, iPod touch 1. generácie, iPhone 4, iPhone 3GS, iPhone 3G, iPhone

## **Prehrávanie obsahu zariadenia iPod alebo iPhone prostredníctvom systému**

**1 (Modely pre Európu, Austráliu, Singapur a Thajsko) Pripojte panel pre zariadenie iPod alebo iPhone (dodáva sa) k prednému alebo**  zadnému portu < (USB) na jednotke. **Potom zariadenie iPod alebo iPhone vložte do panela pre zariadenie iPod alebo iPhone.**

Pri prehrávaní videosúborov alebo súborov s fotografiami prepojte konektor obrazového výstupu na paneli pre zariadenie iPod alebo iPhone a konektor obrazového vstupu na televízore pomocou obrazového kábla (dodáva sa), skôr než zariadenie iPod alebo iPhone vložíte do panela pre zariadenie iPod alebo iPhone.

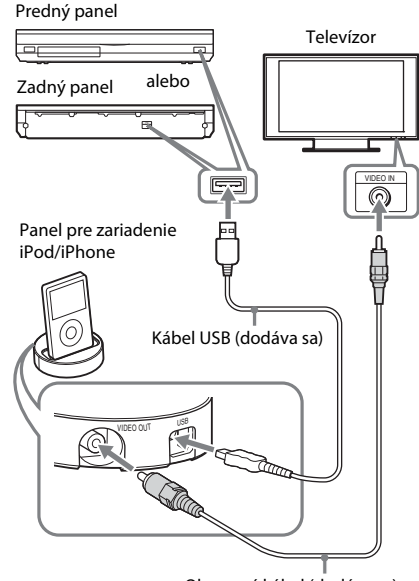

Obrazový kábel (dodáva sa)

#### **(Ostatné modely) Pripojte zariadenie iPod alebo iPhone k portu**  $\leftarrow$  **(USB) na jednotke pomocou kábla USB zariadenia iPod alebo iPhone.**

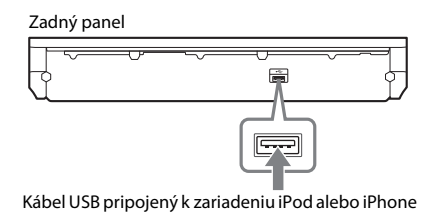

Predný panel

Kábel USB pripojený k zariadeniu iPod alebo iPhone

## **2 Stlačte tlačidlo HOME.**

Na televíznej obrazovke sa zobrazí domovská ponuka.

- **3** Stláčaním tlačidiel ←/→ vyberte položku **[Video]\*, [Music] (Hudba) alebo [Photo] (Fotografie)\*.**
	- \* Iba modely pre Európu, Austráliu, Singapur a Thajsko.
**4 Stláčaním tlačidiel** X**/**x **vyberte položku [iPod (front)] (Zariadenie iPod (predné)) alebo [iPod (rear)] (Zariadenie iPod (zadné)) a stlačte tlačidlo .**

#### x **Ak ste v kroku č. 3 vybrali položku [Video]\* alebo [Music] (Hudba)**

Na televíznej obrazovke sa zobrazí zoznam videosúborov alebo súborov s hudbou. Prejdite na nasledujúci krok.

#### x **Ak ste v kroku č. 3 vybrali položku [Photo] (Fotografie)\***

Na televíznej obrazovke sa zobrazí hlásenie [Please change the TV input to the video input...] (Zmeňte televízny vstup na obrazový vstup). Prepnite výber vstupu na televízore tak, aby sa signál zo zariadenia iPod alebo iPhone zobrazil na televíznej obrazovke. Potom spustite prezentáciu priamym ovládaním zariadenia iPod alebo iPhone.

Iba modely pre Európu, Austráliu, Singapur a Thajsko.

### **5 Stláčaním tlačidiel**  $\epsilon$ **/↑/↓/→ a**  $\circ$  **vyberte súbor, ktorý chcete prehrať.**

Zvuk zo zariadenia iPod alebo iPhone sa bude prehrávať pomocou systému. Pri prehrávaní videosúboru prepnite výber vstupu na televízore tak, aby sa signál zo zariadenia iPod alebo iPhone zobrazil na televíznej obrazovke. (Iba modely pre Európu, Austráliu, Singapur a Thajsko.) Zariadenie iPod alebo iPhone môžete ovládať pomocou tlačidiel na diaľkovom ovládači. Podrobné informácie nájdete v návode na použitie zariadenia iPod alebo iPhone.

#### **Poznámka**

• Ak počas sledovania obrázkov zo zariadenia iPod alebo iPhone na televíznej obrazovke chcete zmeniť nastavenia systému, napríklad nastavenie priestorového zvuku, vyberte na televízore vstup pre tento systém, skôr než začnete systém ovládať. (Iba modely pre Európu, Austráliu, Singapur a Thajsko.)

## **Ovládanie zariadenia iPod alebo iPhone pomocou diaľkového ovládača**

Zariadenie iPod alebo iPhone môžete ovládať pomocou tlačidiel na diaľkovom ovládači. V nasledujúcej tabuľke sú uvedené príklady tlačidiel, ktoré možno používať. (Ovládanie sa môže líšiť v závislosti od modelu zariadenia iPod alebo iPhone.)

## **Pre položky [Video]**\* **a [Music] (Hudba)**

#### **Stlačte tlačidlo Operácia**

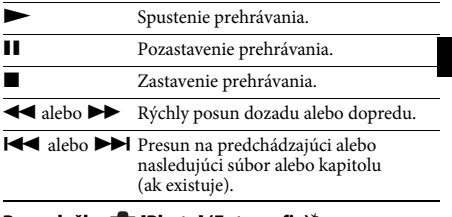

#### **Pre položku [Photo] (Fotografie)**\*

#### \* Iba modely pre Európu, Austráliu, Singapur a Thajsko. **Stlačte tlačidlo Operácia**  $\blacktriangleright$ ,  $\blacksquare$  Spustenie alebo pozastavenie prehrávania. Keď niektoré z týchto tlačidiel stlačíte a niekoľko sekúnd podržíte, pripojené zariadenie iPod alebo iPhone sa prepne na režim spánku. Pozastavenie prehrávania.  $\blacktriangleleft$  alebo  $\blacktriangleright$  Rýchly posun dozadu alebo dopredu. A alebo > Prechod na predchádzajúci alebo nasledujúci súbor. Keď niektoré z týchto tlačidiel stlačíte a podržíte, pripojené zariadenie iPod alebo iPhone vykoná rýchly posun dozadu alebo dopredu. DISPLAY Zapnutie podsvietenia (alebo predĺženie času podsvietenia o 30 sekúnd). OPTIONS, ← Návrat na predchádzajúcu obrazovku alebo hierarchiu priečinkov.  $\uparrow/\downarrow$  Výber predchádzajúcej alebo nasledujúcej položky.  $(\widehat{+})$ ,  $\rightarrow$  Prechod na vybratú položku.

#### **Poznámka**

- Keď zariadenie iPod alebo iPhone pripojíte k zapnutému systému, zariadenie sa začne nabíjať.
- Ak je položka [Auto Standby] (Automatický pohotovostný režim) nastavená na hodnotu [On] (Zapnutý), počas používania zariadenia iPod alebo iPhone sa systém môže automaticky vypnúť.
- Zo systému nemožno do zariadenia iPod ani iPhone prenášať skladby.
- Spoločnosť Sony nezodpovedá za stratu ani poškodenie údajov zaznamenaných v zariadení iPod alebo iPhone po pripojení zariadenia iPod alebo iPhone k jednotke.
- Tento produkt bol vytvorený špeciálne na používanie so zariadením iPod alebo iPhone a overilo sa, že spĺňa výkonnostné normy spoločnosti Apple.
- Počas prevádzky neodpájajte zariadenie iPod ani iPhone. Pri pripájaní alebo odpájaní zariadenia iPod alebo iPhone vypnite systém, aby ste predišli poškodeniu údajov alebo poškodeniu zariadenia iPod alebo iPhone.
- Systém rozpozná iba zariadenia iPod alebo iPhone, ktoré už k nemu boli pripojené.
- Pri prehrávaní videosúborov alebo súborov s fotografiami prostredníctvom zariadenia iPod alebo iPhone nie je k dispozícii funkcia ovládania hlasitosti systému (iba modely pre Európu, Austráliu, Singapur a Thajsko).
- Ak pripojíte zariadenie iPod, ktoré nie je kompatibilné s funkciou obrazového výstupu a v ponuke [Video] alebo [Photo] (Fotografie) vyberiete položku [iPod (front)] (Zariadenie iPod (predné)) alebo [iPod (rear)] (Zariadenie iPod (zadné)), na televíznej obrazovke sa zobrazí výstražné hlásenie (iba modely pre Európu, Austráliu, Singapur a Thajsko).
- Systém dokáže rozpoznať až 3 000 súborov (vrátane priečinkov).

## **Prehrávanie prostredníctvom siete**

## **Vysielanie prúdu údajov služby BRAVIA Internet Video**

Služba BRAVIA Internet Video plní funkciu brány, ktorou sa prenáša vybratý internetový obsah a rôzne zábavné položky na požiadanie priamo do jednotky.

#### **Tip**

- Skôr než budete môcť niektoré typy internetového obsahu prehrať, musíte sa zaregistrovať pomocou počítača.
- **1 Pripravte sa na používanie služby BRAVIA Internet Video.**

Pripojte systém k sieti [\(str. 27\)](#page-26-0).

- **2** Stláčaním tlačidiel ←/→ vyberte položku **[Video], [Music] (Hudba) alebo [Photo] (Fotografie).**
- **3** Stláčaním tlačidiel  $\uparrow/\downarrow$  vyberte ikonu **poskytovateľa internetového obsahu a stlačte tlačidlo .**

Ak sa zoznam internetového obsahu nenačítal, bude ho zastupovať ikona nezískanej alebo novej položky.

## **Používanie ovládacieho panela**

Ovládací panel sa zobrazí po spustení prehrávania videosúboru. Zobrazené položky sa môžu líšiť v závislosti od poskytovateľov internetového obsahu.

Ak ich chcete zobraziť znova, stlačte tlačidlo DISPLAY.

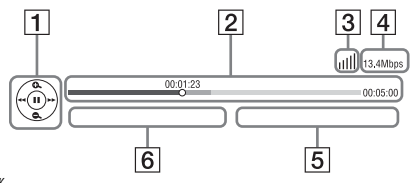

- A Ovládanie zobrazenia Stláčaním tlačidla ←/↑/↓/→ alebo (+) môžete ovládať prehrávanie.
- **2** Stavový riadok prehrávania Stavový riadok, kurzor označujúci aktuálnu polohu, čas prehrávania, dĺžka videosúboru
- **3** Indikátor stavu siete Označuje intenzitu signálu bezdrôtového pripojenia.  $\frac{p}{\sigma - \beta}$  Označuje káblové pripojenie.
- 4 Prenosová rýchlosť siete
- E Názov nasledujúceho videosúboru
- **6** Názov aktuálne vybratého videosúboru

## **Prehrávanie súborov v domovskej sieti (DLNA)**

Videosúbory a súbory s hudbou a fotografiami uložené v iných zariadeniach s certifikátom DLNA môžete prehrávať pripojením týchto zariadení k domovskej sieti.

Túto jednotku možno používať ako prehrávacie aj vykresľovacie zariadenie.

- Server: slúži na ukladanie a odosielanie súborov.
- Prehrávač: slúži na prijímanie a prehrávanie súborov zo servera.
- Vykresľovacie zariadenie: slúži na prijímanie a prehrávanie súborov zo servera a možno ho ovládať pomocou iného zariadenia (ovládača).
- Ovládač: slúži na ovládanie vykresľovacieho zariadenia.

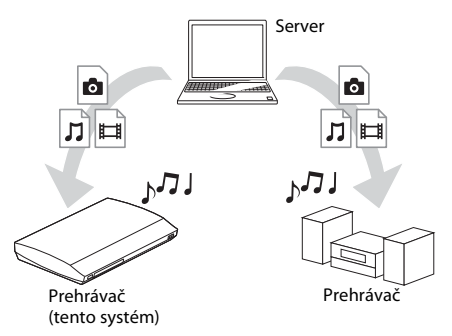

#### **Pripravte sa na používanie funkcie DLNA.**

- Pripojte systém k sieti [\(str. 27\).](#page-26-0)
- Pripravte ďalšie zariadenia s certifikátom DLNA. Podrobné informácie nájdete v návodoch na použitie zariadení.

#### **Prehrávanie súborov uložených na serveri DLNA prostredníctvom systému (prehrávača DLNA)**

V časti **[U]** [Video], **[I]** [Music] (Hudba) alebo [Photo] (Fotografie) domovskej ponuky vyberte ikonu servera DLNA a potom súbor, ktorý chcete prehrať.

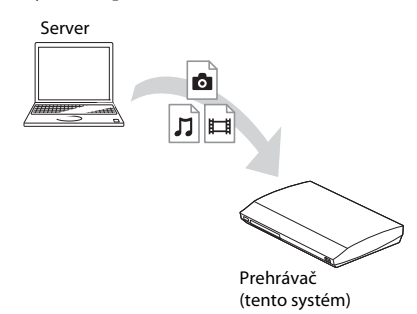

### **Prehrávanie vzdialených súborov ovládaním systému (vykresľovacieho zariadenia) prostredníctvom ovládača DLNA**

Pri prehrávaní súborov uložených na serveri DLNA môžete systém ovládať pomocou ovládača s certifikátom DLNA, napríklad pomocou zariadenia iPhone.

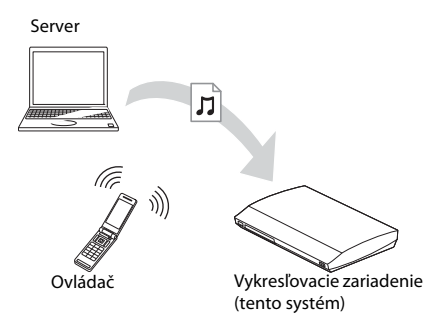

Tento systém ovládajte pomocou ovládača DLNA.

Podrobné informácie o ovládaní nájdete v návode na použitie ovládača DLNA.

#### **Poznámka**

- Systém neovládajte naraz pomocou dodaného diaľkového ovládača aj ovládača DLNA.
- Podrobné informácie o ovládači DLNA nájdete aj v návode na použitie ovládača DLNA.

## **Tip**

• Systém je kompatibilný s funkciou Play To aplikácie Windows Media® Player 12, ktorá sa štandardne dodáva s operačným systémom Windows 7.

## **Prehrávanie rovnakej hudby v rôznych miestnostiach (PARTY STREAMING)**

Rovnakú hudbu môžete súčasne prehrávať pomocou všetkých zariadení značky Sony, ktoré sú kompatibilné s funkciou PARTY STREAMING a pripojené k domovskej sieti.

Existujú dva typy zariadení kompatibilných s funkciou PARTY STREAMING.

- Hostiteľ funkcie PARTY: slúži na odosielanie a prehrávanie súborov
- Hosť funkcie PARTY: slúži na prijímanie a prehrávanie súborov

Túto jednotku možno používať ako hostiteľa aj ako hosťa funkcie PARTY.

Hostiteľ funkcie PARTY (tento systém)

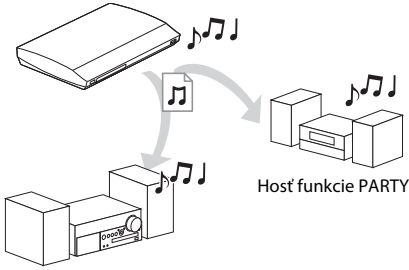

Hosť funkcie PARTY

#### **Pripravte sa na používanie funkcie PARTY STREAMING.**

- Pripojte systém k sieti [\(str. 27\)](#page-26-0).
- Pripojte zariadenia kompatibilné s funkciou PARTY STREAMING.

## **Používanie systému ako hostiteľa funkcie PARTY**

V časti [Music] (Hudba) vyberte príslušnú skladbu a potom výberom položky [Start Party] (Začať večierok) z ponuky možností spustite funkciu PARTY.

Ak chcete funkciu PARTY ukončiť, stlačte tlačidlo HOME.

## **Používanie systému ako hosťa funkcie PARTY**

V časti  $\prod$  [Music] (Hudba) vyberte položku [Party] (Večierok) a potom vyberte ikonu hostiteľského zariadenia funkcie PARTY. Ak chcete funkciu PARTY prestať používať, stlačte tlačidlo OPTIONS a vyberte položku [Leave Party] (Opustiť večierok). Ak chcete funkciu PARTY ukončiť, stlačte tlačidlo OPTIONS a vyberte položku [Close Party] (Ukončiť večierok).

#### **Poznámka**

• Predávané skupiny produktov kompatibilných s funkciou PARTY STREAMING sa líšia v závislosti od oblasti.

## **Vyhľadávanie informácií o videách a hudbe**

Pomocou technológie spoločnosti Gracenote môžete získať informácie o obsahu a potom v nich vyhľadávať súvisiace údaje.

## **1 Pripojte systém k sieti [\(str. 27\).](#page-26-0)**

**2 Vložte disk alebo pripojte zariadenie USB s obsahom, o ktorom chcete vyhľadať príslušné informácie.**

Informácie o videách môžete hľadať z diskov BD-ROM alebo DVD-ROM a informácie o hudbe z diskov CD-DA (hudobných diskov CD) alebo zariadení USB.

- **3** Stláčaním tlačidiel ←/→ vyberte položku **[Video] alebo [Music] (Hudba).**
- **4** Stláčaním tlačidiel ↑/↓ vyberte položku  **[Video Search] (Vyhľadávanie videí) alebo [Music Search] (Vyhľadávanie hudby).**

Zobrazia sa informácie o obsahu.

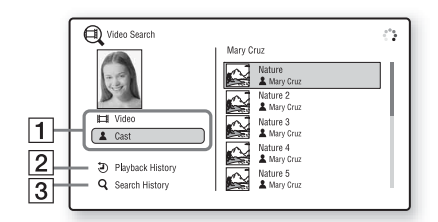

- A Podrobnosti o obsahu Zobrazí sa zoznam súvisiacich informácií, napríklad názov, herecké obsadenie, skladba alebo interpret.
- [2] [Playback History] (História prehrávania) Zobrazí sa zoznam predtým prehrávaných titulov na diskoch BD-ROM, DVD-ROM a CD-DA (hudobných diskoch CD). Vyberte titul, o ktorého obsahu chcete získať informácie.
- $|3|$  [Search History] (História vyhľadávania) Zobrazí sa zoznam predchádzajúcich vyhľadávaní prostredníctvom funkcie [Video Search] (Vyhľadávanie videí) alebo [Music Search] (Vyhľadávanie hudby).

## **Vyhľadávanie ďalších súvisiacich informácií**

Zo zoznamov vyberte príslušnú položku a potom vyberte možnosť [Information Search] (Vyhľadávanie informácií) alebo [Internet Video Search] (Vyhľadávanie videí na internete).

## <span id="page-39-0"></span>**Dostupné možnosti**

Stlačením tlačidla OPTIONS získate prístup k rôznym nastaveniam a operáciám prehrávania. Dostupné položky sa líšia v závislosti od situácie.

### **Spoločné možnosti**

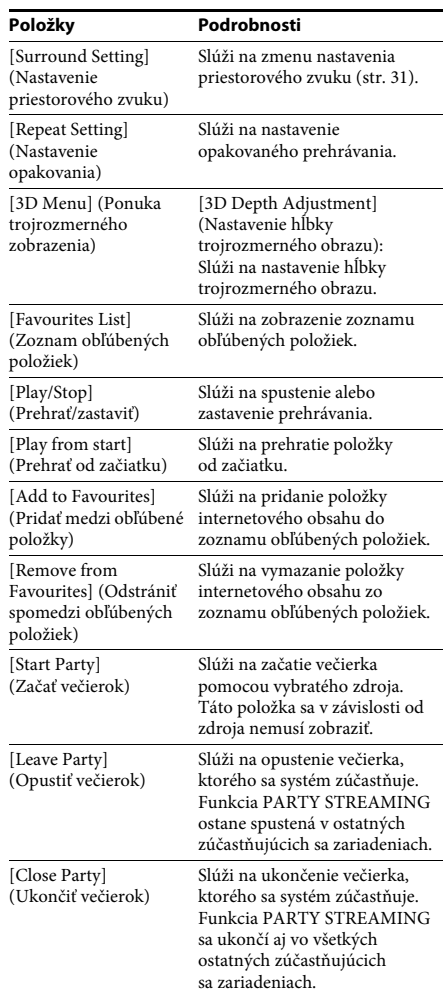

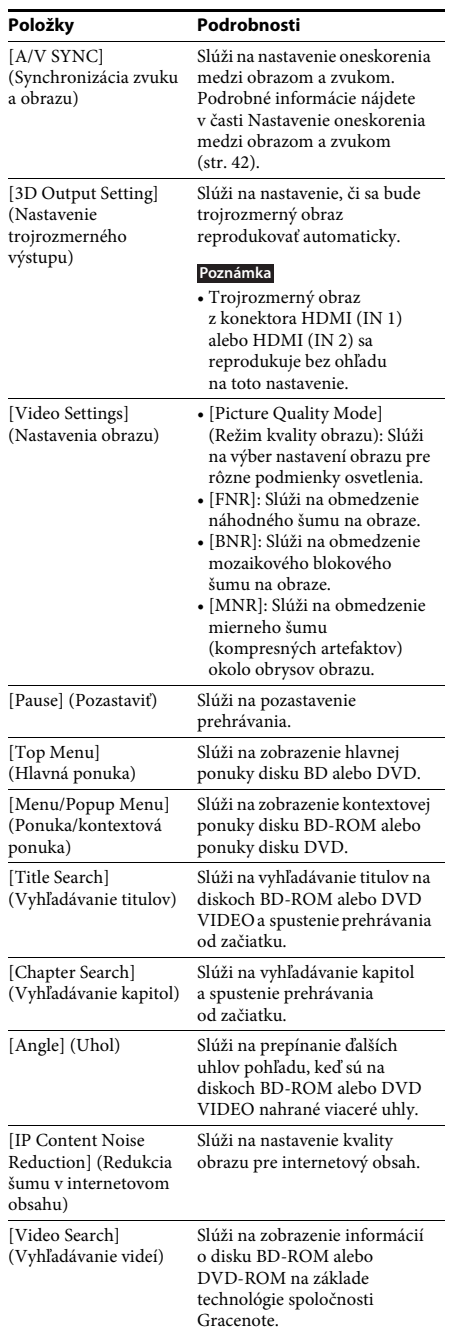

## **Iba [Video] Iba [Music] (Hudba)**

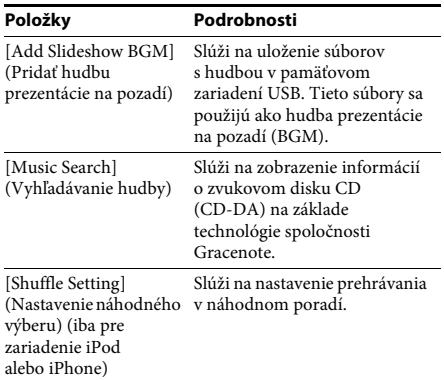

## **Iba [Photo] (Fotografie)**

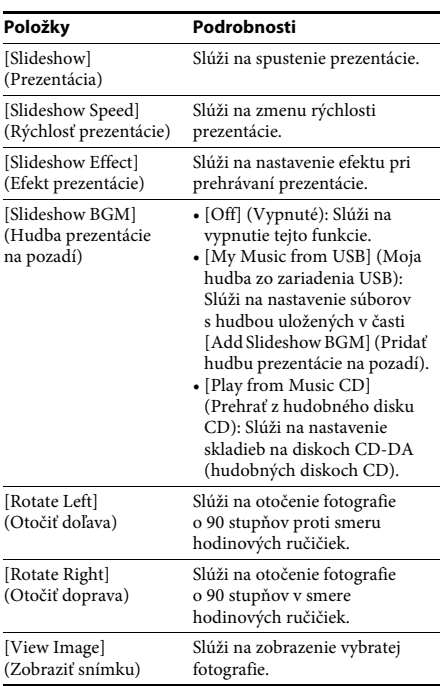

## <span id="page-41-0"></span>**Nastavenie oneskorenia medzi obrazom a zvukom**

## *(A/V SYNC)*

Keď sa zvuk nezhoduje s obrazom na televíznej obrazovke, môžete nastaviť oneskorenie medzi obrazom a zvukom.

Spôsob nastavenia sa líši v závislosti od funkcie.

#### **Poznámka**

• V závislosti od prijímaného prúdu sa režim A/V SYNC nemusí uplatniť.

## **Pri prehrávaní obrazového obsahu pomocou funkcie BD/DVD**

**1 Stlačte tlačidlo OPTIONS.**

Na televíznej obrazovke sa zobrazí ponuka možností.

- **2 Stláčaním tlačidiel** X**/**x **vyberte položku [A/V SYNC] (Synchronizácia zvuku a obrazu) a stlačte tlačidlo .**
- **3 Stláčaním tlačidiel ←/→ nastavte oneskorenie medzi obrazom a zvukom.**

Môžete ho nastaviť v rozsahu 0 ms až 300 ms v intervaloch 25 ms.

## **4 Stlačte tlačidlo**  $\oplus$ .

Vyberie sa príslušné nastavenie.

## **Pri prehrávaní pomocou funkcie HDMI1, HDMI2, TV, SAT/CABLE alebo AUDIO**

**1 Stlačte tlačidlo OPTIONS.**

Na displeji predného panela sa zobrazí ponuka možností.

- **2** Opakovane stláčajte tlačidlá ↑/↓, kým **sa na displeji predného panela nezobrazí text A/V SYNC. Potom stlačte tlačidlo**  alebo  $\rightarrow$ .
- **3 Stláčaním tlačidiel** X**/**x **nastavte oneskorenie medzi obrazom a zvukom.**

Môžete ho nastaviť v rozsahu 0 ms až 300 ms v intervaloch 25 ms.

## **4 Stlačte tlačidlo**  $\oplus$ .

Vyberie sa príslušné nastavenie.

## **5 Stlačte tlačidlo OPTIONS.**

Ponuka možností na displeji predného panela sa zatvorí.

#### **Nastavenie zvuku**

## **Výber vhodného efektu pre zdroj**

Môžete vybrať vhodný zvukový režim pre filmy alebo hudbu.

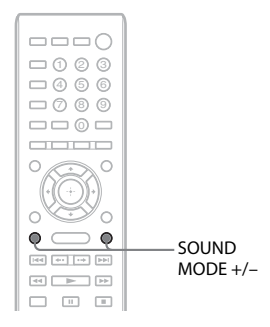

#### **Počas prehrávania opakovane stláčajte tlačidlo SOUND MODE+/–, kým sa na displeji predného panela nezobrazí požadovaný režim.**

- AUTO: V závislosti od disku alebo prúdu zvukov sa v systéme automaticky vyberie režim MOVIE alebo MUSIC na vytvorenie príslušného zvukového efektu.
- MOVIE: Systém zabezpečí zvuk vhodný pre filmy.
- MUSIC: Systém zabezpečí zvuk vhodný pre hudbu.
- SPORTS: Systém pridá dozvuky vhodné pre športové programy.
- GAME ROCK: Systém zabezpečí zvuk vhodný pre hudobné alebo rytmické hry.
- OMNI-DIR: Rovnaký zvuk budete počuť kdekoľvek v miestnosti.
- 3D SUR.: 3D SUR. je jedinečný algoritmus spoločnosti Sony používaný na prehrávanie trojrozmerného obsahu, ktorý vytvorením virtuálneho zvukového poľa v blízkosti uší poskytuje zážitok z trojrozmerného zvuku s efektom hĺbky a prítomnosti.
- HALL: Systém reprodukuje zvuk v koncertnej sále.
- NIGHT: Môžete si vychutnávať zvukové efekty alebo dialógy ako v kine, a to aj pri nízkej hlasitosti. Táto funkcia je užitočná pri nočnom sledovaní filmov.

#### **Poznámka**

- V závislosti od disku alebo zdroja sa po výbere režimu AUTO môže začiatok zvuku odstrániť, kým sa v systéme automaticky vyberá optimálny režim. Ak sa chcete vyhnúť odstráneniu zvuku, vyberte iný režim než AUTO.
- V závislosti od prijímaného prúdu sa zvukový režim nemusí uplatniť.
- Táto funkcia nie je k dispozícii pri prehrávaní diskov Super Audio CD.
- Ak vyberiete režim NIGHT a zvuk sa prenáša zo stredového reproduktora, efekt bude výraznejší, pretože možno ľahko počuť reč (filmové dialógy atď.). Keď sa zvuk neprenáša zo stredového reproduktora, v systéme sa nastaví optimálna hlasitosť.

## <span id="page-42-0"></span>**Výber zvukového formátu, stôp vo viacerých jazykoch alebo kanálu**

Keď sa v systéme prehráva disk BD alebo DVD VIDEO nahraný vo viacerých zvukových formátoch (PCM, Dolby Digital, MPEG audio alebo DTS) alebo so stopami vo viacerých jazykoch, môžete zmeniť zvukový formát alebo jazyk.

Pri diskoch CD môžete vybrať zvuk z pravého alebo ľavého kanála a počúvať zvuk z vybratého kanála cez pravý aj ľavý reproduktor.

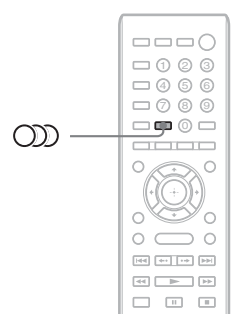

#### **Opakovaným stláčaním tlačidla počas prehrávania vyberte požadovaný zvukový signál.**

Na televíznej obrazovke sa zobrazia informácie o zvuku.

## x **Disk BD alebo DVD VIDEO**

Výber jazykov sa líši v závislosti od disku BD alebo DVD VIDEO.

Keď sa zobrazia 4 číslice, označujú kód jazyka. V časti [Zoznam kódov jazykov \(str. 76\)](#page-75-0) si overte, ktorý jazyk tento kód predstavuje. Keď sa jazyk zobrazí dvakrát alebo viackrát, disk BD alebo DVD VIDEO je nahraný vo viacerých zvukových formátoch.

## **Disk DVD-VR**

Zobrazia sa typy zvukových stôp nahraných na disku.

Príklad:

- [ $\triangleright$  Stereo]
- [ $\triangleright$  Stereo (Audio1)] (Stereo (zvuk 1))
- [ $\triangleright$  Stereo (Audio2)] (Stereo (zvuk 2))
- [ $\triangleright$  Main] (Hlavné)
- [ $\triangleright$  Sub] (Vedľajšie)
- [ $\triangleright$  Main/Sub] (Hlavné/vedľajšie)

#### **Poznámka**

• Ak je na disku nahraný len jeden prúd zvuku, možnosti [ Stereo (Audio1)] (Stereo (zvuk 1)) a [ $\triangleright$  Stereo (Audio2)] (Stereo (zvuk 2)) sa nezobrazia.

## ■ Disk CD

- [ $\triangleright$  Stereo]: štandardný stereofónny zvuk.
- $[\n\mathcal{P} 1/L]$  (1/ľavý): zvuk ľavého kanála (monofónny).
- [ 2/R] (2/pravý): zvuk pravého kanála (monofónny).
- $[\triangle L+R]$  (Ľavý + pravý): zvuk ľavého aj pravého kanála sa prenáša z jednotlivých reproduktorov.

## **Reprodukovanie zvuku multiplexného vysielania**

## *(DUAL MONO)*

Zvuk multiplexného vysielania môžete reprodukovať v prípade, že sa v systéme prijíma alebo prehráva signál multiplexného vysielania vo formáte Dolby Digital.

#### **Poznámka**

• Ak chcete prijímať signál vo formáte Dolby Digital, musíte k jednotke pripojiť televízor alebo iné zariadenie pomocou digitálneho koaxiálneho alebo optického kábla (str. [22,](#page-21-0) [24\)](#page-23-0). Ak je televízor kompatibilný s funkciou Audio Return Channel (str. [22,](#page-21-0) [62](#page-61-0)), môžete signál vo formáte Dolby Digital prijímať prostredníctvom kábla HDMI.

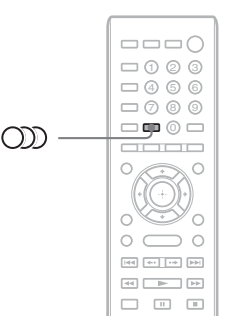

**Opakovane stláčajte tlačidlo , kým sa na displeji predného panela nezobrazí požadovaný signál.**

- MAIN: Bude sa prenášať zvuk v hlavnom jazyku.
- SUB: Bude sa prenášať zvuk vo vedľajšom jazyku.
- MAIN/SUB: Bude sa prenášať zmiešaný zvuk v hlavnom aj vedľajšom jazyku.

## **Ladič rozhlasových staníc**

## **Počúvanie rádia**

Prostredníctvom reproduktorov systému môžete počúvať zvuk rádia.

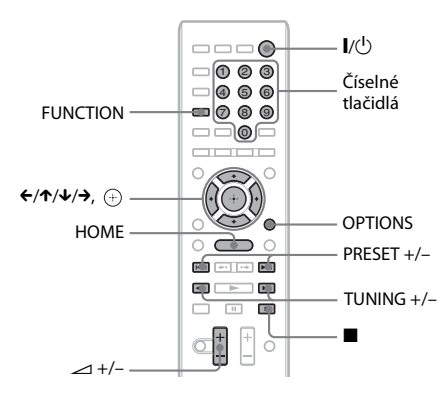

Aktuálna stanica

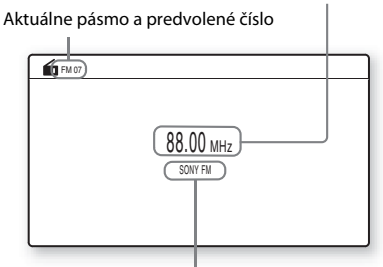

Názov stanice (iba európske a ruské modely)

- **1 Opakovane stláčajte tlačidlo FUNCTION, kým sa na displeji predného panela nezobrazí text FM.**
- **2 Vyberte rozhlasovú stanicu.**

## **Automatické ladenie**

Stlačte a podržte tlačidlá TUNING +/–, kým sa nespustí automatické vyhľadávanie. Na televíznej obrazovke sa zobrazí hlásenie [Auto Tuning] (Automatické ladenie). Vyhľadávanie sa zastaví, keď systém naladí stanicu.

Ak chcete automatické ladenie zastaviť manuálne, stlačte tlačidlá TUNING +/– alebo $\blacksquare$ .

## **Manuálne ladenie**

Opakovane stláčajte tlačidlá TUNING +/–.

## **3 Hlasitosť nastavte stláčaním tlačidla**   $-1 + 1 - 1$

## **V prípade, že program FM šumí**

Ak program FM šumí, môžete vybrať monofónny príjem. Príjem nebude mať stereofónny efekt, ale zlepší sa.

**1 Stlačte tlačidlo OPTIONS.**

Na televíznej obrazovke sa zobrazí ponuka možností.

- **2 Stláčaním tlačidiel** X**/**x **vyberte položku [FM Mode] (Režim FM) a stlačte**  tlačidlo  $\oplus$ .
- **3 Stláčaním tlačidiel** X**/**x **vyberte položku [Monaural] (Monofónne).** 
	- [Stereo] (Stereofónne): stereofónny príjem.
	- [Monaural] (Monofónne): monofónny príjem.
- **4 Stlačte tlačidlo .**

Vyberie sa príslušné nastavenie.

## **Vypnutie rádia**

Stlačte tlačidlo  $\mathbb{I}/\mathbb{I}$ ).

## **Predvolenie rozhlasových staníc**

Môžete predvoliť až 20 staníc. Pred ladením znížte hlasitosť na minimum.

- **1 Opakovane stláčajte tlačidlo FUNCTION, kým sa na displeji predného panela nezobrazí hlásenie FM.**
- **2 Stlačte a podržte tlačidlá TUNING +/–, kým sa nespustí automatické vyhľadávanie.** Vyhľadávanie sa zastaví, keď systém naladí stanicu.
- **3 Stlačte tlačidlo OPTIONS.** Na televíznej obrazovke sa zobrazí ponuka možností.
- **4 Stláčaním tlačidiel** X**/**x **vyberte položku [Preset Memory] (Ukladanie predvolieb) a stlačte tlačidlo .**
- **5 Stláčaním tlačidiel** X**/**x **vyberte požadované predvolené číslo a stlačte**  tlačidlo  $\oplus$ .
- **6 Zopakovaním krokov č. 2 až 5 uložte ďalšie stanice.**

## **Zmena predvoleného čísla**

Stláčaním tlačidiel PRESET +/– vyberte požadované predvolené číslo, potom vykonajte postup od kroku č. 3.

## **Výber predvolenej stanice**

## **1 Opakovane stláčajte tlačidlo FUNCTION, kým sa na displeji predného panela nezobrazí hlásenie FM.**

Naladí sa naposledy prijímaná stanica.

## **2 Opakovaným stláčaním tlačidiel PRESET +/– vyberte predvolenú stanicu.**

Na televíznej obrazovke a displeji predného panela sa zobrazí predvolené číslo a frekvencia.

Každým stlačením tlačidla sa v systéme naladí jedna predvolená stanica.

#### **Tip**

• Číslo predvolenej stanice môžete vybrať priamo stláčaním číselných tlačidiel.

## **Používanie rozhlasového údajového systému (RDS)**

*(Iba modely pre Európu a Rusko)*

## **Čo je rozhlasový údajový systém (RDS)?**

Rozhlasový údajový systém (RDS) je služba vysielania, ktorá umožňuje rozhlasovým staniciam vysielať dodatočné informácie spoločne s normálnym programovým signálom. Tento ladič rozhlasových staníc ponúka pohodlné funkcie systému RDS, napríklad zobrazenie názvu stanice.

Názov stanice sa zobrazí aj na televíznej obrazovke.

## **Prijímanie vysielania RDS**

#### **Jednoduchý výber stanice v pásme FM**

Keď naladíte stanicu, ktorá poskytuje služby systému RDS, názov stanice\* sa zobrazí na displeji predného panela.

\* Ak sa vysielanie RDS neprijíma, názov stanice sa na displeji predného panela nemusí zobraziť.

#### **Poznámka**

- Služba RDS nemusí pracovať správne, ak naladená stanica nevysiela signál služby systému RDS správne alebo ak je signál slabý.
- Službu RDS neposkytujú všetky stanice v pásme FM ani neposkytujú rovnaký typ služby. Ak systém RDS nepoznáte, obráťte sa na miestne rozhlasové stanice a požiadajte ich o podrobné informácie o službách systému RDS vo vašej oblasti.

#### **Tip**

• Stláčaním tlačidla DISPLAY počas prijímania vysielania RDS sa displej predného panela bude meniť takto:

Názov stanice → Frekvencia → Predvolené číslo → Informácie o prúde údajov alebo stav dekódovania\*

- $\rightarrow$  Názov stanice  $\rightarrow$  ...
- \* Tento údaj sa nezobrazuje v závislosti od nastavenia [Surround Setting] (Nastavenie priestorového zvuku).

## **Ďalšie operácie**

## **Používanie funkcie Control for HDMI (Ovládanie pripojenia HDMI) pre funkciu BRAVIA Sync**

Táto funkcia je k dispozícii na televízoroch s funkciou BRAVIA Sync.

Ak pomocou kábla HDMI pripojíte zariadenia značky Sony kompatibilné s funkciou Control for HDMI (Ovládanie pripojenia HDMI), ovládanie sa zjednoduší.

#### **Poznámka**

- Niektoré funkcie možno používať, iba ak je pripojený televízor kompatibilný, a predtým vyžadujú nastavenie prostredníctvom televízora. Pozrite si návod na použitie televízora.
- Ak chcete používať funkciu ovládania hlasitosti systému, musíte medzi systémom a televízorom vytvoriť pripojenie na prenos zvuku [\(str. 22\)](#page-21-0).

## **Používanie funkcie BRAVIA Sync**

## **Control for HDMI - Easy Setting (Ovládanie pripojenia HDMI – jednoduché nastavenie)**

Funkciu [Control for HDMI] (Ovládanie pripojenia HDMI) systému môžete nastaviť automaticky, ak v televízore povolíte príslušné nastavenie.

Podrobné informácie o funkcii Control for HDMI (Ovládanie pripojenia HDMI) nájdete v časti [\[HDMI Settings\] \(Nastavenia HDMI\)](#page-61-0)  [\(str. 62\)](#page-61-0).

#### **Vypnutie napájania systému**

Systém môžete vypnúť spoločne s televízorom.

#### **Poznámka**

• Systém sa nevypne automaticky počas prehrávania hudby ani počas používania funkcie FM.

#### **Prehrávanie jedným dotykom**

Keď na diaľkovom ovládači stlačíte tlačidlo  $\blacktriangleright$ , systém a televízor sa zapnú a vstup televízora sa nastaví na vstup HDMI, ku ktorému je pripojený systém.

#### **Ovládanie hlasitosti systému**

Môžete zjednodušiť ovládanie reprodukcie zvuku z televízora alebo iných zariadení.

Funkciu ovládania hlasitosti systému môžete používať nasledujúcim spôsobom:

- Keď je systém zapnutý, zvuk z televízora alebo iných zariadení sa môže prenášať z reproduktorov systému.
- Keď sa zvuk z televízora alebo iných zariadení prenáša prostredníctvom reproduktorov systému, môžete zmeniť reproduktory, do ktorých sa zvuk z televízora prenáša, stláčaním tlačidla SPEAKERS TV←→AUDIO.
- Keď sa zvuk z televízora alebo iných zariadení prenáša prostredníctvom reproduktorov systému, môžete ovládaním televízora nastaviť hlasitosť a vypnúť zvuk systému.

#### **Poznámka**

- Kým je televízor v režime PAP (picture and picture) alebo kým sa pomocou systému prehrávajú videosúbory alebo súbory s fotografiami uložené v zariadení iPod alebo iPhone, funkcia ovládania hlasitosti systému nebude k dispozícii.
- Keď nastavíte hlasitosť jednotky, v závislosti od televízora sa úroveň hlasitosti zobrazí na televíznej obrazovke. V takom prípade sa úroveň hlasitosti zobrazená na televíznej obrazovke môže líšiť od úrovne zobrazenej na displeji predného panela jednotky.

#### **Audio Return Channel**

Zvuk televízora môžete pomocou systému počúvať prostredníctvom jediného kábla HDMI. Podrobné informácie o nastavení nájdete v časti [Pripojenie televízora \(str. 22\).](#page-21-0)

## **Jednoduché ovládanie diaľkovým ovládačom**

Základné funkcie systému môžete ovládať pomocou diaľkového ovládača televízora, keď je na televíznej obrazovke vypnutý videovýstup systému.

#### **Sledovanie jazyka**

Keď zmeníte jazyk ponuky na obrazovke televízora, po vypnutí a zapnutí systému sa zmení aj jazyk ponuky na obrazovke systému.

#### **Ovládanie presmerovania**

Keď v pripojenom zariadení vykonáte prehrávanie jedným dotykom, systém sa zapne a nastaví funkciu systému HDMI1 alebo HDMI2 (v závislosti od používaného vstupného konektora HDMI). Vstup televízora sa automaticky nastaví na vstup HDMI, ku ktorému je systém pripojený.

#### **Poznámka**

• Skontrolujte, či je zariadenie pripojené k systému pomocou kábla HDMI a či je zapnutá funkcia Control for HDMI (Ovládanie pripojenia HDMI) pripojeného zariadenia.

## <span id="page-47-0"></span>**Automatická kalibrácia príslušných nastavení**

## *[Auto Calibration] (Automatická kalibrácia)*

Pomocou funkcie D.C.A.C. (Digital Cinema Auto Calibration) môžete automaticky nastaviť vhodný priestorový zvuk.

#### **Poznámka**

• Po spustení funkcie [Auto Calibration] (Automatická kalibrácia) zaznie zo systému hlasný testovací zvuk. Hlasitosť nemožno znížiť. Berte ohľad na deti a susedov.

## **1 Stlačte tlačidlo HOME.**

Na televíznej obrazovke sa zobrazí domovská ponuka.

- **2** Stláčaním tlačidiel ←/→ vyberte položku  **[Setup] (Nastavenie).**
- **3 Stláčaním tlačidiel** X**/**x **vyberte položku [Audio Settings] (Nastavenia zvuku) a stlačte tlačidlo .**
- **4** Stláčaním tlačidiel ↑/↓ vyberte položku **[Auto Calibration] (Automatická kalibrácia) a stlačte tlačidlo .**

Zobrazí sa obrazovka s potvrdením funkcie [Auto Calibration] (Automatická kalibrácia).

**5 Ku konektoru A.CAL MIC na zadnom paneli pripojte kalibračný mikrofón.**

> Kalibračný mikrofón postavte na statív alebo iný podstavec (nedodáva sa), aby bol vo výške uší. Predná strana každého reproduktora by mala byť otočená smerom ku kalibračnému mikrofónu a medzi reproduktormi a kalibračným mikrofónom by sa nemali nachádzať žiadne prekážky.

**6** Stláčaním tlačidiel  $\uparrow/\downarrow$  vyberte **položku [OK].**

> Ak chcete výber zrušiť, vyberte položku [Cancel] (Zrušiť).

## **7 Stlačte tlačidlo .**

Spustí sa funkcia [Auto Calibration] (Automatická kalibrácia).

Systém automaticky upraví nastavenia reproduktorov.

Počas merania buďte ticho.

#### **Poznámka**

- Pred spustením funkcie [Auto Calibration] (Automatická kalibrácia) skontrolujte, či sa zapol zosilňovač priestorového zvuku a či ste ho nainštalovali na vhodné miesto. Ak zosilňovač priestorového zvuku nainštalujete na nesprávne miesto, napríklad do inej miestnosti, meranie nebude presné.
- **8 Potvrďte dokončenie funkcie [Auto Calibration] (Automatická kalibrácia).**

Reproduktory pripojené k jednotke sa na televíznej obrazovke zobrazia s textom [Yes] (Áno).

#### **Poznámka**

- Ak meranie zlyhá, postupujte podľa hlásenia a znova spustite funkciu [Auto Calibration] (Automatická kalibrácia).
- Meranie položky [Subwoofer] (Basový reproduktor) má vždy hodnotu [Yes] (Áno) a po vykonaní funkcie [Auto Calibration] (Automatická kalibrácia) sa obnoví predvolené nastavenie ponuky [Speaker Settings] (Nastavenia reproduktorov).
- **9 Stláčaním tlačidiel** X**/**x **vyberte položku [OK] alebo [Cancel] (Zrušiť) a stlačte**  tlačidlo  $\textcircled{1}$ .

#### $\blacksquare$  Meranie je v poriadku.

Odpojte kalibračný mikrofón a vyberte položku [OK]. Výsledok sa použije.

#### $\blacksquare$  Meranie nie je v poriadku.

Postupujte podľa hlásenia a výberom položky [OK] zopakujte operáciu.

#### **Poznámka**

• Počas spustenia automatickej kalibrácie nepoužívajte systém.

## <span id="page-48-0"></span>**Nastavenie reproduktorov**

## *[Speaker Settings] (Nastavenia reproduktorov)*

Ak chcete dosiahnuť najlepší priestorový zvuk, nastavte pripojenie reproduktorov a ich vzdialenosť od miesta počúvania. Potom pomocou testovacieho tónu nastavte hlasitosť a vyváženie reproduktorov na rovnakú úroveň.

## **1 Stlačte tlačidlo HOME.**

Na televíznej obrazovke sa zobrazí domovská ponuka.

- **2** Stláčaním tlačidiel ←/→ vyberte položku  **[Setup] (Nastavenie).**
- **3 Stláčaním tlačidiel** X**/**x **vyberte položku [Audio Settings] (Nastavenia zvuku) a stlačte tlačidlo .**
- **4 Stláčaním tlačidiel** X**/**x **vyberte položku [Speaker Settings] (Nastavenia reproduktorov) a stlačte tlačidlo .**

Zobrazí sa ponuka [Speaker Settings] (Nastavenia reproduktorov).

**5 Stláčaním tlačidiel** X**/**x **vyberte príslušnú položku a stlačte tlačidlo .**

Skontrolujte nasledujúce nastavenia.

## x **[Connection] (Pripojenie)**

Ak nepripájate stredový reproduktor ani reproduktory na priestorový zvuk, nastavte parametre [Center] (Stredový) a [Surround] (Na priestorový zvuk). Keďže nastavenia predných reproduktorov a basového reproduktora sú pevne určené, nemôžete ich zmeniť.

## **[Front] (Predné)**

[Yes] (Áno)

## **[Center] (Stredový)**

[Yes] (Áno): Toto nastavenie vyberajte v bežných prípadoch. [None] (Žiadne): Túto možnosť vyberte, ak sa nebude používať žiadny stredový reproduktor.

## **[Surround] (Na priestorový zvuk)**

[Yes] (Áno): Toto nastavenie vyberajte v bežných prípadoch.

[None] (Žiadne): Túto možnosť vyberte, ak sa nebude používať žiadny reproduktor na priestorový zvuk.

## **[Subwoofer] (Basový reproduktor)**

[Yes] (Áno)

## x **[Distance] (Vzdialenosť)**

Po premiestnení reproduktorov musíte nastaviť parametre vzdialenosti (A) od miesta počúvania k reproduktorom. Tieto parametre môžete nastaviť v rozsahu 0,0 až 7,0 metra.

Reproduktory na obrázku zodpovedajú tomuto nastaveniu:

- 1Stredový reproduktor
- 2Ľavý predný reproduktor (L)
- 3Pravý predný reproduktor (R)
- 4Basový reproduktor
- 5Ľavý reproduktor na priestorový zvuk (L)
- 6Pravý reproduktor na priestorový zvuk (R)

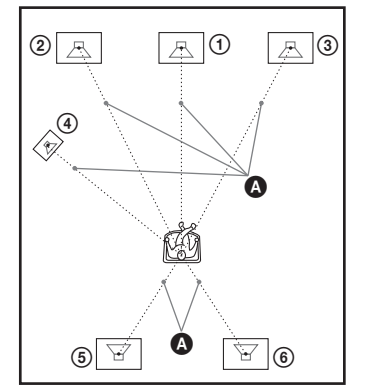

[Front Left/Right] (Ľavý/pravý predný) 3,0 m: Nastavte vzdialenosť predného reproduktora. [Center] (Stredový)\* 3,0 m: Nastavte vzdialenosť stredového reproduktora. [Surround Left/Right] (Ľavý/pravý na priestorový zvuk)\* 3,0 m: Nastavte vzdialenosť reproduktora na priestorový zvuk. [Subwoofer] (Basový reproduktor) 3,0 m: Nastavte vzdialenosť basového reproduktora.

Táto položka sa zobrazí v prípade, že ste pre ňu v nastavení [Connection] (Pripojenie) vybrali hodnotu [Yes] (Áno).

#### **Poznámka**

• V závislosti od prijímaného prúdu údajov sa nastavenie [Distance] (Vzdialenosť) nemusí uplatniť.

## x **[Level] (Hlasitosť)**

Môžete nastaviť hlasitosť reproduktorov. Tieto parametre môžete nastaviť v rozsahu –6,0 dB až +6,0 dB. Úpravu hlasitosti zjednodušíte nastavením položky [Test Tone] (Testovací tón) na hodnotu [On] (Zapnuté).

[Front Left/Right] (Ľavý/pravý predný) 0,0 dB: Nastavte hlasitosť predného reproduktora. [Center] (Stredový)\* 0,0 dB: Nastavte hlasitosť stredového reproduktora.

[Surround Left/Right] (Ľavý/pravý na priestorový zvuk)\* 0,0 dB: Nastavte hlasitosť reproduktora na priestorový zvuk. [Subwoofer] (Basový reproduktor) 0,0 dB:

Nastavte hlasitosť basového reproduktora.

Táto položka sa zobrazí v prípade, že ste pre ňu v nastavení [Connection] (Pripojenie) vybrali hodnotu [Yes] (Áno).

## x **[Test Tone] (Testovací tón)**

Reproduktory vydajú testovací tón na nastavenie položky [Level] (Hlasitosť).

[Off] (Vypnuté): Testovací tón neznie z reproduktorov.

[On] (Zapnuté): Pri nastavovaní hlasitosti zaznie testovací tón postupne z každého reproduktora. Keď vyberiete niektorú z položiek ponuky [Speaker Settings] (Nastavenia reproduktorov), testovací tón postupne zaznie z každého reproduktora.

Hlasitosť nastavte uvedeným postupom.

- **1 Nastavte položku [Test Tone] (Testovací tón) na hodnotu [On] (Zapnuté).**
- **2 Stláčaním tlačidiel** X**/**x **vyberte položku [Level] (Hlasitosť) a stlačte tlačidlo .**
- **3** Stláčaním tlačidiel  $\uparrow/\downarrow$  vyberte **požadovaný typ reproduktora a stlačte tlačidlo .**
- **4** Stláčaním tlačidiel ←/→ vyberte ľavý alebo **pravý reproduktor a stláčaním tlačidiel**  X**/**x **nastavte jeho hlasitosť.**
- $\overline{\mathbf{5}}$   $\,$  Stlačte tlačidlo  $\oplus$  .
- **6 Zopakujte kroky č. 3 až 5.**
- **7 Stlačte tlačidlo RETURN.**

Systém sa vráti k predchádzajúcemu zobrazeniu.

- **8** Stláčaním tlačidiel ↑/↓ vyberte položku **[Test Tone] (Testovací tón) a stlačte tlačidlo .**
- **9 Stláčaním tlačidiel** X**/**x **vyberte položku [Off] (Vypnuté) a stlačte tlačidlo .**

## **Poznámka**

• Signály testovacieho tónu sa neprenášajú z konektora HDMI (OUT).

## **Tip**

• Ak chcete nastaviť hlasitosť všetkých reproduktorov naraz, stlačte tlačidlo 2 +/–.

## **Používanie časovača spánku**

Systém môžete nastaviť tak, aby sa vypol v predvolenom čase, takže budete môcť zaspávať pri hudbe. Tento čas možno predvoliť v 10-minútových intervaloch.

## **Stlačte tlačidlo SLEEP.**

Každým stlačením tlačidla SLEEP sa zobrazenie minút (zostávajúci čas) na displeji predného panela zmení o 10 minút.

Po nastavení časovača spánku sa bude zostávajúci čas zobrazovať každých päť minút. Keď zostávajú menej ako dve minúty, na displeji predného panela bude blikať hlásenie SLEEP.

## **Kontrola zostávajúceho času**

Jedenkrát stlačte tlačidlo SLEEP.

## **Zmena zostávajúceho času**

Opakovaným stláčaním tlačidla SLEEP vyberte požadovaný čas.

## <span id="page-49-0"></span>**Inaktivácia tlačidiel na jednotke**

## *(detská zámka)*

Inaktiváciou tlačidiel na jednotke (okrem tlačidla "/1) môžete zabrániť nesprávnej operácii, napríklad v dôsledku detských šibalstiev (funkcia detskej zámky).

## **Stlačte a viac ako päť sekúnd podržte tlačidlo**  ■ na jednotke.

Na displeji predného panela sa zobrazí hlásenie LOCKED.

Funkcia detskej zámky sa aktivuje a tlačidlá jednotky sa uzamknú. (Systém môžete ovládať pomocou diaľkového ovládača.)

Ak chcete funkciu zrušiť, stlačte a viac ako päť sekúnd podržte tlačidlo , kým sa na displeji predného panela nezobrazí hlásenie UNLOCK.

## **Poznámka**

• Ak počas zapnutej funkcie detskej zámky použijete tlačidlá na jednotke, na displeji predného panela zabliká hlásenie LOCKED.

# Dalšie operácie **Ďalšie operácie**

## **Ovládanie televízora pomocou dodaného diaľkového ovládača**

Nastavením signálu dodaného diaľkového ovládača môžete pomocou neho ovládať televízor.

#### **Poznámka**

• Pri výmene batérií diaľkového ovládača sa môže obnoviť predvolené nastavenie čísla kódu (SONY). Znova nastavte vhodné číslo kódu.

## **Príprava diaľkového ovládača na ovládanie televízora**

#### **Stlačte a podržte tlačidlo TV |/<sup>()</sup> a pomocou číselných tlačidiel zadajte kód výrobcu televízora (pozrite si tabuľku). Potom tlačidlo**   $TV$   $\mathsf{I}/\mathsf{I}^{1}$  uvoľnite.

Ak je nastavenie neúspešné, aktuálne zaregistrovaný kód sa nezmení. Znova zadajte číslo kódu.

## **Čísla kódov televízorov, ktoré možno ovládať**

Ak je uvedených viacero kódov, skúste ich postupne zadávať, dokým nenájdete kód, ktorý funguje s televízorom.

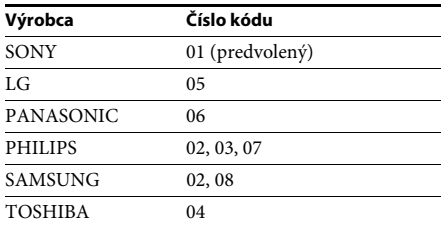

## **Zmena jasu displeja predného panela**

## **Stlačte tlačidlo DIMMER.**

Každým stlačením tlačidla DIMMER sa zmení jas displeja predného panela.

## **Úspora energie v pohotovostnom režime**

Skontrolujte, či sú vybraté obidve nasledujúce nastavenia:

- položka [Control for HDMI] (Ovládanie pripojenia HDMI) v ponuke [HDMI Settings] (Nastavenia HDMI) nastavená na hodnotu [Off] (Vypnuté) [\(str. 62\),](#page-61-0)
- položka [Quick Start Mode] (Režim rýchleho spustenia) nastavená na hodnotu [Off] (Vypnuté) [\(str. 62\).](#page-61-1)

## **Prehľadávanie webových lokalít**

Pomocou systému sa môžete pripojiť na internet a prehľadávať rôzne webové lokality, napríklad domovskú stránku spoločnosti Sony.

- **1 Pripravte sa na prehľadávanie internetu.** Pripojte systém k sieti [\(str. 27\)](#page-26-0).
- **2 Stlačte tlačidlo HOME.** Na televíznej obrazovke sa zobrazí domovská ponuka.
- **3** Stláčaním tlačidiel ←/→ vyberte položku  **[Network] (Sieť).**
- **4** Stláčaním tlačidiel ↑/↓ vyberte položku **[Internet Browser] (Internetový prehľadávač) a stlačte tlačidlo .**

Zobrazí sa obrazovka [Internet Browser] (Internetový prehľadávač).

### **Poznámka**

• Niektoré webové lokality sa nemusia zobrazovať správne alebo nemusia fungovať.

## **Zadanie adresy URL**

Z ponuky možností vyberte položku [URL entry] (Zadanie adresy URL). Pomocou softvérovej klávesnice zadajte adresu URL a vyberte položku [Enter].

## **Nastavenie predvolenej úvodnej stránky**

Počas zobrazenia stránky, ktorú chcete nastaviť, vyberte z ponuky možností položku [Set as start page] (Nastaviť ako úvodnú stránku).

## **Ukončenie internetového prehľadávača**

Stlačte tlačidlo HOME.

## **Obrazovka internetového prehľadávača**

Informácie o webovej lokalite môžete skontrolovať stlačením tlačidla DISPLAY. Informácie na obrazovke sa líšia v závislosti od webovej lokality a stavu stránky.

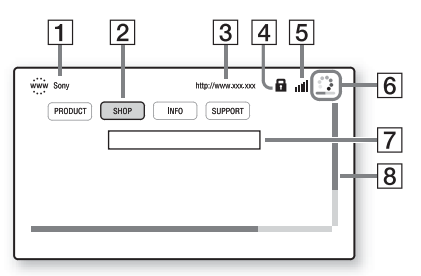

- 1 Názov stránky
- 2 Kurzor

Premiestňuite ho stláčaním tlačidiel  $\leftarrow/\uparrow/\downarrow/\rightarrow$ . Umiestnite kurzor na prepojenie, ktoré chcete zobraziť, a stlačte tlačidlo  $\oplus$ . Zobrazí sa prepojená webová lokalita.

- 3 Adresa stránky
- 4 Ikona SSL Zobrazuje sa v prípade, ak je prepojená adresa URL zabezpečená.
- $\vert 5 \vert$  Indikátor intenzity signálu Zobrazuje sa po pripojení systému k bezdrôtovej sieti.
- $|6|$  Ukazovateľ priebehu a ikona načítavania Zobrazuje sa počas načítavania stránky, prípadne počas preberania alebo prenosu súborov.
- G Pole na zadanie textu Stlačte tlačidlo  $\oplus$  a výberom položky [Input] (Zadať) z ponuky možností zobrazte softvérovú klávesnicu.
- $\overline{B}$  Posúvač Stláčaním tlačidiel ←/↑/↓/→ môžete zobrazenú stránku posúvať doľava, nahor, nadol alebo doprava.

## **Dostupné možnosti**

Stlačením tlačidla OPTIONS získate prístup k rôznym nastaveniam a operáciám. Dostupné položky sa líšia v závislosti od situácie.

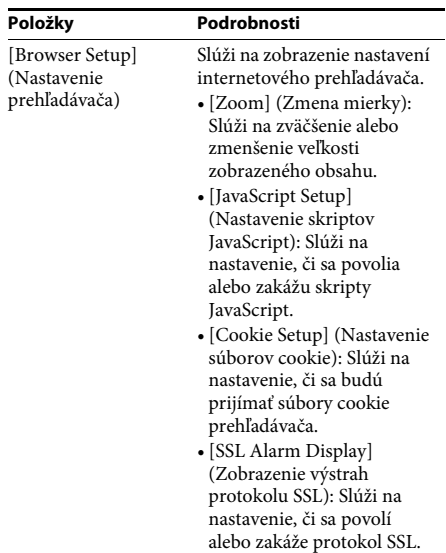

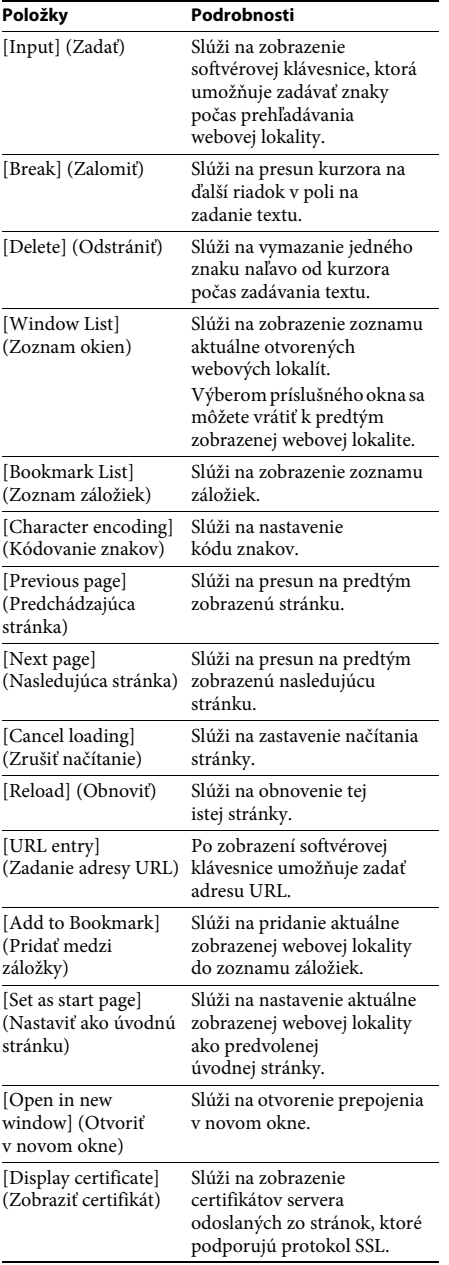

## **Nastavenie siete**

## *[Internet Settings] (Internetové nastavenia)*

Pred nastavením pripojte systém k sieti. Podrobné informácie nájdete v časti [Krok č. 3:](#page-26-0)  [Pripojenie k sieti \(str. 27\).](#page-26-0)

## **Zobrazenie obrazovky nastavení**

## **1 Stlačte tlačidlo HOME.**

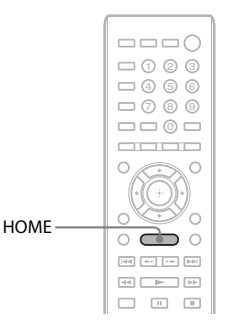

Na televíznej obrazovke sa zobrazí domovská ponuka.

## **2** Stláčaním tlačidiel ←/→ vyberte položku  **[Setup] (Nastavenie).**

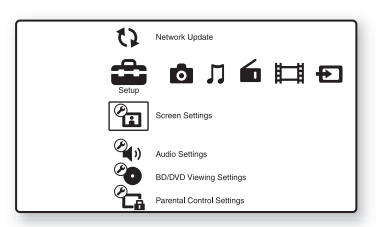

**3 Stláčaním tlačidiel** X**/**x **vyberte položku [Network Settings] (Nastavenia siete) a stlačte tlačidlo .**

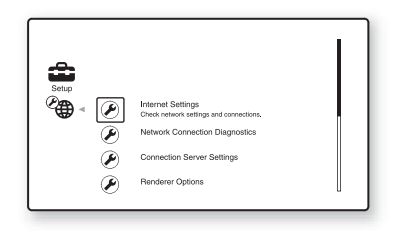

**4 Stláčaním tlačidiel** X**/**x **vyberte položku [Internet Settings] (Internetové nastavenia) a stlačte tlačidlo .**

> Zobrazí sa obrazovka [Internet Settings] (Internetové nastavenia).

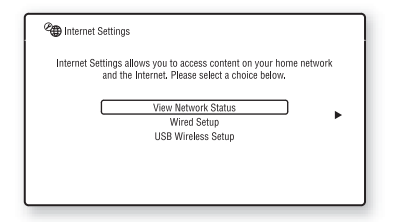

#### **Poznámka**

- Položky na obrazovke [Internet Settings] (Internetové nastavenia) sú potrebné na pripojenie na internet. Zadajte príslušné (alfanumerické) hodnoty pre širokopásmový smerovač alebo smerovač bezdrôtovej siete LAN. Položky, ktoré treba nastaviť, sa môžu líšiť v závislosti od poskytovateľa internetových služieb alebo smerovača. Podrobné informácie nájdete v používateľských príručkách od poskytovateľa internetových služieb alebo dodaných so smerovačom.
- Ďalšie informácie nájdete na nasledujúcich adresách URL.

Informácie pre zákazníkov v Európe: http://support.sony-europe.com

Informácie pre zákazníkov v Taiwane: http://www.sony-asia.com/support/tw

Informácie pre zákazníkov v iných krajinách a regiónoch:

http://www.sony-asia.com/support

## <span id="page-53-1"></span>**Pri pripájaní k sieti LAN pomocou kábla LAN**

Pri pripájaní k sieti LAN (Local Area Network) postupujte podľa nasledujúcich krokov.

## <span id="page-53-2"></span>**Automatické nastavenie**

- **1 Stláčaním tlačidiel** X**/**x **vyberte na obrazovke [Internet Settings] (Internetové nastavenia) položku [Wired Setup] (Nastavenie káblového pripojenia) a potom stlačte tlačidlo .**
- **2 Stláčaním tlačidiel** X**/**x **vyberte položku [Auto] (Automaticky) a stlačte tlačidlo .** Systém nastaví sieť automaticky a potom sa internetové nastavenia zobrazia na televíznej obrazovke.
- **3 Stlačte tlačidlo** $\rightarrow$ .

**4** Stláčaním tlačidiel ↑/↓ vyberte položku **[Save & Connect] (Uložiť a pripojiť) a stlačte tlačidlo .**

Systém spustí kontrolu pripojenia k sieti.

**5 Skontrolujte, či sa zobrazilo hlásenie [Internet Settings is now complete.] (Internetové nastavenia sa vykonali.), a stlačte tlačidlo .**

> Nastavenie sa dokončilo. Ak sa hlásenie nezobrazuje, postupujte podľa správ na obrazovke.

## <span id="page-53-0"></span>**Manuálne nastavenie**

- **1 Stláčaním tlačidiel** X**/**x **vyberte na obrazovke [Internet Settings] (Internetové nastavenia) položku [Wired Setup] (Nastavenie káblového pripojenia) a potom stlačte tlačidlo .**
- **2 Stláčaním tlačidiel** X**/**x **vyberte položku [Custom] (Vlastné) a stlačte tlačidlo .**
- **3 Stláčaním tlačidiel** X**/**x **vyberte typ nastavenia siete a stlačte tlačidlo .**
	- [Auto] (Automaticky): Systém automaticky nastaví adresu IP a zobrazí sa obrazovka [DNS Settings] (Nastavenia servera DNS).

Po výbere položky [Auto] (Automaticky) a stlačení tlačidla (+) systém vyberie nastavenie servera DNS automaticky. Po výbere položky [Specify IP address] (Zadať adresu IP) a stlačení tlačidla musíte nastavenie servera DNS zadať manuálne.

Stláčaním tlačidiel ←/↑/↓/→ a číselných tlačidiel nastavte nasledujúce položky a potom stlačte tlačidlo  $\left(\cdot\right)$ .

- [Primary DNS] (Primárny server DNS)
- [Secondary DNS] (Sekundárny server DNS)
- [Specify IP address] (Zadať adresu IP): Zadajte nastavenia siete manuálne podľa svojho sieťového prostredia. Stláčaním tlačidiel ←/↑/↓/→ a číselných tlačidiel nastavte nasledujúce položky a potom stlačte tlačidlo  $\Theta$ .
	- [IP Address] (Adresa IP)
	- [Subnet Mask] (Maska podsiete)
	- [Default Gateway] (Predvolená brána)
	- [Primary DNS] (Primárny server DNS)
	- [Secondary DNS] (Sekundárny server DNS)

## **4** Stláčaním tlačidiel ↑/↓ vyberte nastavenie **servera proxy a stlačte tlačidlo .**

- [No] (Nie): Server proxy sa nepoužíva.
- [Yes] (Áno): Zadajte nastavenie servera proxy. Stláčajte tlačidlá ←/↑/↓/→ a číselné tlačidlá a potom stlačte tlačidlo  $\left(\cdot\right)$ . Hodnoty internetových nastavení sa zobrazia na televíznej obrazovke.
- **5 Stlačte tlačidlo**  $\rightarrow$ **.**
- **6 Stláčaním tlačidiel** X**/**x **vyberte položku [Save & Connect] (Uložiť a pripojiť) a stlačte tlačidlo .**

Systém spustí kontrolu pripojenia k sieti.

**7 Skontrolujte, či sa zobrazilo hlásenie [Internet Settings is now complete.] (Internetové nastavenia sa vykonali.), a stlačte tlačidlo .**

> Nastavenie sa dokončilo. Ak sa hlásenie nezobrazuje, postupujte podľa správ na obrazovke.

## **Pri pripájaní k bezdrôtovej sieti LAN pomocou adaptéra bezdrôtovej siete LAN s rozhraním USB**

Pri pripájaní k bezdrôtovej sieti LAN (Local Area Network) postupujte podľa nasledujúcich krokov.

## **Ak je bezdrôtový smerovač kompatibilný s funkciou WPS.**

- **1 Stláčaním tlačidiel** X**/**x **vyberte na obrazovke [Internet Settings] (Internetové nastavenia) položku [USB Wireless Setup] (Nastavenie bezdrôtového pripojenia pomocou rozhrania USB) a stlačte tlačidlo .**
- **2** Stláčaním tlačidiel ↑/↓ vyberte položku **[Wi-Fi Protected Setup (WPS)] a stlačte tlačidlo .**
- **3 Aktivujte funkciu WPS bezdrôtového smerovača, stláčaním tlačidiel** X**/**x **vyberte položku [Start] (Spustiť) a stlačte tlačidlo .**

Podrobné informácie o aktivovaní funkcie WPS nájdete v návode na použitie smerovača.

## **4 Skontrolujte, či sa zobrazilo hlásenie [Wi-Fi Protected Setup was successful.] (Nastavenie WPS bolo úspešné.), a stlačte tlačidlo →.**

Nastavenie pripojenia k bezdrôtovej sieti LAN a adresy IP sa dokončilo. Zadajte nastavenie servera proxy. Postupujte podľa krokov č. 4 až 7 odseku [Manuálne nastavenie](#page-53-0) v časti [Pri pripájaní k](#page-53-1)  [sieti LAN pomocou kábla LAN](#page-53-1) vyššie.

## **Ak bezdrôtový smerovač nie je kompatibilný s funkciou WPS.**

- **1 Stláčaním tlačidiel** X**/**x **vyberte na obrazovke [Internet Settings] (Internetové nastavenia) položku [USB Wireless Setup] (Nastavenie bezdrôtového pripojenia pomocou rozhrania USB) a stlačte tlačidlo .**
- **2 Stláčaním tlačidiel** X**/**x **vyberte položku [Scan] (Vyhľadať) a stlačte tlačidlo .** Systém vyhľadá dostupné bezdrôtové siete LAN a potom sa zobrazí zoznam týchto bezdrôtových sietí LAN.
- **3 Stláčaním tlačidiel** X**/**x **vyberte názov bezdrôtovej siete LAN a stlačte tlačidlo .**

## x **Ak je vybratá bezdrôtová sieť LAN nezabezpečená**

Nastavenie pripojenia k bezdrôtovej sieti LAN sa dokončilo. Postupujte podľa krokov v odseku [Automatické nastavenie](#page-53-2) alebo [Manuálne nastavenie](#page-53-0) v časti [Pri pripájaní k](#page-53-1)  [sieti LAN pomocou kábla LAN](#page-53-1) vyššie a zadajte nastavenia adresy IP.

## x **Ak je vybratá bezdrôtová sieť LAN zabezpečená**

Zobrazí sa obrazovka na zadanie kľúča WEP alebo WPA. Prejdite na krok č. 5.

## x **Zadanie názvu bezdrôtovej siete LAN**

Vyberte položku [Manual Entry] (Manuálne zadanie).

Zobrazí sa obrazovka na zadanie znakov. Podľa správ na obrazovke zadajte názov bezdrôtovej siete LAN a stlačte tlačidlo  $\rightarrow$ .

## **4** Stláčaním tlačidiel  $\uparrow/\downarrow$  vyberte režim **zabezpečenia a stlačte tlačidlo .**

- [None] (Žiadne): Túto možnosť vyberte v prípade, ak je bezdrôtová sieť LAN nezabezpečená. Nastavenie pripojenia k bezdrôtovej sieti LAN sa dokončilo. Postupujte podľa krokov v odseku [Automatické nastavenie](#page-53-2) alebo [Manuálne](#page-53-0)  [nastavenie](#page-53-0) v časti [Pri pripájaní k sieti LAN](#page-53-1)  [pomocou kábla LAN](#page-53-1) vyššie a zadajte nastavenia adresy IP.
- [WEP]: Bezdrôtová sieť LAN je chránená kľúčom WEP.
- [WPA/WPA2-PSK]: Bezdrôtová sieť LAN je chránená kľúčom WPA-PSK alebo WPA2-PSK.
- [WPA2-PSK]: Bezdrôtová sieť LAN je chránená kľúčom WPA2-PSK.

## **5 Podľa správ na obrazovke zadajte kľúč WEP alebo WPA a stlačte tlačidlo →.**

Nastavenie pripojenia k bezdrôtovej sieti LAN sa dokončilo. Postupujte podľa krokov v odseku [Automatické nastavenie](#page-53-2) alebo [Manuálne nastavenie](#page-53-0) v časti [Pri pripájaní k](#page-53-1)  [sieti LAN pomocou kábla LAN](#page-53-1) vyššie a zadajte nastavenia adresy IP.

## **Informácie o zabezpečení bezdrôtovej siete LAN**

Keďže sa komunikácia v bezdrôtovej sieti LAN vykonáva pomocou rádiových vĺn, hrozí zachytenie bezdrôtového signálu. Tento systém podporuje rôzne funkcie zabezpečenia na ochranu bezdrôtovej komunikácie. Nastavenia zabezpečenia správne nakonfigurujte podľa sieťového prostredia.

## **Bez zabezpečenia**

Hoci môžete ľahko vyberať nastavenia, ktokoľvek môže zachytiť vašu bezdrôtovú komunikáciu alebo preniknúť do bezdrôtovej siete aj bez dômyselných nástrojov. Pamätajte, že pri tomto nastavení hrozí riziko neoprávneného prístupu alebo zachytenia údajov.

## **WEP**

Technológia WEP slúži na zabezpečenie komunikácie, aby cudzie osoby nemohli zachytiť vašu komunikáciu ani preniknúť do bezdrôtovej siete. WEP je staršia technológia zabezpečenia umožňujúca pripojenie staršieho zariadenia, ktoré nepodporuje technológiu TKIP/AES.

## **WPA-PSK (TKIP), WPA2-PSK (TKIP)**

TKIP je technológia zabezpečenia vyvinutá v reakcii na nedostatky technológie WEP. Technológia TKIP zaručuje vyššiu úroveň zabezpečenia než WEP.

## **WPA-PSK (AES), WPA2-PSK (AES)**

AES je technológia zabezpečenia, ktorá používa pokročilú metódu zabezpečenia odlišnú od technológií WEP a TKIP.

Technológia AES zaručuje vyššiu úroveň zabezpečenia než technológia WEP alebo TKIP.

## **Nastavenia a úpravy**

## **Používanie obrazovky nastavení**

Možnosti ako obraz a zvuk môžete rôzne nastavovať.

Ak chcete zmeniť nastavenia systému, v domovskej ponuke vyberte položku [Setup] (Nastavenie).

Predvolené nastavenia sú podčiarknuté.

#### **Poznámka**

- Nastavenia prehrávania uložené na disku sú nadradené nad nastaveniami na obrazovke nastavení a niektoré uvedené funkcie nemusia byť k dispozícii.
- **1 Stlačte tlačidlo HOME.**

Na televíznej obrazovke sa zobrazí domovská ponuka.

**2** Stláčaním tlačidiel ←/→ vyberte položku  **[Setup] (Nastavenie).**

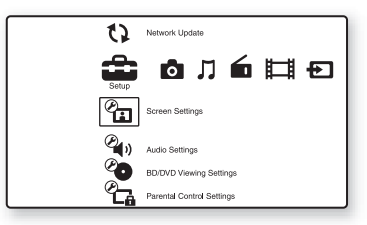

**3 Stláčaním tlačidiel** X**/**x **vyberte ikonu kategórie nastavenia, ktoré chcete zmeniť, a stlačte tlačidlo .**

> Príklad: [Screen Settings] (Nastavenia obrazovky)

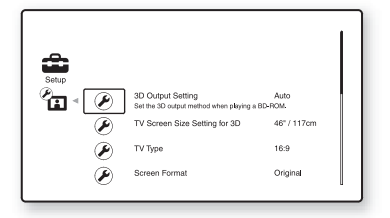

Môžete nastaviť nasledujúce možnosti.

**Ikona Vysvetlenie**

**[\[Network Update\] \(Sieťová](#page-56-0)** 

**[aktualizácia\) \(str. 57\)](#page-56-0)** Slúži na aktualizáciu softvéru tohto systému.

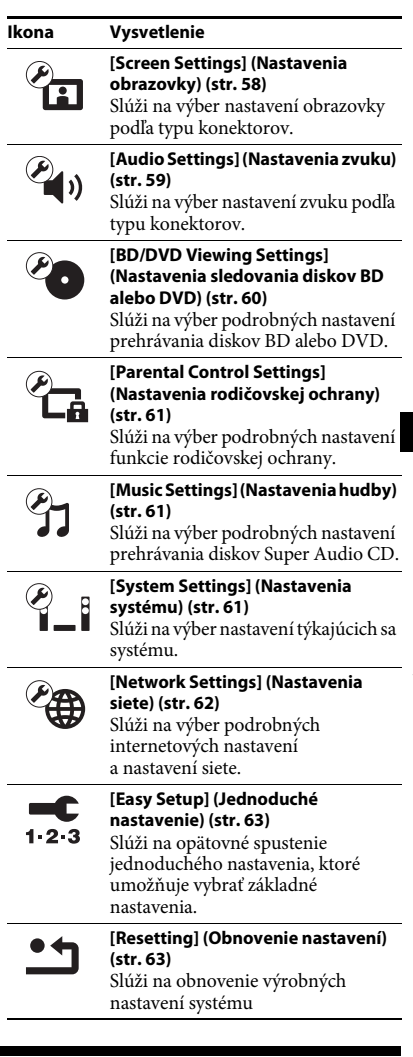

## <span id="page-56-1"></span><span id="page-56-0"></span>**[Network Update] (Sieťová aktualizácia)**

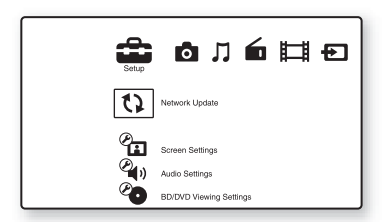

Môžete aktualizovať a zlepšiť funkcie systému.

Informácie o aktualizačných funkciách nájdete na týchto webových lokalitách:

Informácie pre zákazníkov v Európe: http://support.sony-europe.com

Informácie pre zákazníkov v Taiwane: http://www.sony-asia.com/support/tw

Informácie pre zákazníkov v iných krajinách a regiónoch:

http://www.sony-asia.com/support

Počas aktualizácie softvéru sa na displeji predného panela zobrazuje hlásenie UPDATING. Po dokončení aktualizácie sa hlavná jednotka automaticky vypne. Počkajte na dokončenie aktualizácie softvéru. Nezapínajte, nevypínajte ani nepoužívajte hlavnú jednotku ani televízor.

## <span id="page-57-2"></span><span id="page-57-0"></span>*P***<sub>a</sub>** [Screen Settings] **(Nastavenia obrazovky)**

### $\blacksquare$  **[3D Output Setting] (Nastavenie trojrozmerného výstupu)**

[Auto] (Automaticky): Toto nastavenie vyberajte v bežných prípadoch. [Off] (Vypnuté): Toto nastavenie vyberte, ak chcete všetok obsah zobrazovať dvojrozmerne.

#### **Poznámka**

• Trojrozmerný obraz z konektora HDMI (IN 1) alebo HDMI (IN 2) sa reprodukuje bez ohľadu na toto nastavenie.

### **■ [TV Screen Size Setting for 3D] (Nastavenie veľkosti televíznej obrazovky na trojrozmerné zobrazenie)**

Slúži na nastavenie veľkosti obrazovky televízora kompatibilného s funkciou trojrozmerného zobrazenia.

#### **Poznámka**

• Toto nastavenie sa nepoužije na trojrozmerný obraz prenášaný z konektora HDMI (IN 1) ani HDMI (IN 2).

## x **[TV Type] (Typ televízora)**

[16:9]: Túto možnosť vyberte, keď pripojíte širokouhlý televízor alebo televízor s funkciou širokouhlého režimu.

[4:3]: Túto možnosť vyberte, keď pripojíte televízor s pomerom strán 4 : 3 bez funkcie širokouhlého režimu.

## x **[Screen Format] (Formát obrazovky)**

[Original] (Pôvodný): Túto možnosť vyberte, keď pripojíte televízor s funkciou širokouhlého režimu. Obraz s pomerom strán 4 : 3 sa bude zobrazovať s pomerom 16 : 9 aj na širokouhlom televízore.

[Fixed Aspect Ratio] (Nemenný pomer strán): Slúži na zmenu veľkosti obrazu, aby sa zmestil na obrazovku s pôvodným pomerom strán obrazu.

### x **[DVD Aspect Ratio] (Pomer strán pre disky DVD)**

[Letter Box] (Orámované): Slúži na zobrazenie obrazu s čiernymi okrajmi v hornej a dolnej časti.

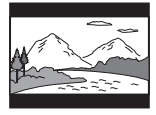

[Pan Scan] (Orezané): Slúži na zobrazenie celej výšky obrazu na celej obrazovke s orezanými bočnými stranami.

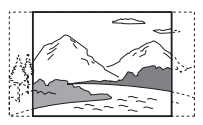

### x **[Cinema Conversion Mode] (Režim filmovej konverzie)**

[Auto] (Automaticky): Toto nastavenie vyberajte v bežných prípadoch. Jednotka automaticky zistí, či ide o video alebo film a prepne na vhodný spôsob konverzie. [Video]: Bez ohľadu na materiál sa vždy vyberie spôsob konverzie vhodný pre videá.

### <span id="page-57-1"></span>x **[Output Video Format] (Výstupný formát obrazu)**

[HDMI]: V bežných prípadoch vyberajte nastavenie [Auto] (Automaticky). Ak chcete obraz reprodukovať s rozlíšením zaznamenaným na disku, vyberte položku [Original Resolution] (Pôvodné rozlíšenie). (Ak je toto rozlíšenie nižšie než štandardné rozlíšenie (SD), upraví sa na rozlíšenie SD.) [Component Video] (Zložkový obraz) (modely predávané mimo Európy a Saudskej Arábie): Vyberte rozlíšenie zodpovedajúce televízoru. [Video]: Automaticky sa vyberie najnižšie rozlíšenie.

#### **Poznámka**

- Ak sa po nastavení rozlíšenia [HDMI] alebo [Component Video] (Zložkový obraz) nezobrazuje žiaden obraz, skúste vybrať iné nastavenie rozlíšenia. (Platí iba pre modely predávané mimo Európy a Saudskej Arábie.)
- Ak zariadenie pripojíte prostredníctvom konektora COMPONENT VIDEO OUT a vyberiete nastavenie [Component Video] (Zložkový obraz), chránený obsah uložený na diskoch BD-ROM budete môcť prehrávať iba pri výstupnom rozlíšení 480i/576i (str. [22](#page-21-0), [29](#page-28-0)). (Platí iba pre modely predávané mimo Európy a Saudskej Arábie.)

#### <span id="page-58-1"></span>x **[BD/DVD-ROM 1080/24p Output] (Výstup BD/DVD-ROM 1080/24p)**

[Auto] (Automaticky): Obrazové signály 1920 × 1080p/24 Hz sa reprodukujú iba v prípade, že pomocou konektora HDMI (OUT) pripojíte televízor kompatibilný s obrazovými signálmi 1080/24p.

[Off] (Vypnuté): Túto možnosť vyberte v prípade, ak televízor nie je kompatibilný s obrazovými signálmi 1080/24p.

### x **[YCbCr/RGB (HDMI)]**

[Auto] (Automaticky): Automaticky sa zistí typ externého zariadenia a prepne sa na zodpovedajúce nastavenie farieb. [YCbCr (4:2:2)]: Slúži na reprodukciu obrazových signálov YCbCr 4 : 2 : 2. [YCbCr (4:4:4)]: Slúži na reprodukciu obrazových signálov YCbCr 4 : 4 : 4. [RGB]: Túto možnosť vyberte po pripojení zariadenia s konektorom DVI, ktorý je kompatibilný so štandardom HDCP.

#### x **[HDMI Deep Colour Output] (Výstup HDMI Deep Colour)**

[Auto] (Automaticky): Toto nastavenie vyberajte v bežných prípadoch. [16bit] (16-bitové), [12bit] (12-bitové), [10bit] (10-bitové): Ak je pripojený televízor kompatibilný s režimom Deep Colour, reprodukujú sa 16-bitové, 12-bitové alebo 10-bitové obrazové signály. [Off] (Vypnuté): Túto možnosť vyberte, ak je obraz nestabilný alebo ak sa zobrazujú neprirodzené farby.

#### x **[Pause Mode] (Režim pozastavenia) (len disky BD/DVD VIDEO/DVD-R/DVD-RW)**

[Auto] (Automaticky): Obraz vrátane objektov, ktoré sa dynamicky pohybujú, sa vysiela bez

chvenia. Túto funkciu vyberajte v bežných prípadoch.

[Frame] (Snímka): Obraz vrátane objektov, ktoré sa nepohybujú dynamicky, sa vysiela vo vysokom rozlíšení.

## <span id="page-58-0"></span>**[Audio Settings] (Nastavenia zvuku)**

#### $\blacksquare$  [BD Audio MIX Setting] (Nastavenie **zmiešavania zvukov na disku BD)**

[On] (Zapnuté): Slúži na reprodukciu zvuku získaného zmiešaním interaktívneho zvuku a sekundárneho zvuku s primárnym zvukom. [Off] (Vypnuté): Slúži na reprodukciu iba primárneho zvuku.

#### x **[Audio DRC] (Kompresia dynamického rozsahu zvukov)**

Môžete komprimovať dynamický rozsah zvukovej stopy.

[Auto] (Automaticky): Prehrávanie sa bude uskutočňovať podľa dynamického rozsahu určeného diskom (iba disky BD-ROM). [On] (Zapnuté): Systém reprodukuje zvukovú stopu v dynamickom rozsahu podľa zámerov technika nahrávania.

[Off] (Vypnuté): Nedochádza ku kompresii dynamického rozsahu.

#### <span id="page-58-2"></span>x **[Attenuate - AUDIO] (Oslabenie zvuku)**

Zvuk prehrávaný zo zariadenia pripojeného ku konektorom AUDIO (AUDIO IN L/R) môže byť skreslený. Skresleniu môžete predísť znížením hlasitosti vstupu na jednotke.

[On] (Zapnuté): Zníži sa hlasitosť vstupu. Zmení sa hlasitosť výstupu. [Off] (Vypnuté): Normálna hlasitosť vstupu.

#### x **[Audio Output] (Výstup zvuku)**

Môžete vybrať spôsob výstupu pri prenose zvukového signálu.

[Speaker] (Reproduktor): Multikanálový zvuk sa prenáša iba z reproduktorov systému. [Speaker + HDMI] (Reproduktor + HDMI): Multikanálový zvuk sa prenáša z reproduktorov systému a dvojkanálové signály Linear PCM z konektora HDMI (OUT). [HDMI]: Zvuk sa prenáša iba z konektora HDMI (OUT). Formát zvuku závisí od pripojeného zariadenia.

#### **Poznámka**

- Ak je položka [Control for HDMI] (Ovládanie pripojenia HDMI) nastavená na hodnotu [On] (Zapnuté) [\(str. 62\)](#page-61-3), položka [Audio Output] (Výstup zvuku) sa automaticky nastaví na hodnotu [Speaker + HDMI] (Reproduktor + HDMI) a toto nastavenie nemožno zmeniť.
- Ak je položka [Audio Output] (Výstup zvuku) nastavená na hodnotu [Speaker + HDMI] (Reproduktor + HDMI) a položka [HDMI1 Audio Input mode] (Režim zvukového vstupu HDMI1) [\(str. 62\)](#page-61-3) na hodnotu [TV] (Televízor), z konektora HDMI (OUT) sa neprenášajú zvukové signály. (Platí iba pre európske modely.)
- Ak je položka [Audio Output] (Výstup zvuku) nastavená na hodnotu [HDMI], formát výstupného signálu pre funkcie TV a SAT/CABLE je dvojkanálový formát Linear PCM.

#### x **[Sound Effect] (Zvukový efekt)**

Môžete zapnúť alebo vypnúť zvukové efekty systému (režim SOUND MODE a položka [Surround Setting] (Nastavenie priestorového zvuku)).

[On] (Zapnuté): Všetky zvukové efekty systému sa povolia. Horný limit vzorkovacej frekvencie sa nastaví na 48 kHz.

[Off] (Vypnuté): Zvukové efekty sa zakážu. Túto možnosť vyberte, keď nechcete nastaviť horný limit vzorkovacej frekvencie.

#### x **[Surround Setting] (Nastavenie priestorového zvuku)**

Môžete vybrať nastavenie priestorového zvuku. Podrobné informácie nájdete v časti [Krok č. 6:](#page-30-1)  [Priestorový zvuk \(str. 31\).](#page-30-1)

#### x **[Speaker Settings] (Nastavenia reproduktorov)**

Ak chcete dosiahnuť najlepší možný priestorový zvuk, nastavte reproduktory. Podrobné informácie nájdete v časti [Nastavenie](#page-48-0)  [reproduktorov \(str. 49\).](#page-48-0)

#### x **[Auto Calibration] (Automatická kalibrácia)**

Môžete automaticky kalibrovať príslušné nastavenia. Podrobné informácie nájdete v časti [Automatická kalibrácia príslušných nastavení](#page-47-0)  [\(str. 48\)](#page-47-0).

## <span id="page-59-0"></span>**[BD/DVD Viewing Settings] (Nastavenia sledovania diskov BD alebo DVD)**

Môžete vybrať podrobné nastavenia prehrávania diskov BD alebo DVD.

#### x **[BD/DVD Menu] (Ponuka disku BD alebo DVD)**

Môžete vybrať predvolený jazyk ponuky diskov BD-ROM alebo DVD VIDEO. Po výbere položky [Select Language Code] (Vybrať kód jazyka) sa zobrazí obrazovka na zadanie kódu jazyka. Zadajte kód jazyka

uvedený v časti [Zoznam kódov jazykov \(str. 76\)](#page-75-0).

#### x **[Audio] (Zvuk)**

Môžete vybrať predvolený jazyk stôp na diskoch BD-ROM alebo DVD VIDEO. Po výbere položky [Original] (Pôvodné) sa zvolí jazyk, ktorý je na disku nastavený ako primárny. Po výbere položky [Select Language Code] (Vybrať kód jazyka) sa zobrazí obrazovka na zadanie kódu jazyka. Zadajte kód jazyka uvedený v časti [Zoznam kódov jazykov \(str. 76\)](#page-75-0).

#### x **[Subtitle] (Titulky)**

Môžete vybrať predvolený jazyk titulkov pre disky BD-ROM alebo DVD VIDEO. Po výbere položky [Select Language Code] (Vybrať kód jazyka) sa zobrazí obrazovka na zadanie kódu jazyka. Zadajte kód jazyka uvedený v časti [Zoznam kódov jazykov \(str. 76\)](#page-75-0).

#### x **[BD Hybrid Disc Playback Layer] (Vrstva prehrávania hybridných diskov BD)**

[BD]: Prehrá sa vrstva BD. [DVD/CD]: Prehrá sa vrstva DVD alebo CD.

#### x **[BD Internet Connection] (Internetové pripojenie k službe BD)**

[Allow] (Povoliť): Toto nastavenie vyberajte v bežných prípadoch.

[Do not allow] (Nepovoliť): Internetové pripojenie sa zakáže.

## <span id="page-60-0"></span>**[Parental Control Settings] (Nastavenia rodičovskej ochrany)**

## x **[Password] (Heslo)**

Nastavte alebo zmeňte heslo funkcie rodičovskej ochrany. Heslo umožňuje nastaviť obmedzenia týkajúce sa prehrávania diskov BD-ROM, DVD VIDEO alebo videí na internete. V prípade potreby môžete odlíšiť úrovne obmedzení pre disky BD-ROM a DVD VIDEO.

## x **[Parental Control Area Code] (Kód oblasti na rodičovskú ochranu)**

Prehrávanie niektorých diskov BD-ROM alebo DVD VIDEO môže byť obmedzené na určitú geografickú oblasť. Scény môžu byť zablokované alebo nahradené inými scénami. Postupujte podľa pokynov na obrazovke a zadajte štvorciferné heslo.

### x **[BD Parental Control] (Rodičovská ochrana pre disky BD)**

Prehrávanie niektorých diskov BD-ROM môže byť obmedzené podľa veku používateľov. Scény môžu byť zablokované alebo nahradené inými scénami. Postupujte podľa pokynov na obrazovke a zadajte štvorciferné heslo.

## x **[DVD Parental Control] (Rodičovská ochrana pre disky DVD)**

Prehrávanie niektorých diskov DVD VIDEO môže byť obmedzené podľa vopred určených úrovní, napríklad podľa veku používateľov. Scény môžu byť zablokované alebo nahradené inými scénami. Postupujte podľa pokynov na obrazovke a zadajte štvorciferné heslo.

## x **[Internet Video Parental Control] (Rodičovská ochrana pre videá na internete)**

Prehrávanie niektorých videí na internete môže byť obmedzené podľa veku používateľov. Scény môžu byť zablokované alebo nahradené inými scénami. Postupujte podľa pokynov na obrazovke a zadajte štvorciferné heslo.

### $\blacksquare$  **[Internet Video Unrated] (Videá na internete bez hodnotenia)**

[Allow] (Povoliť): Povolí sa prehrávanie videí na internete, ktoré nemajú hodnotenie. [Block] (Zablokovať): Zablokuje sa prehrávanie

videí na internete, ktoré nemajú hodnotenie.

## <span id="page-60-1"></span>**[Music Settings] (Nastavenia hudby)**

Môžete vybrať podrobné nastavenia prehrávania diskov Super Audio CD.

## x **[Super Audio CD Playback Layer] (Vrstva prehrávania diskov Super Audio CD)**

[Super Audio CD]: Prehrá sa vrstva Super Audio CD. [CD]: Prehrá sa vrstva CD.

## x **[Super Audio CD Playback Channels] (Kanály prehrávania diskov Super Audio CD)**

[DSD 2ch]: Prehrá sa dvojkanálová oblasť. [DSD Multi]: Prehrá sa multikanálová oblasť.

## <span id="page-60-2"></span>**[System Settings] (Nastavenia systému)**

Môžete vybrať nastavenia týkajúce sa systému.

## x **[OSD] (Ponuka na obrazovke)**

Môžete vybrať jazyk ponúk na obrazovke systému.

### x **[Illumination/Display] (Osvetlenie/ zobrazenie)**

Môžete vybrať stav dotykových tlačidiel [\(str. 11\)](#page-10-0) a displeja predného panela [\(str. 12\)](#page-11-0).

[Standard/On] (Štandardné/zapnuté):

Dotykové tlačidlá a displej predného panela ostanú rozsvietené. [Simple/Off] (Jednoduché/vypnuté): Keď sa systém nepoužíva, dotykové tlačidlá a displej predného panela sa vypnú.

### <span id="page-61-3"></span><span id="page-61-0"></span>x **[HDMI Settings] (Nastavenia HDMI)**

[Control for HDMI] (Ovládanie pripojenia HDMI) [On] (Zapnuté): Zapnuté. Môžete ovládať jednotlivé zariadenia pripojené pomocou kábla HDMI. [Off] (Vypnuté): Vypnuté.

[Audio Return Channel] (Spätný zvukový kanál) Táto funkcia je k dispozícii, keď prepojíte systém a televízor kompatibilný s funkciou Audio Return Channel.

[Auto] (Automaticky): Systém dokáže automaticky prijímať digitálny zvukový signál z televízora pomocou kábla HDMI. [Off] (Vypnuté): Vypnuté.

#### **Poznámka**

• Táto funkcia je dostupná len v prípade, že je položka [Control for HDMI] (Ovládanie pripojenia HDMI) nastavená na hodnotu [On] (Zapnuté).

[HDMI1 Audio Input mode] (Režim zvukového vstupu HDMI1) (iba európske modely) Môžete vybrať zvukový vstup zariadenia pripojeného ku konektoru HDMI (IN 1). [HDMI1]: Zvuk zo zariadenia pripojeného ku konektoru HDMI (IN 1) sa reprodukuje z konektora HDMI (IN 1).

[TV] (Televízor): Zvuk zo zariadenia pripojeného ku konektoru HDMI (IN 1) sa reprodukuje z konektora TV (DIGITAL IN OPTICAL).

## <span id="page-61-1"></span>x **[Quick Start Mode] (Režim rýchleho spustenia)**

[On] (Zapnuté): Skráti sa čas spustenia z pohotovostného režimu. Systém môžete používať čoskoro po zapnutí. [Off] (Vypnuté): Predvolené nastavenie.

## x **[Auto Standby] (Automatický pohotovostný režim)**

[On] (Zapnuté): Slúži na zapnutie funkcie [Auto Standby] (Automatický pohotovostný režim). Ak systém nebudete približne 30 minút používať, automaticky sa prepne do pohotovostného režimu. [Off] (Vypnuté): Slúži na vypnutie tejto funkcie.

## x **[Auto Display] (Automatické zobrazenie)**

[On] (Zapnuté): Pri zmene prezeraných titulov, režimov obrazu, zvukových signálov atď. sa na

obrazovke automaticky zobrazia príslušné informácie.

[Off] (Vypnuté): Informácie sa zobrazia až po stlačení tlačidla DISPLAY.

### x **[Screen Saver] (Šetrič obrazovky)**

[On] (Zapnuté): Slúži na zapnutie funkcie šetriča obrazovky. [Off] (Vypnuté): Vypnuté.

### $\blacksquare$  [Software Update Notification] **(Upozornenie na aktualizácie softvéru)**

[On] (Zapnuté): Systém sa nastaví tak, aby vás informoval o dostupnosti novšej verzie softvéru [\(str. 57\)](#page-56-0). [Off] (Vypnuté): Vypnuté.

#### x **[Gracenote Settings] (Nastavenia služby Gracenote)**

[Auto] (Automaticky): Po zastavení prehrávania disku sa automaticky prevezmú informácie o disku. Systém musí byť pripojený k sieti, aby sa mohli prevziať.

[Manual] (Manuálne): Informácie o disku sa prevezmú po výbere funkcie [Video Search] (Vyhľadávanie videí) alebo [Music Search] (Vyhľadávanie hudby).

## x **[System Information] (Informácie o systéme)**

Môžete zobraziť informácie o verzii softvéru tohto systému a jeho adresu MAC.

## <span id="page-61-4"></span><span id="page-61-2"></span>**[Network Settings] (Nastavenia siete)**

Môžete vybrať podrobné internetové nastavenia a nastavenia siete.

**■ [Internet Settings] (Internetové nastavenia)** Najprv pripojte systém k sieti. Podrobné informácie nájdete v časti [Krok č. 3: Pripojenie k](#page-26-0)  [sieti \(str. 27\).](#page-26-0)

### $\blacksquare$  [Network Connection Diagnostics] **(Diagnostika pripojenia k sieti)**

Spustením diagnostiky siete môžete skontrolovať, či je pripojenie k sieti správne vytvorené.

# Nastavenia a úpravy **Nastavenia a úpravy**

#### x **[Connection Server Settings] (Nastavenia servera pripojenia)**

Slúži na nastavenie, či sa má zobrazovať pripojený server DLNA.

## x **[Renderer Set-up] (Nastavenie vykresľovacieho zariadenia)**

[Automatic Access Permission] (Automatické povolenie prístupu): Slúži na nastavenie, či sa má povoliť automatický prístup z novo zisteného ovládača DLNA.

[Smart Select] (Inteligentný výber): Umožní ovládaču DLNA značky Sony vyhľadať systém ako cieľové zariadenie na ovládanie pomocou infračervených lúčov. Túto funkciu môžete zapnúť alebo vypnúť.

[Renderer Name] (Názov vykresľovacieho zariadenia): Slúži na zobrazenie názvu systému, ako je uvedený v iných zariadeniach DLNA v sieti.

### x **[Renderer Access Control] (Kontrola prístupu k vykresľovaciemu zariadeniu)**

Slúži na nastavenie, či sa budú prijímať príkazy z ovládačov DLNA.

### x **[Party Auto Start] (Automatické začatie večierka)**

[On] (Zapnuté): Slúži na spustenie relácie PARTY alebo pripojenie k existujúcej relácii PARTY na žiadosť zariadenia v sieti, ktoré je kompatibilné s funkciou PARTY STREAMING. [Off] (Vypnuté): Vypnuté.

## $\blacksquare$  [Media Remote Device Registration] **(Registrácia zariadenia Media remote)**

Slúži na registráciu zariadenia Media remote.

## **■ [Registered Media Remote Devices] (Registrované zariadenia Media remote)**

Slúži na zobrazenie zoznamu registrovaných zariadení Media remote.

## <span id="page-62-0"></span>**[Easy Setup] (Jednoduché nastavenie)**

Slúži na opätovné spustenie jednoduchého nastavenia, ktoré umožňuje vybrať základné nastavenia. Postupujte podľa pokynov na obrazovke.

## <span id="page-62-1"></span>**[Resetting] (Obnovenie nastavení)**

### $\blacksquare$  [Reset to Factory Default Settings] **(Obnoviť výrobné predvolené nastavenia)**

Výberom príslušnej skupiny nastavení môžete obnoviť výrobné predvolené nastavenia systému. Obnovia sa všetky nastavenia v rámci tejto skupiny.

## x **[Initialize Personal Information] (Inicializovať osobné informácie)**

Môžete vymazať osobné informácie uložené v systéme.

## **Ďalšie informácie**

## **Preventívne opatrenia**

### **Bezpečnosť**

- Na systém neklaďte predmety naplnené kvapalinami, napríklad vázy, ani ho neumiestňuje v blízkosti vody, napríklad v blízkosti vane alebo kúpelne, aby ste predišli nebezpečenstvu požiaru alebo úrazu elektrickým prúdom. V prípade vniknutia akéhokoľvek predmetu alebo kvapaliny do zariadenia odpojte systém od elektrickej siete a pred ďalším používaním ho nechajte skontrolovať v autorizovanom servise.
- Sieťovej šnúry (napájacieho kábla) sa nedotýkajte mokrými rukami. Mohlo by dôjsť k úrazu elektrickým prúdom.

#### **Zdroje napájania**

• Ak neplánujete používať jednotku dlhší čas, odpojte ju od nástennej zásuvky (elektrickej siete). Pri odpájaní šnúry ťahajte za zástrčku. Nikdy neťahajte za samotnú šnúru.

#### **Umiestnenie**

- Systém položte na miesto s dostatočnou cirkuláciou vzduchu, aby sa predišlo jeho zahrievaniu.
- Pri dlhodobej veľkej záťaži sa kryt stane horúci na dotyk. Nie je to porucha. Treba sa však vyhnúť dotýkaniu sa krytu. Systém neumiestňujte do stiesneného priestoru s nedostatočnou cirkuláciou vzduchu, pretože to môže zapríčiniť prehriatie.
- Na systém neklaďte nič, čo by mohlo zakryť ventilačné otvory. Systém je vybavený vysokovýkonným zosilňovačom. Ak zakryjete ventilačné otvory, systém sa môže prehriať a poškodiť.
- Systém neumiestňujte na povrchy (koberce, prikrývky atď.) ani do blízkosti materiálov (záclon, závesov), ktoré môžu zakryť ventilačné otvory.
- Systém neinštalujte v stiesnených priestoroch, napríklad do regálu na knihy alebo podobných kusov nábytku.
- Systém neinštalujte do blízkosti zdrojov tepla, ako sú radiátory alebo prieduchy, ani na miesta vystavené priamemu slnečnému žiareniu, nadmernej prašnosti, mechanickým vibráciám alebo otrasom.
- Systém neinštalujte na šikmú plochu. Systém je navrhnutý na fungovanie iba vo vodorovnej polohe.
- Systém a disky uchovávajte mimo zariadení so silnými magnetmi, ako sú mikrovlnné rúry alebo veľké reproduktory.
- Na systém neumiestňujte ťažké predmety.

#### **Prevádzka**

- Ak je systém prinesený priamo z chladného na teplé miesto alebo je umiestnený do veľmi vlhkej miestnosti, na šošovkách vo vnútri zariadenia sa môže skondenzovať vlhkosť. Ak by sa to stalo, systém nemusí fungovať správne. V takom prípade vyberte disk a nechajte systém zapnutý približne pol hodiny, kým sa vlhkosť neodparí.
- Pred premiestňovaním systému vyberte z neho disk. V opačnom prípade sa disk môže poškodiť.
- Ak do zariadenia spadne nejaký predmet, odpojte jednotku od elektrickej siete a pred ďalším používaním ju nechajte skontrolovať v autorizovanom servise.

#### **Nastavenie hlasitosti**

• Počas počúvania časti s veľmi nízkymi vstupnými signálmi alebo bez zvukových signálov nenastavujte maximálnu hlasitosť. Ak tak urobíte, pri náhlom prehratí časti s vysokou úrovňou hlasitosti sa môžu poškodiť reproduktory.

### **Čistenie**

• Kryt, panel a ovládacie prvky čistite jemnou handričkou mierne navlhčenou v slabom roztoku čistiaceho prostriedku. Nepoužívajte žiadne drsné handričky, práškové prostriedky ani rozpúšťadlá, napríklad lieh alebo benzín.

Ak máte akékoľvek otázky alebo problémy súvisiace so systémom, obráťte sa na najbližšieho predajcu produktov spoločnosti Sony.

## **Čistiace disky a čističe diskov alebo šošoviek**

**• Nepoužívajte čistiace disky ani čističe diskov alebo šošoviek (vrátane kvapalných alebo typov v spreji). Môže to spôsobiť poruchu zariadenia.**

#### **Výmena súčastí**

• V prípade opravy tohto systému sa opravované súčasti môžu zozbierať na účely opätovného použitia alebo recyklácie.

## **Farba televíznej obrazovky**

• Ak reproduktory spôsobujú nerovnomernosť farieb na televíznej obrazovke, vypnite televízor a po 15 až 30 minútach ho znova zapnite. Ak nerovnomernosť farieb pretrváva, presuňte reproduktory ďalej od televízneho prijímača.

#### **DÔLEŽITÉ UPOZORNENIE**

Upozornenie: Tento systém dokáže natrvalo udržať zastavený videoobraz alebo obraz ponuky na televíznej obrazovke. Ak zastavený videoobraz alebo obraz ponuky na obrazovke necháte na televízore zobrazený dlhší čas, hrozí trvalé poškodenie televíznej obrazovky. Týmto problémom sú ohrozené najmä projekčné televízory.

## **Premiestňovanie systému**

• Pred premiestňovaním systému skontrolujte, či v ňom nie je vložený disk, a vytiahnite sieťovú šnúru (napájací kábel) z nástennej zásuvky (elektrickej siete).

## **Poznámky o diskoch**

## **Manipulácia s diskami**

- Disk chytajte za okraje, aby zostal čistý. Nedotýkajte sa povrchu.
- Na disk nepriliepajte papier ani lepiacu pásku.

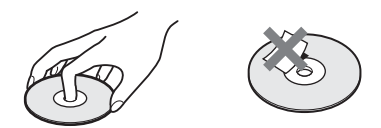

- Disk nevystavujte priamemu slnečnému svetlu ani zdrojom tepla, napríklad prieduchom horúceho vzduchu, ani ho nenechávajte v aute zaparkovanom na priamom slnečnom svetle, pretože teplota môže vo vnútri auta výrazne stúpnuť.
- Po prehratí odložte disk do obalu.

## **Čistenie**

• Pred prehrávaním vyčistite disk pomocou čistiacej tkaniny.

Disk utierajte od stredu smerom von.

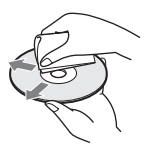

• Nepoužívajte rozpúšťadlá ako benzín, riedidlo, komerčné čistiace prostriedky ani antistatické spreje určené pre vinylové LP platne.

Tento systém môže prehrávať iba štandardné okrúhle disky. Používanie neštandardných diskov s iným ako kruhovým tvarom (napríklad v tvare karty, srdca alebo hviezdy) môže spôsobiť poruchu.

Nepoužívajte disk, na ktorom je pripevnené komerčne dostupné príslušenstvo, napríklad štítok alebo prstenec.

## **Riešenie problémov**

Ak sa počas používania systému vyskytne niektorý z týchto problémov, skôr ako budete požadovať opravu, pokúste sa ho vyriešiť pomocou tohto sprievodcu riešením problémov. Ak by akýkoľvek problém pretrval, obráťte sa na najbližšieho predajcu produktov spoločnosti Sony. Ak servisný personál vymení počas opravy niektoré časti, môže si ich ponechať.

## **Všeobecné**

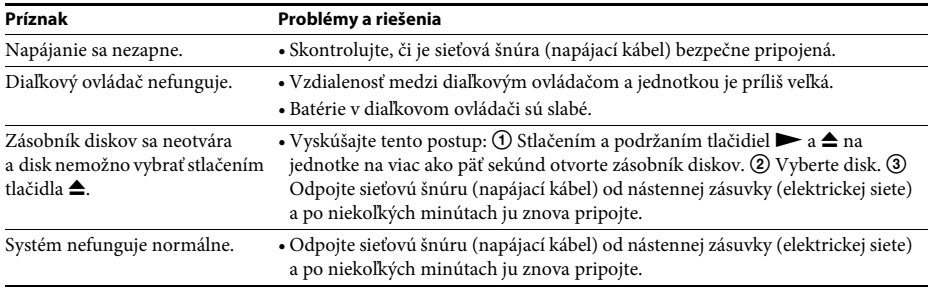

## **Hlásenia**

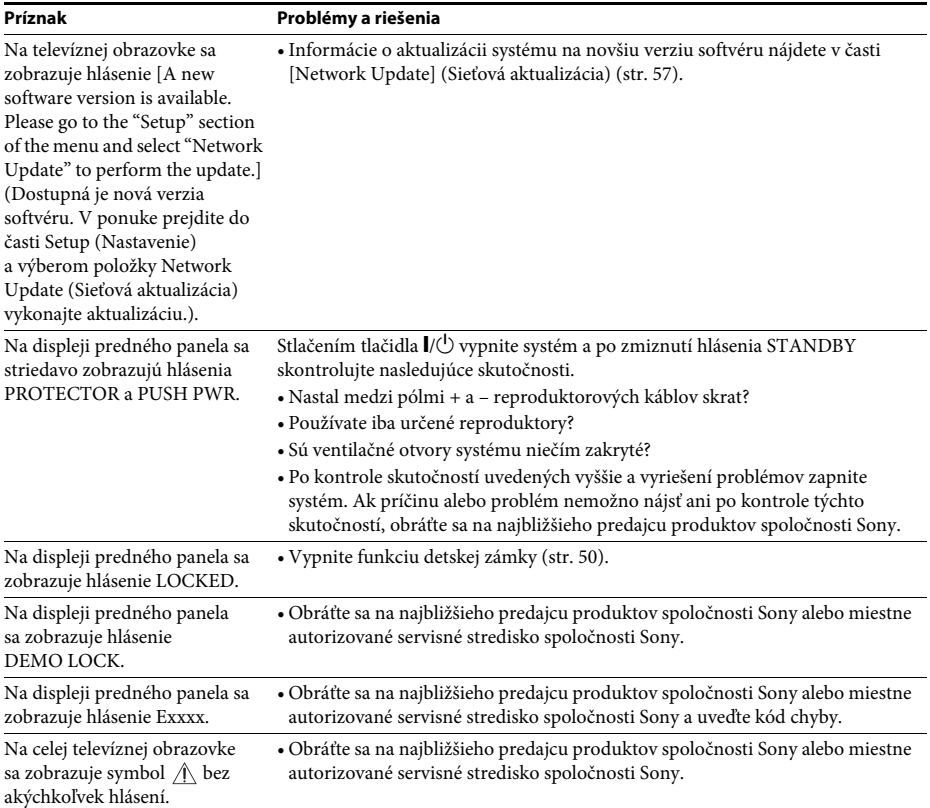

## **Obraz**

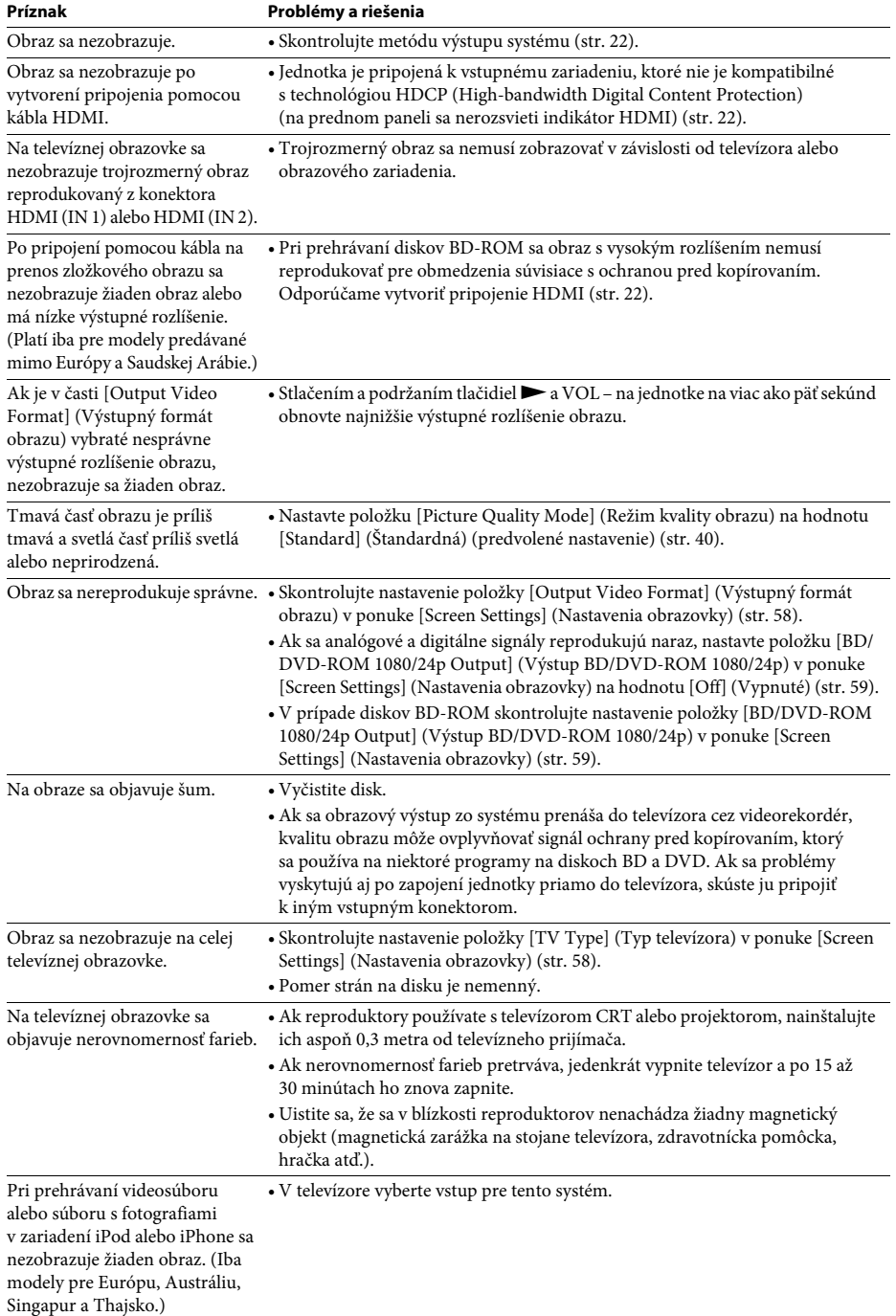

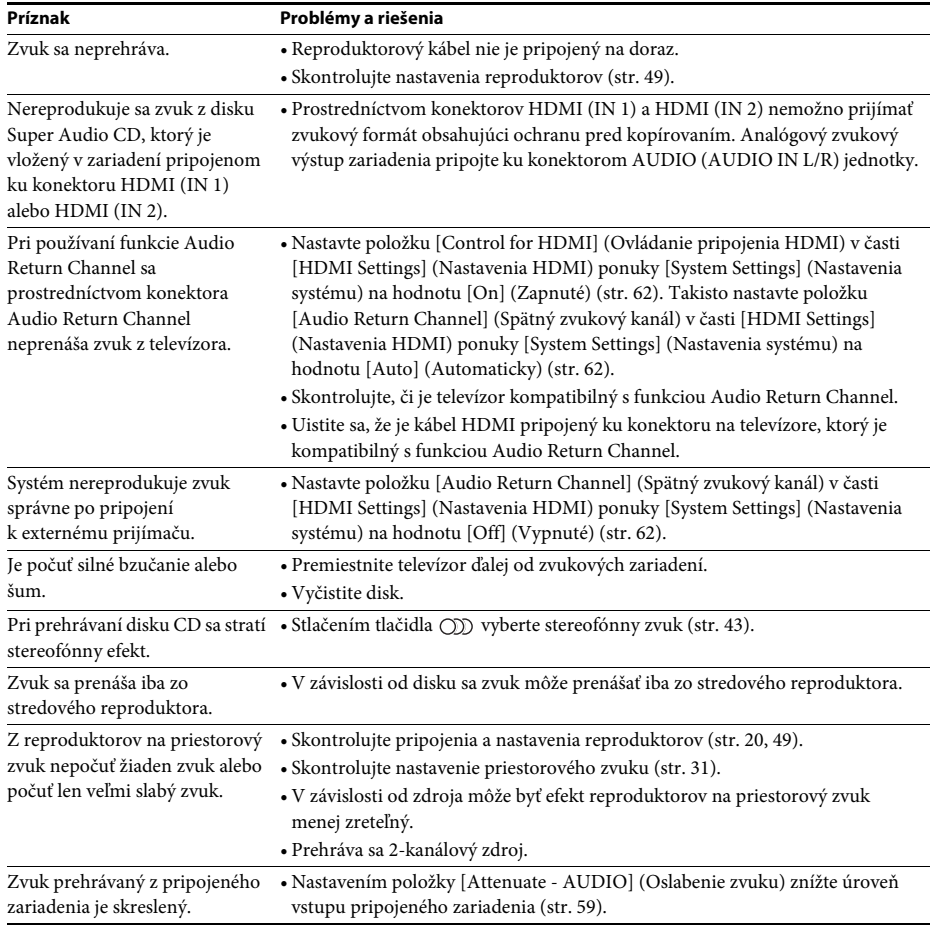

## **Zvuk**

## **Ladič rozhlasových staníc**

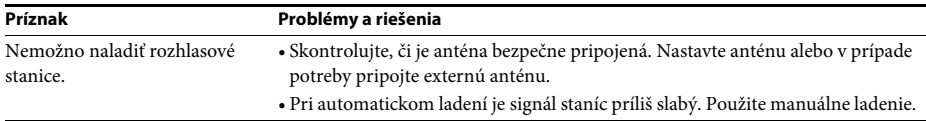

## **Prehrávanie**

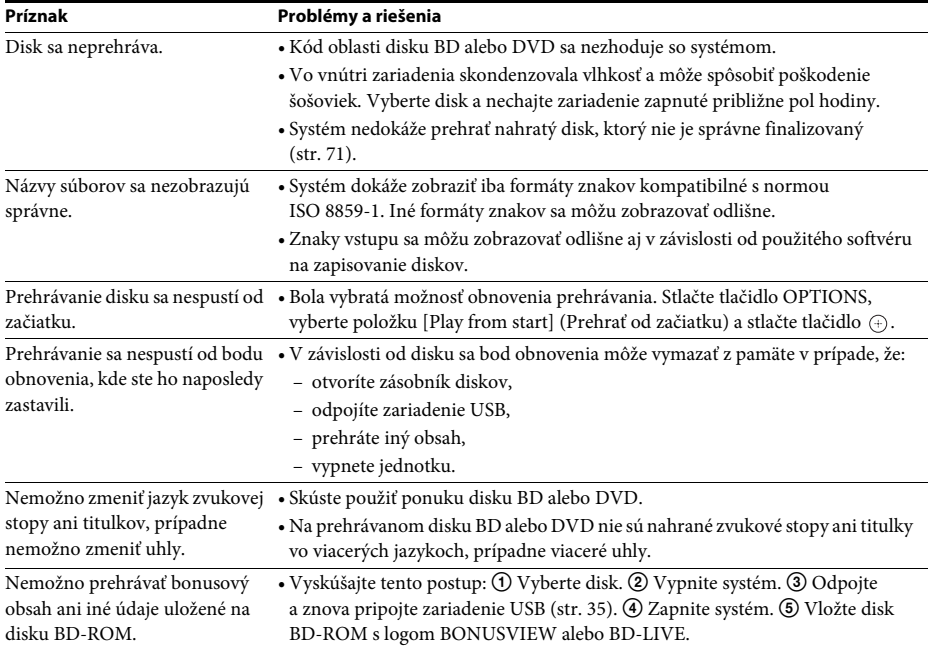

## **Zariadenie USB**

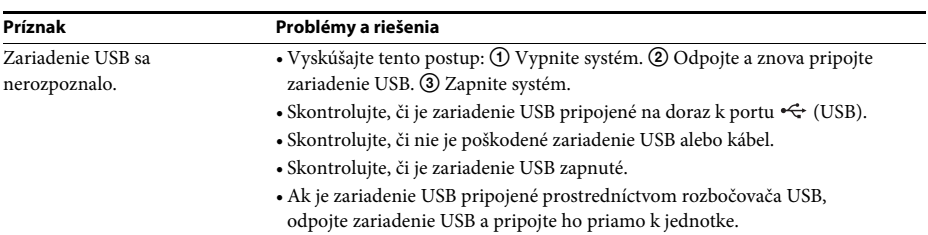

## **BRAVIA Internet Video**

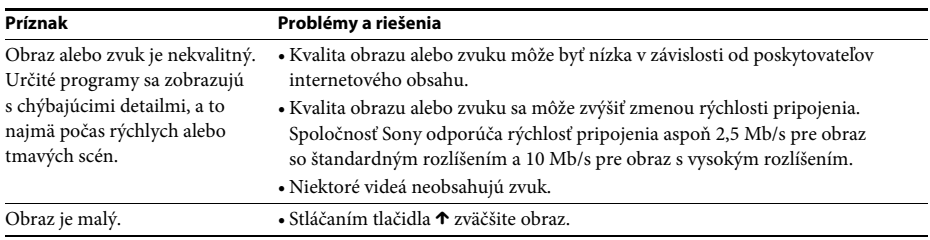

## **BRAVIA Sync ([Control for HDMI] (Ovládanie pripojenia HDMI))**

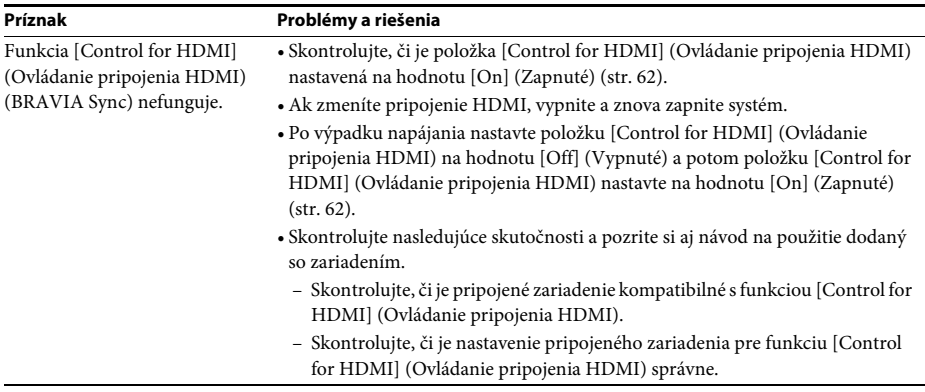

## **Pripojenie k sieti**

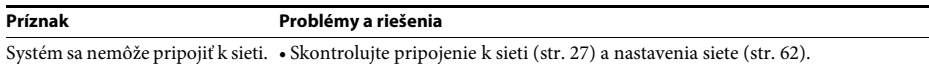

## **Pripojenie k bezdrôtovej sieti LAN pomocou rozhrania USB**

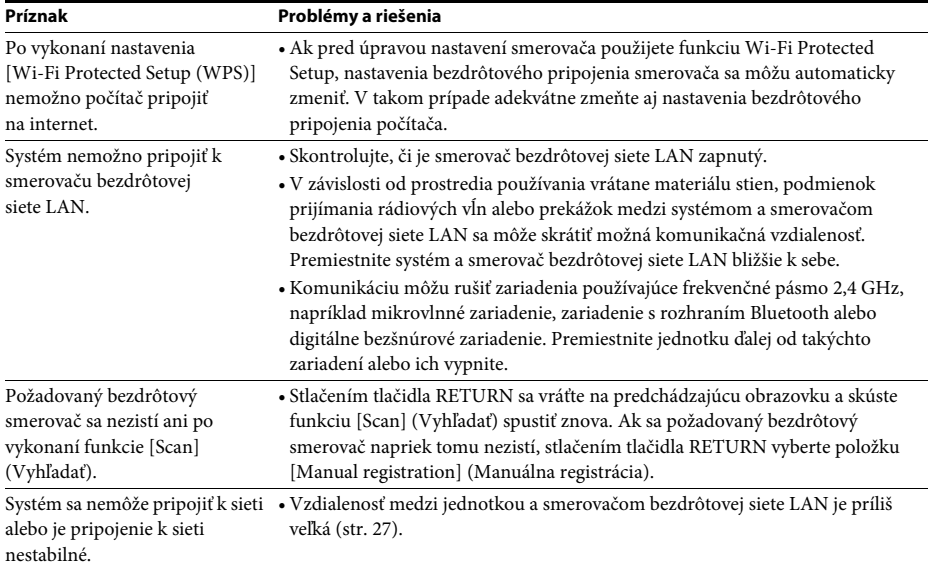

## <span id="page-70-0"></span>**Prehrateľné disky**

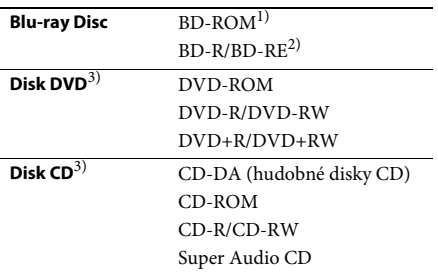

<sup>1)</sup> Keďže technické parametre diskov Blu-ray Disc sú nové a ďalej sa vyvíjajú, niektoré disky sa nemusia dať prehrať v závislosti od ich typu a verzie. Zvukový výstup sa takisto líši v závislosti od zdroja, pripojeného výstupného konektora a vybratých nastavení zvuku.

BD-R: ver. 1.1, 1.2, 1.3 vrátane typu disku BD-R s organickým pigmentom (typ LTH) Disky BD-R nahraté v počítači nemožno prehrávať, ak ich dodatky umožňujú nahrávanie.

<sup>3)</sup>Disk CD alebo DVD sa neprehrá, ak nebol správne finalizovaný. Ďalšie informácie nájdete v návode na použitie dodanom s nahrávacím zariadením.

## **Disky, ktoré nemožno prehrávať**

- BD s kazetou,
- BDXL,
- DVD-RAM,
- HD DVD,
- disky DVD Audio,
- disky PHOTO CD,
- údajovú časť zvláštnych stôp diskov CD,
- disky Super VCD,
- stranu so zvukovým materiálom na diskoch DualDisc.

## **Poznámky o diskoch**

Tento produkt je navrhnutý na prehrávanie diskov, ktoré spĺňajú štandard pre kompaktné disky (CD).

Disky DualDisc a niektoré hudobné disky kódované pomocou technológií na ochranu autorských práv nespĺňajú štandard pre kompaktné disky (CD). Tieto disky preto nemusia byť kompatibilné s týmto produktom.

## **Poznámka o ovládaní prehrávania disku BD alebo DVD**

Niektoré možnosti ovládania prehrávania disku BD alebo DVD môžu byť zámerne nastavené výrobcami softvéru. Keďže tento systém prehráva disk BD alebo DVD podľa jeho obsahu, ktorý navrhli výrobcovia softvéru, niektoré funkcie prehrávania nemusia byť k dispozícii.

## **Poznámka o dvojvrstvových diskoch BD alebo DVD**

Prehrávaný obraz a zvuk sa môže pri prepínaní vrstvy na chvíľu prerušiť.

## **Kód oblasti (iba disky BD-ROM a DVD VIDEO)**

Kód oblasti systému je vytlačený na zadnej strane jednotky a systém bude prehrávať iba disky BD-ROM a DVD VIDEO (iba prehrávanie) označené rovnakými kódmi oblasti alebo značkou **...** 

<sup>2)</sup>BD-RE: ver. 2.1

## **Prehrateľné typy súborov**

## **Video**1)

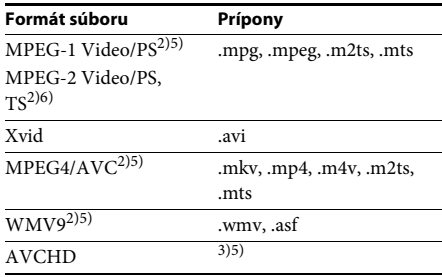

## **Hudba**

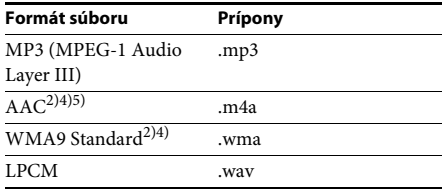

## **Fotografie**1)

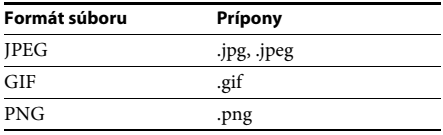

<sup>1)</sup> Systém tieto súbory neprehráva pomocou funkcie vykresľovacieho zariadenia.

2) Systém neprehráva súbory kódované pomocou technológie DRM.

3) Systém prehráva súbory vo formáte AVCHD, ktoré sú zaznamenané prostredníctvom digitálnej videokamery alebo podobných zariadení. Ak chcete súbory vo formáte AVCHD sledovať, disk so súbormi vo formáte AVCHD musí byť finalizovaný.

4) Systém neprehráva súbory kódované pomocou technológie Lossless alebo podobných technológií.

5) Systém tieto súbory neprehráva pomocou funkcie DLNA.

6) Systém prehráva disky s rozlíšením SD iba pomocou funkcie DLNA.

#### **Poznámka**

- Niektoré súbory sa nemusia prehrať v závislosti od ich formátu, kódovania, podmienok nahrávania alebo stavu servera DLNA.
- Niektoré súbory upravené v počítači sa nemusia prehrať.
- Systém dokáže rozpoznať nasledujúce súbory alebo priečinky na diskoch BD, DVD, CD a v zariadeniach USB:
	- priečinky až v tretej vetve stromu,
	- až 500 súborov v jednej vetve stromu.
- Systém dokáže rozpoznať nasledujúce súbory alebo priečinky uložené na serveri DLNA:
	- priečinky až v 18. vetve stromu,
	- až 999 súborov v jednej vetve stromu.
- Niektoré zariadenia USB nemusia s týmto systémom fungovať.
- Systém dokáže rozpoznať zariadenia Mass Storage Class (MSC) (napríklad pamäť flash alebo pevný disk), zariadenia na zachytávanie statických snímok (SICD) a klávesnice so 101 klávesmi (iba cez predný port  $\leftarrow$  (USB)).
- Pred pripojením alebo odpojením pamäťového zariadenia USB alebo iných zariadení vypnite systém, aby ste predišli poškodeniu údajov, pamäťového zariadenia USB alebo iných zariadení.
- Systém nemusí prehrávať videosúbory s vysokou bitovou rýchlosťou z disku DATA CD plynulo. Videosúbory s vysokou bitovou rýchlosťou sa odporúča prehrávať z disku DATA DVD.
## **Podporované zvukové formáty**

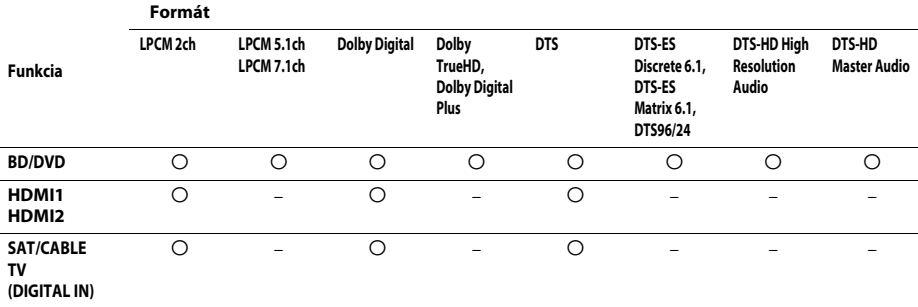

Systém podporuje nasledujúce zvukové formáty.

a: podporovaný formát.

–: nepodporovaný formát.

#### **Poznámka**

• V prípade zvukového formátu obsahujúceho ochranu pred kopírovaním, ako sú disky Super Audio CD alebo DVD-Audio, sa prostredníctvom konektorov HDMI (IN 1) a HDMI (IN 2) neprijíma zvuk.

• V prípade formátu LPCM 2ch je podporovaná vzorkovacia frekvencia digitálneho signálu až 96 kHz pri používaní funkcie HDMI1 alebo HDMI2 a 48 kHz pri používaní funkcie TV alebo SAT/CABLE.

## **Technické parametre**

#### **Zosilňovač**

VÝSTUPNÝ VÝKON (nominálny) Predný Ľ/predný P: 108 W + 108 W (pri 3 ohmoch, 1 kHz, 1 % THD) VÝSTUPNÝ VÝKON (referenčný) Predný Ľ/predný P/stredový/priestorový Ľ/priestorový P: 167 W (na kanál pri  $3$  ohmoch,  $1$  kHz $)$ <br> $165$  W (pri  $3$  ohmoch, Basový reproduktor: 80 Hz) Vstupy (analógové) AUDIO (AUDIO IN) Citlivosť: 450/250 mV Vstupy (digitálne) SAT/CABLE (COAXIAL) TV (Audio Return Channel/OPTICAL) Podporované formáty: LPCM 2CH (až 48 kHz), Dolby Digital, DTS HDMI (IN 1)/HDMI (IN 2) Podporované formáty: LPCM 2CH (až 96 kHz), Dolby Digital, DTS **Obraz** Výstupy VIDEO: 1 Vš-š, 75 ohmov COMPONENT\*: Y: 1 Vš-š, 75 ohmov

PB, PR: 0,7 Vš-š 75 ohmov

\* Platí iba pre modely predávané mimo Európy a Saudskej Arábie.

#### **HDMI**

Konektor Typ A (19-kolíkový)

#### **Systém BD/DVD/Super Audio CD/CD**

Systém formátu signálu Modely pre USA a Kanadu: NTSC Ostatné modely: NTSC alebo PAL

#### **USB**

Port  $\leftarrow$  (USB): Typ A (na pripojenie pamäťového zariadenia USB, čítača pamäťových kariet, digitálnych fotoaparátov a digitálnych videokamier)

#### **LAN**

Konektor LAN (100) Konektor 100BASE-TX

#### **Ladenie v pásme FM**

Systém Digitálny syntezátor so slučkou fázového závesu riadený kryštálom

Ladiaci rozsah Modely pre USA a Kanadu: 87,5 MHz – 108,0 MHz (s krokom 100 kHz) Ostatné modely: 87,5 MHz – 108,0 MHz

(s krokom 50 kHz) Anténa Drôtová anténa FM Konektory antény 75 ohmov, nevyvážené

#### **Reproduktory**

#### **Predný/na priestorový zvuk (SS-TSB106) pre model BDV-E380**

#### **Na priestorový zvuk (SS-TSB106) pre model BDV-E880**

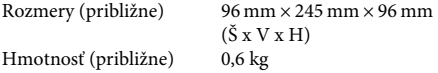

#### **Predný (SS-TSB108) pre modely BDV-E980/ BDV-E880**

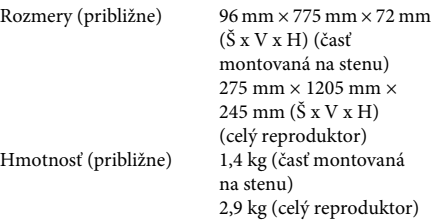

#### **Na priestorový zvuk (SS-TSB109) pre model BDV-E980**

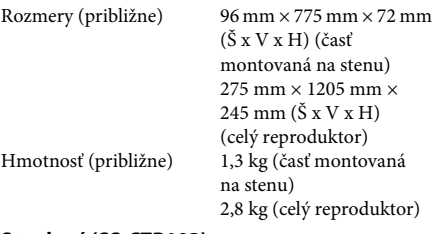

#### **Stredový (SS-CTB103)**

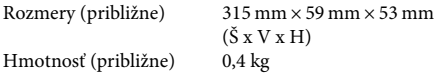

#### **Basový reproduktor (SS-WSB104) pre modely BDV-E880/BDV-E380**

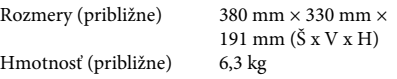

#### **Basový reproduktor (SS-WSB105) pre model BDV-E980**

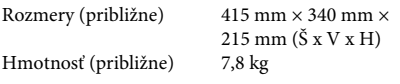

#### **Všeobecné**

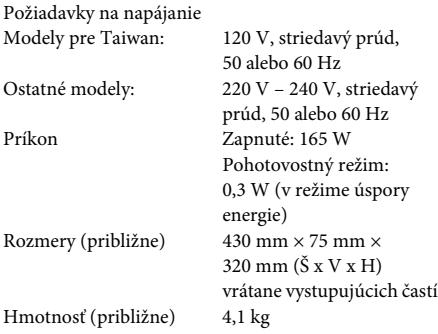

Dizajn a technické údaje podliehajú zmenám aj bez predchádzajúceho upozornenia.

- Príkon v pohotovostnom režime: 0,3 W.
- Pomocou plne digitálneho zosilňovača S-Master možno dosiahnuť viac než 85-percentnú účinnosť napájania zostavy zosilňovača.

# <span id="page-75-0"></span>**Zoznam kódov jazykov**

Názvy jazykov sú v súlade s normou ISO 639: 1988 (E/F).

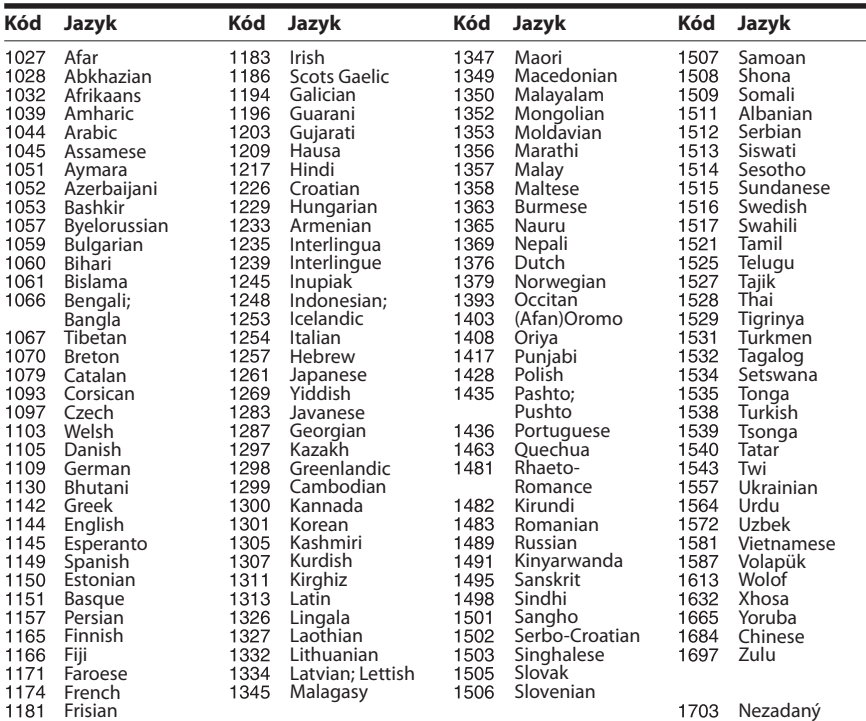

## **Zoznam kódov na rodičovskú ochranu a kódov oblastí**

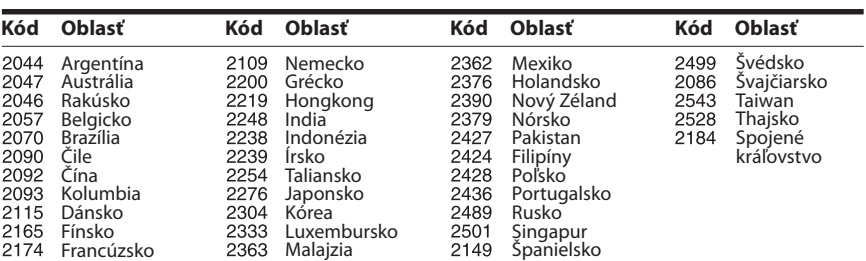

# **Register**

### **Čísla**

[3D 34](#page-33-0)

## **A**

[A/V SYNC 42](#page-41-0) [Aktualizácia 57](#page-56-0) [Automatická kalibrácia 48,](#page-47-0) [60](#page-59-0) [Automatické začatie večierka 63](#page-62-0) [Automatické zobrazenie 62](#page-61-0) [Automatický pohotovostný](#page-61-1)  režim 62

### **B**

[BD-LIVE 34](#page-33-1) [BONUSVIEW 34](#page-33-1) [BRAVIA Internet Video 38](#page-37-0) [BRAVIA Sync 47](#page-46-0)

### **D**

[D.C.A.C. \(Digital Cinema Auto](#page-47-1)  Calibration) 48 [Detská zámka 50](#page-49-0) [Diagnostika pripojenia k sieti 62](#page-61-2) [Diaľkový ovládač 14](#page-13-0) [Disk CD 71](#page-70-0) [Disk DVD 71](#page-70-0) [Displej predného panela 12](#page-11-0) [DLNA 38,](#page-37-1) [63](#page-62-1) [Dolby Digital 43](#page-42-0) [DTS 43](#page-42-1)

### **F**

[Formát obrazovky 58](#page-57-0)

### **H**

HDMI [YCbCr/RGB \(HDMI\) 59](#page-58-0) [Heslo 61](#page-60-0)

### **I**

[Informácie o prehrávaní 35](#page-34-0) [Informácie o systéme 62](#page-61-3) [Inicializácia osobných](#page-62-2)  informácií 63 [Internetové nastavenia 53,](#page-52-0) [62](#page-61-4) [Internetové pripojenie k službe](#page-59-1)  BD 60 [Internetový obsah 38](#page-37-2)

### **J**

[Jednoduché nastavenie 29,](#page-28-0) [63](#page-62-3)

### **K**

[Kanály prehrávania diskov Super](#page-60-1)  Audio CD 61 [Kód oblasti 71](#page-70-1)

[Kód oblasti na rodičovskú](#page-60-2)  ochranu 61 [Kompresia dynamického rozsahu](#page-58-1)  zvukov 59 Kontrola prístupu k [vykresľovaciemu zariadeniu 63](#page-62-4)

### **N**

[Nastavenia hudby 61](#page-60-3) [Nastavenia obrazovky 58](#page-57-1) [Nastavenia reproduktorov 49,](#page-48-0) [60](#page-59-2) [Hlasitosť 49](#page-48-1) [Pripojenie 49](#page-48-2) [Vzdialenosť 49](#page-48-3) [Nastavenia rodičovskej](#page-60-4)  ochrany 61 [Nastavenia servera pripojenia 63](#page-62-5) [Nastavenia siete 62](#page-61-5) [Nastavenia sledovania diskov BD](#page-59-3)  alebo DVD 60 [Nastavenia služby Gracenote 62](#page-61-6) [Nastavenia zvuku 59](#page-58-2) [Nastavenie priestorového](#page-59-4)  zvuku 60 [Nastavenie trojrozmerného](#page-57-2)  výstupu 58 [Nastavenie veľkosti televíznej](#page-57-3)  obrazovky na trojrozmerné zobrazenie 58 [Nastavenie vykresľovacieho](#page-62-6)  zariadenia 63 [Nastavenie zmiešavania zvukov](#page-58-3)  na disku BD 59

### **O**

[Obnovenie nastavení 63](#page-62-7) Obnovenie výrobných [predvolených nastavení 63](#page-62-8) [OSD 61](#page-60-5) [Oslabenie zvuku 59](#page-58-4) [Osvetlenie/zobrazenie 61](#page-60-6) [Ovládanie pripojenia](#page-46-1)  [HDMI 47,](#page-46-1) [62](#page-61-7)

### **P**

[Pomer strán pre disky DVD 58](#page-57-4) [Ponuka disku BD alebo DVD 60](#page-59-5) [Predný panel 11](#page-10-0) [Prehrateľné disky 71](#page-70-0) [Prezentácia 41](#page-40-0)

### **R**

[RDS 46](#page-45-0) [Registrácia zariadenia Media](#page-62-9)  remote 63

[Registrované zariadenia Media](#page-62-10)  remote 63 [Režim filmovej konverzie 58](#page-57-5) [Režim FM 45](#page-44-0) [Režim pozastavenia 59](#page-58-5) [Režim rýchleho spustenia 62](#page-61-8) [Rodičovská ochrana pre](#page-60-7)  disky BD 61 [Rodičovská ochrana pre disky](#page-60-8)  DVD 61 [Rodičovská ochrana pre videá na](#page-60-9)  internete 61

### **S**

[Šetrič obrazovky 62](#page-61-9) [Sieťová aktualizácia 57](#page-56-1) [SLEEP 50](#page-49-1) [Spätný zvukový kanál 62](#page-61-10)

### **T**

[Testovací tón 50](#page-49-2) [Titulky 60](#page-59-6) [Typ televízora 58](#page-57-6)

### **U**

[USB 35](#page-34-1)

#### **V**

[Videá na internete bez](#page-60-10)  hodnotenia 61 [Vrstva prehrávania diskov Super](#page-60-11)  Audio CD 61 [Vrstva prehrávania hybridných](#page-59-7)  diskov BD 60 [Výstup BD/DVD-ROM](#page-58-6)  1080/24p 59 [Výstup HDMI Deep Colour 59](#page-58-7) [Výstup zvuku 59](#page-58-8) [Výstupný formát obrazu 58](#page-57-7)

#### **W**

[WEP 56](#page-55-0) [WPA2-PSK \(AES\) 56](#page-55-0) [WPA2-PSK \(TKIP\) 56](#page-55-0) [WPA-PSK \(AES\) 56](#page-55-0) [WPA-PSK \(TKIP\) 56](#page-55-0)

### **Z**

[Zadný panel 13](#page-12-0) [Zoznam kódov jazykov 76](#page-75-0) [Zvuk 60](#page-59-8) [Zvuk multiplexného vysielania 44](#page-43-0) [Zvukový efekt 60](#page-59-9)

Softvér tohto systému sa v budúcnosti môže aktualizovať. Ďalšie podrobnosti o dostupných aktualizáciách nájdete na nasledujúcich adresách URL.

Informácie pre zákazníkov v Európe: http://support.sony-europe.com

Informácie pre zákazníkov v Taiwane: http://www.sony-asia.com/support/tw

Informácie pre zákazníkov v iných krajinách a regiónoch: http://www.sony-asia.com/support

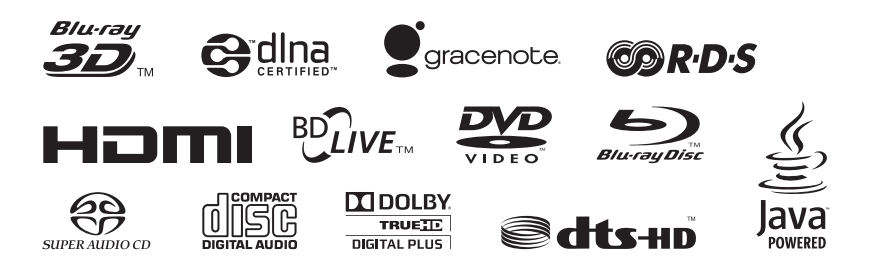

http://www.sony.net/

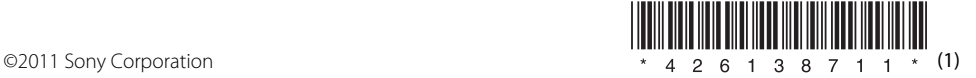